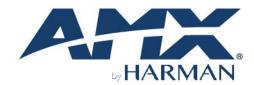

HARDWARE REFERENCE MANUAL

VERSION: V1.0.1

# Precis 4x1+1 4K60 Windowing **Processor**

Precis 4K60 HDMI Switcher / Windowing Processor

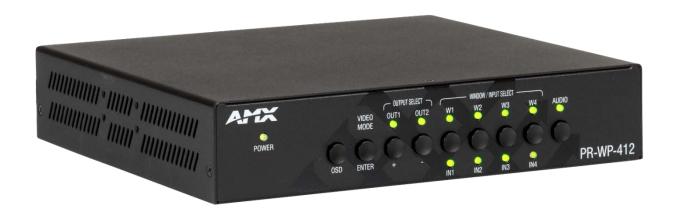

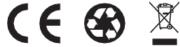

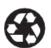

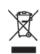

#### IMPORTANT SAFETY INSTRUCTIONS

- 1. READ these instructions.
- 2. KEEP these instructions.
- 3. HEED all warnings.
- 4. FOLLOW all instructions.
- 5. DO NOT use this apparatus near water.
- 6. CLEAN ONLY with dry cloth.
- 7. DO NOT block any ventilation openings. Install in accordance with the manufacturer's instructions.
- 8. DO NOT install near any hear sources such as radiators, hear registers, stoves, or other apparatus (including amplifiers) that produce heat.
- 9. DO NOT defeat the safety purpose of the polarized or grounding type plug. A polarized plug has two blades with one wider than the other. A grounding type plug has two blades and a third grounding prong. The wider blade or the third prong are provided for your safety. If the provided plug does not fit into your outlet, consult an electrician for replacement of the obsolete outlet.
- 10. PROTECT the power cord from being walked on or pinched, particularly at plugs, convenience receptacles, and the point where they exit from the apparatus.
- 11. ONLY USE attachments/accessories specified by the manufacturer.
- 12. USE ONLY with a cart, stand, tripod, bracket, or table specified by the manufacturer, or sold with the apparatus. When a cart is used, use caution when moving the cart/apparatus combination to avoid injury from tip-over.
- 13. UNPLUG this apparatus during lightning storms or when unused for long periods of time.
- 14. REFER all servicing to qualified service personnel. Servicing is required when the apparatus has been damaged in any way, such as power-supply cord or plug is damaged, liquid has been spilled or objects have fallen into the apparatus, the apparatus has been exposed to rain or moisture, does not operate normally, or has been dropped.
- 15. DO NOT expose this apparatus to dripping or splashing and ensure that no objects filled with liquids, such as vases, are placed on the apparatus.
- 16. To completely disconnect this apparatus from the AC Mains, disconnect the power supply cord plug from the AC receptacle.
- 17. Where the mains plug or an appliance coupler is used as the disconnect device, the disconnect device shall remain readily operable.
- 18. DO NOT overload wall outlets or extension cords beyond their rated capacity as this can cause electric shock or fire.

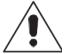

The exclamation point, within an equilateral triangle, is intended to alert the user to the presence of important operating and maintenance (servicing) instructions in the literature accompanying the product.

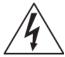

The lightning flash with arrowhead symbol within an equilateral triangle is intended to alert the user to the presence of uninsulated "dangerous voltage" within the product's enclosure that may be of sufficient magnitude to constitute a risk of electrical shock to persons.

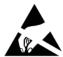

ESD Warning: The icon to the left indicates text regarding potential danger associated with the discharge of static electricity from an outside source (such as human hands) into an integrated circuit, often resulting in damage to the circuit.

WARNING: To reduce the risk of fire or electrical shock, do not expose this apparatus to rain or moisture.

WARNING: No naked flame sources - such as candles - should be placed on the product.

WARNING: Equipment shall be connected to a MAINS socket outlet with a protective earthing connection.

WARNING: To reduce the risk of electric shock, grounding of the center pin of this plug must be maintained.

### **COPYRIGHT NOTICE**

AMX© 2018, all rights reserved. No part of this publication may be reproduced, stored in a retrieval system, or transmitted, in any form or by any means, electronic, mechanical, photocopying, recording, or otherwise, without the prior written permission of AMX. Copyright protection claimed extends to AMX hardware and software and includes all forms and matters copyrightable material and information now allowed by statutory or judicial law or herein after granted, including without limitation, material generated from the software programs which are displayed on the screen such as icons, screen display looks, etc. Reproduction or disassembly of embodied computer programs or algorithms is expressly prohibited.

### LIABILITY NOTICE

No patent liability is assumed with respect to the use of information contained herein. While every precaution has been taken in the preparation of this publication, AMX assumes no responsibility for error or omissions. No liability is assumed for damages resulting from the use of the information contained herein. Further, this publication and features described herein are subject to change without notice.

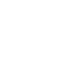

#### **AMX WARRANTY AND RETURN POLICY**

The AMX Warranty and Return Policy and related documents can be viewed/downloaded at www.amx.com.

#### **ESD WARNING**

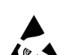

To avoid ESD (Electrostatic Discharge) damage to sensitive components, make sure you are properly grounded before touching any internal materials.

When working with any equipment manufactured with electronic devices, proper ESD grounding procedures must be followed to make sure people, products, and tools are as free of static charges as possible. Grounding straps, conductive smocks, and conductive work mats are specifically designed for this purpose. These items should not be manufactured locally, since they are generally composed of highly resistive conductive materials to safely drain static discharges, with-out increasing an electrocution risk in the event of an accident.

Anyone performing field maintenance on AMX equipment should use an appropriate ESD field service kit complete with at least a dissipative work mat with a ground cord and a UL listed adjustable wrist strap with another ground cord.

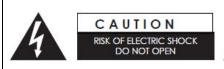

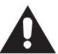

**WARNING**: Do Not Open! Risk of Electrical Shock. Voltages in this equipment are hazardous to life. No user-serviceable parts inside. Refer all servicing to qualified service personnel.

Place the equipment near a main power supply outlet and make sure that you can easily access the power breaker switch.

**WARNING**: This product is intended to be operated ONLY from the voltages listed on the back panel or the recommended, or included, power supply of the product. Operation from other voltages other than those indicated may cause irreversible damage to the product and void the products warranty. The use of AC Plug Adapters is cautioned because it can allow the product to be plugged into voltages in which the product was not designed to operate. If the product is equipped with a detachable power cord, use only the type provided with your product or by your local distributor and/or retailer. If you are unsure of the correct operational voltage, please contact your local distributor and/or retailer.

### FCC AND CANADA EMC COMPLIANCE INFORMATION:

This device complies with part 15 of the FCC Rules.

Operation is subject to the following two conditions:

(1) This device may not cause harmful interference, and (2) this device must accept any interference received, including interference that may cause undesired operation.

NOTE: This equipment has been tested and found to comply with the limits for a Class A digital device, pursuant to part 15 of the FCC Rules. These limits are designed to provide reasonable protection against harmful interference in a commercial environment. This equipment generates, uses and can radiate radio frequency energy and, if not installed and used in accordance with the instructions, may cause harmful interference to radio communications. However, there is no guarantee that interference will not occur in a particular installation. If this equipment does cause harmful interference to radio or television reception, which can be determined by turning the equipment off and on, the user is encouraged to try to correct the interference by one or more of the following measures:

- Reorient or relocate the receiving antenna.
- Increase the separation between the equipment and receiver.
- Connect the equipment into an outlet on a circuit different from that to which the receiver is connected.
- Consult the dealer or an experienced radio/TV technician for help.

Approved under the verification provision of FCC Part 15 as a Class A Digital Device. Caution

Changes or modifications not expressly approved by the manufacturer could void the user's authority to operate this device. CAN ICES-3 (B)/NMB-3(B)

#### **EU COMPLIANCE INFORMATION:**

Eligible to bear the CE mark; Conforms to European Union Low Voltage Directive 2006/95/EC; European Union EMC Directive 2004/108/EC; European Union Restriction of Hazardous Substances Recast (RoHS2) Directive 2011/65/EU; European Union WEEE (recast) Directive 2012/19/EU; European Union Radio and Telecommunications Terminal Equipment (R&TTE) Directive 1999/5/EC

### **WEEE NOTICE:**

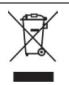

This appliance is labeled in accordance with European Directive 2012/19/EU concerning waste of electrical and electronic equipment (WEEE). This label indicates that this product should not be disposed of with household waste. It should be deposited at an appropriate facility to enable recovery and recycling.

### **Table of Contents**

| IMPORTANT SAFETY INSTRUCTIONS            | 2  |
|------------------------------------------|----|
| Overview                                 | 6  |
| Features                                 | 6  |
| Package Contents                         | 6  |
| Specifications                           | 7  |
| Front Panel Description                  | 10 |
| Rear Panel Description                   | 11 |
| Installation and Wiring                  | 12 |
| Brackets Installation                    | 12 |
| Wiring                                   | 12 |
| Front Panel Control                      | 14 |
| RS232 Operation                          | 16 |
| WebGUI Control                           | 17 |
| Identify the IP address of the PR-WP-412 | 17 |
| Access the Web Interface                 | 17 |
| Web Interface Introduction               | 18 |
| Firmware Upgrade                         | 27 |
| Before Starting                          | 27 |
| Firmware Upgrade through WebGUI          | 27 |
| Firmware Upgrade through USB             | 27 |
| Troubleshooting                          | 28 |
| Appendix: API Command List Instructions  | 29 |
| System Commands                          | 29 |
| Network Commands                         | 33 |
| Security Commands                        | 36 |
| Configuration Commands-Input             | 38 |
| Configuration Commands-Output            | 46 |
| Switching Commands                       | 53 |
| Windowing Commands                       | 57 |

### **Overview**

### **PR-WP-412**

The AMX PR-WP-412 is a high performance HDMI switch with integrated scaling and multi-windowing technology which can connect up to four 4K UHD+ HDMI sources to up to two 4K UHD+ HDMI displays and freely switch between them. A solution for monitoring or displaying multiple sources simultaneously for use in control rooms, conference rooms or classrooms. With multi-windows display, the AMX PR-WP-412 is able to build up serval layout set up for different scenarios such as PiP (Picture in Picture) and PoP (Picture outside of Picture) as well as fully customizable quad-window modes.

### **Features**

- 4K60 4:4:4 Support Experience pixel-for-pixel video reproduction of 4K60 source video with full 4:4:4 color space
- HDCP 2.2 Support Support the latest source devices
- Seamless Switch No pausing time between full-screen video switching.
- Audio De-embed capabilities Flexible design for use in more applications
- High Dynamic Range (HDR) Support Support HDR10 in matrix mode
- Network Security Support IPv4 & IPv6 networks. Support HTTPS, SSH
- Various Audio Format PCM 2-Channel, PCM Multi-Channel, Dolby Digital, Dolby Digital Plus, Dolby Atmos, Dolby True HD, DTS, DTS HD MA

### **Package Contents**

- 1x PR-WP-412
- 1 x 12V/3A DC Power Adapter
- 1 x US Pins
- 1 x EU Pins
- 1 x UK Pins
- 1 x AU Pins
- 3 x 3-Pin Terminal Blocks
- 4 x Shockproof Feet

# **Specifications**

| Technical                  |                                                                            |
|----------------------------|----------------------------------------------------------------------------|
| Input                      | 4 x HDMI IN                                                                |
| Input Resolution Supported | VESA                                                                       |
|                            | 640 x 480p @ 60, 72, 75 Hz                                                 |
|                            | 720 x 400p @ 70, 85 Hz                                                     |
|                            | 800 x 600p @ 56, 60, 72, 75, 85 Hz                                         |
|                            | 848 x 480p @ 60 Hz                                                         |
|                            | 1024 x 768p @ 60, 70, 75, 85 Hz                                            |
|                            | 1152 x 864p @ 75 Hz                                                        |
|                            | 1280 x 768p @ 60 Hz, 75 Hz                                                 |
|                            | 1280 x 800p @ 60 Hz (Reduce Blanking)                                      |
|                            | 1280 x 960p @ 60 Hz                                                        |
|                            | 1280 x 1024p @ 60, 85 Hz                                                   |
|                            | 1360 x 768p @ 60, 75, 85 Hz                                                |
|                            | 1366 x 768p @ 60 Hz (Reduce Blanking)                                      |
|                            | 1400 x 1050p @ 60 Hz (Reduce Blanking), 75 Hz                              |
|                            | 1440 x 900p @ 60 Hz (Reduce Blanking), 75, 85 Hz                           |
|                            | 1600 x 900p @ 60 Hz (Reduce Blanking)                                      |
|                            | 1600 x 1200p @ 60 Hz                                                       |
|                            | 1680 x 1050p @ 60 Hz (Reduce Blanking)                                     |
|                            | 1920 x 1200p @ 60 Hz (Reduce Blanking)                                     |
|                            | 2048 x 1080p @ 50, 60 Hz                                                   |
|                            | 2560 x 1440p @ 60 Hz (Reduce Blanking)                                     |
|                            | CEA Information Code (VIC) Formats                                         |
|                            | 720 x 480i @ 59.94, 60 Hz                                                  |
|                            | 720 x 576i @ 50 Hz                                                         |
|                            | 720 x 480p @ 59.94, 60 Hz                                                  |
|                            | 720 x 576p @ 50 Hz                                                         |
|                            | 1280 x 720p @ 50, 59.94, 60 Hz                                             |
|                            | 1920 x 1080i @ 50, 59.94, 60 Hz                                            |
|                            | 1920 x 1080p @ 24, 25, 29.97, 30, 50, 59.94, 60 Hz                         |
|                            | 3840 x 2160p @ 24, 25, 29.97, 30, 50, 59.94, 60 Hz                         |
|                            | 4096 x 2160p @ 24, 25, 29.97, 30, 50, 59.94, 60 Hz                         |
| Input Audio Supported      | PCM 2-Channel, PCM Multi-Channel, Dolby Digital, Dolby Digital Plus, Dolby |
|                            | Atmos, Dolby True HD, DTS, DTS HD MA                                       |
| Output                     | 2 x HDMI Out                                                               |

# **Specifications**

| Technical                      |                                          |
|--------------------------------|------------------------------------------|
| Output Scaling                 | Yes, Auto or Manual                      |
| Output Scaling Resolutions     | 640 x 480p @ 60 Hz                       |
|                                | 720 x 480p @ 60 Hz                       |
|                                | 720 x 576p@ 50 Hz                        |
|                                | 800 x 600p @ 60 Hz                       |
|                                | 1280 x 720p @ 50/60 Hz                   |
|                                | 1024 x 768p @ 60 Hz                      |
|                                | 1280 x 768p, @ 60 Hz                     |
|                                | 1280 x 800p @ 60 Hz                      |
|                                | 1280 x 960p @ 60 Hz                      |
|                                | 1280 x 1024p @ 60 Hz                     |
|                                | 1360 x 768p @ 60 Hz                      |
|                                | 1366 x 768p @ 60 Hz                      |
|                                | 1400 x 1050p @ 60 Hz                     |
|                                | 1440 x 900p @ 60 Hz                      |
|                                | 1600 x 900p @ 60 Hz (Reduce Blanking)    |
|                                | 1600 x 1200p @ 60 Hz                     |
|                                | 1680 x 1050p @ 60 Hz                     |
|                                | 1920 x 1080p @ 24, 25, 30, 50, 60 Hz     |
|                                | 1920 x 1200p @ 60 Hz (Reduce Blanking)   |
|                                | 3840 x 2160p @ 24, 25, 30, 50, 60 Hz     |
|                                | 4096 x 2160p @ 24, 25, 30, 50, 60 Hz     |
| Analog Audio Output Level(Max) | +1.6 dB, unbalanced; ≥2 kohm load        |
| Analog Audio Output Frequency  | < -0.5 dB to +0.2 dB, 30 Hz to 20 kHz or |
| Response                       | < -0.8 dB to +0.2 dB, 20 Hz to 20 kHz    |
| Analog Audio Output THD+N      | <0.06%, 1 kHz, -10 dB to +2 dB           |
| Analog Audio Output SNR        | >103 dB, 20 Hz to 20 kHz Vin = +2 dB     |
| Maximum Data Rate              | 18Gbps                                   |
| Control Method                 | Front panel, IR, RS232 and Web GUI       |

# **Specifications**

| General                      |                                                  |
|------------------------------|--------------------------------------------------|
| Operating Temperature        | 32F (0C) to 104F (40C)                           |
| Storage Temperature          | -4°F (-20°C) to 140°F (60°C)                     |
| Humidity                     | 5% to 90% (RH (non-condensing)                   |
| Power Supply                 | Voltage, DC: 12V/7.5A                            |
| Power Consumption (Max)      | 36W                                              |
| Protection                   | Human-body Model:                                |
|                              | ±10kV(Air-gap discharge)/±5kV(Contact discharge) |
| Device Dimension (W x H x D) | 213mm ×44mm × 205mm/ 18.97" x 1.73" x 8.07"      |
| Product Weight               | Approx. 3.1 lbs (1.4 kg)                         |
| Certification                | FCC Part 15 Class B                              |
|                              | EN 55032                                         |
|                              | EN 55035                                         |
|                              | CB IEC/EN 60950                                  |
|                              | CB IEC/EN 62368-1                                |
|                              | UL 62368-1                                       |
|                              | RoHS/REACH                                       |
|                              | EMC (Australia)                                  |
|                              | EMC (Canada)                                     |
|                              | EMC (UKCA)                                       |
|                              | Prop65                                           |

### **Transmission Distance**

Note: Straight-through Ethernet cable of T568B is recommended.

| General     | Range    | Supported Video |
|-------------|----------|-----------------|
| HDMI Output | 15m/49ft | 1080P@60Hz      |
|             | 10m/33ft | 4K@60Hz 4:2:0   |
|             | 5m/16ft  | 4K@60Hz 4:4:4   |

## **Front Panel Description**

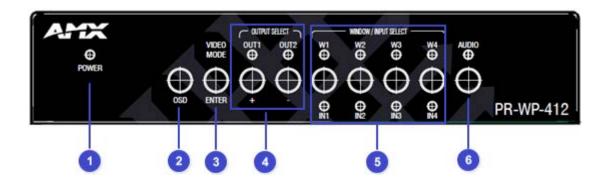

| No. | Name                  | Description                                                                         |  |
|-----|-----------------------|-------------------------------------------------------------------------------------|--|
| 1   | POWER LED             | Indicates the power On/Off.                                                         |  |
| 2   | OSD Button            | Press to enable the OSD menu, or to return from menu items.                         |  |
| 3   | VIDEO MODE/ENTER      | Press to select Video Mode between Matrix/P-in-P/3-Stack/Quad mode                  |  |
|     | Button                | When the OSD Menu is enabled, press as to select a menu item.                       |  |
| 4   | OUTPUT SELECT /+ -    | Press to select output port. The according LED will turn on when selected.          |  |
|     | Button with LED       | When the OSD Menu is enabled, press as to navigate the menu items.                  |  |
| 5   | WINDOW/INPUT SELECT   | When in Windowing Processor mode, press to select window W1~W4. Subsequent          |  |
|     | Button with LED       | presses will cycle the input routed to that window.                                 |  |
|     |                       | When in Matrix mode, press to select input IN1~IN4                                  |  |
|     |                       | The according LED will turn on when selected.                                       |  |
| 6   | Audio Button with LED | Press to enter audio select mode. When the LED is on, first select and output, then |  |
|     |                       | an input to route audio. If the unit is in Windowing Processor mode, subsequent     |  |
|     |                       | presses of a window/input button will toggle between selecting audio from the       |  |
|     |                       | source routed to the related window or the source connected to the related input.   |  |
|     |                       | When the LED is off, the unit will operate in Auto mode and audio will follow       |  |
|     |                       | video.                                                                              |  |

# **Rear Panel Description**

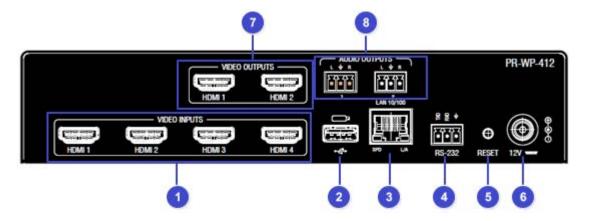

| No. | Name                     | Description                                                        |
|-----|--------------------------|--------------------------------------------------------------------|
| 1   | VIDEO INPUTS (HDMI 1-4)  | Connect to HDMI sources.                                           |
| 2   | USB                      | Only for firmware update                                           |
| 3   | LAN 10/100               | Connect to network, used for Web GUI, Telnet control.              |
| 4   | RS232                    | 3-pin terminal block, connect to control system for RS232 control. |
| 5   | RESET                    | Reset pin hole, press to reset unit.                               |
| 6   | DC 12V                   | DC 12V power supply input.                                         |
| 7   | VIDEO OUTPUTS (HDMI 1-2) | Connect to HDMI display devices.                                   |
| 8   | AUDIO OUTPUTS            | Audio de-embedded outputs:                                         |
|     |                          | 3 Pins Phoenix port: L/R analog audio output.                      |

### **Installation and Wiring**

### **Brackets Installation**

Warning: Before installation, ensure the device is disconnected from the power source.

The PR-WP-412 can be mounted using V Style Surface Mounting Brackets, V Style Single Module Pole Mounting Kit, or the NMX-VRK V-Style Rack Shelf. For details, see www.amx.com.

### Wiring

#### Warning:

Before wiring, disconnect the power from all devices. Connecting or disconnecting cables while powered, may cause damage to circuitry or possible injury. Connect and disconnect the cables with care.

- 1. Using high quality HDMI cables, firmly connect 4K or HD source devices (such as: Blu-Ray, computer, games console, satellite/ cable, music streaming device, CCTV etc.) to the HDMI input ports 1-4 of the processor.
- 2. Securely connect HDMI OUT 1-4 of the processor to HDMI IN of 4K or HD display devices, make sure all sources and displays are compatible and correctly configured.
- 3. Securely connect AUDIO OUT 1-2 of the processor to audio devices such as amplifier.
- 4. Insert the processor DC power cord. The front panel LEDs will lit on to indicate that the processor is ready for operation.
- 5. Warning: Always power off the processor before unplugging any HDMI cables following Last On, First Off protocol.
- 6. Switch between sources and displays using the processor front panel buttons, through serial RS232 or LAN.

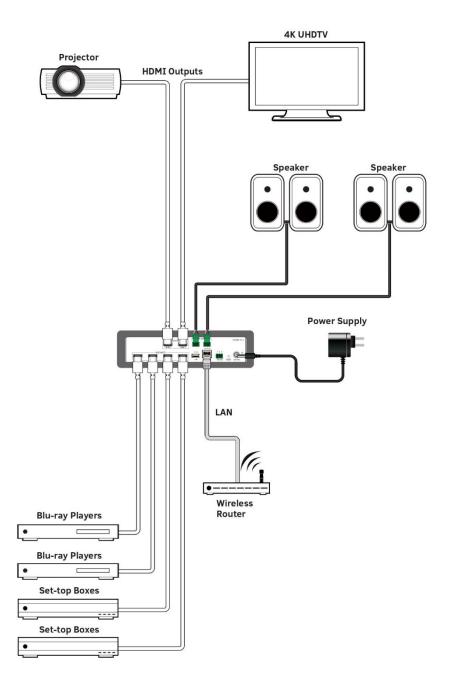

### **Front Panel Control**

The PR-WP-412 4x2 Matrix with Windowing Processor is designed with ease of connection and control in mind. Basic switching of input sources to output displays can be achieved by pressing the front panel buttons with the front panel LEDs indicating the current input and output status of the matrix.

After powering up, the front panel Power LED will indicating the matrix is ready for operation.

Press the OSD Menu Button.

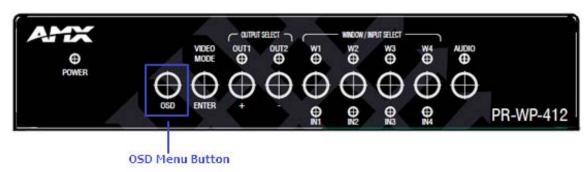

Press the button to select video mode, or pass it as confirm when entering OSD menu.

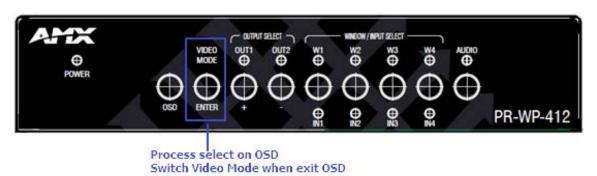

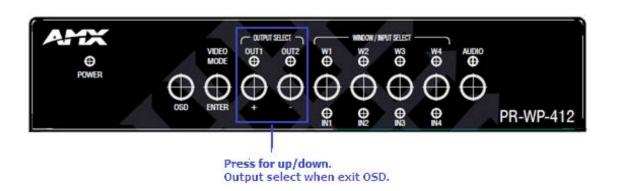

Press to select input or press to select the current window layout display when on Multiview mode.

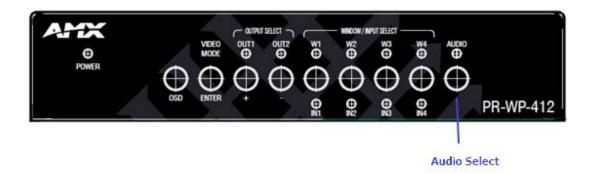

Press to toggle between Audio Select mode (LED on) and Auto mode (LED off).

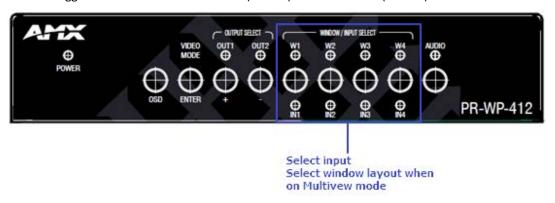

### **RS232 Operation**

### **RS232 Control**

#### **RS232 Phoenix Connector Pinout**

The following figure shows the RS232 Phoenix Connector pinout. Connect with the Phoenix Connectors provided.

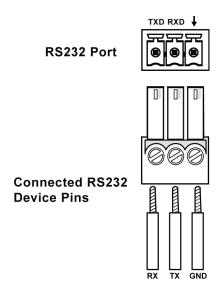

RS232 port is used to control the processor through RS232 serial communication.

API commands for RS232 control are available in **Appendix: API Command List Instructions**.

| Parameters   | Value  |
|--------------|--------|
| Baud Rate    | 9600   |
| Data Bits    | 8 bits |
| Parity       | None   |
| Stop Bits    | 1 bit  |
| Flow Control | None   |

### **WebGUI Control**

### Identify the IP address of the PR-WP-412

Press the OSD button to enter the main menu, then press the ENTER button once to enter the "NETWORK STATUS" page. The current IP address will be presented on the displays connected to the HDMI OUT port.

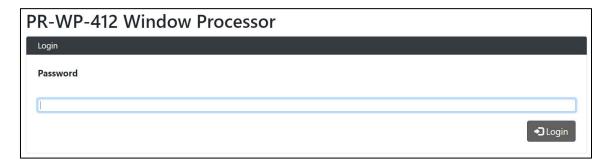

#### **Access the Web Interface**

To access the WebGUI:

- 1. Connect your PC and the LAN port of the PR-WP-412 or to the same local area network.
- 2. Type the IP address of the unit into the address bar of the browser. The following page will pop up. Enter the default password "admin" and click "Login". After logging in, the main screen appears.

**Note**: Select Launch Web UI Control Page via Default Browser or type the IP address into a web browser. Chrome, Safari, Firefox, Opera and IE10+ browsers are supported. Make sure the web browser is the latest version.

### Web Interface Introduction

### Network

In the Network Column, users can set up the IPv4 and IPv6 environments with the following IP mode settings:

- DHCP: When enabled, the IP address of the PR-WP-412 will be assigned automatically by the connected DHCP server.
- Static: When the PR-WP-412 fails to obtain or detect an IP address from the network to which it is connected, select "Static" to set up the IP address manually.
- Accept: Click Apply to initiate the network setting.

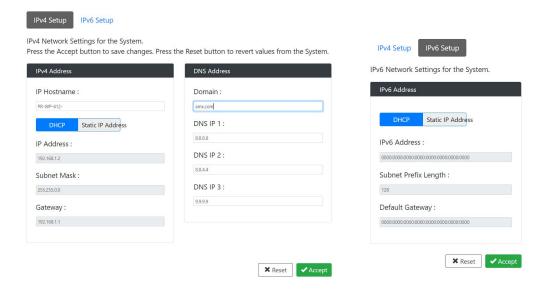

### Security

In the Security Column, modification can be made for the Login Password.

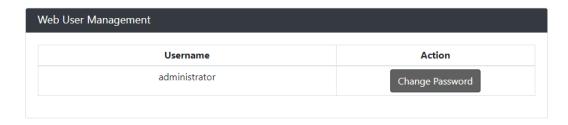

- Web User Management: The Login Password default is admin.
  - 1. Click the "Change Password" button and the following window pops up for new password verification.
  - 2. Click the "Save" button to save the changes.

Note: Passwords must be 4 to 16 characters in length (alphanumeric only).

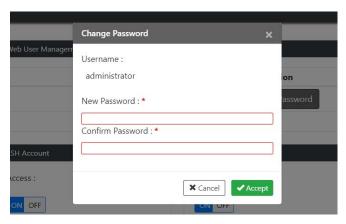

• SSH/Telnet Account: SSH/Telnet Account is used to configure the user name and password of the account. For SSH Account, the default user name is admin, the default password is password. For Telnet Account, the default user name and password are null.

Note: Reboot the device for the SSH changes to take effect.

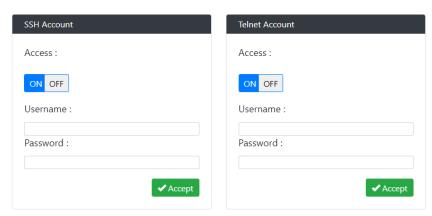

- Certification Management: In the Certification Management column,
  - Private Key: Click on the "Browse" button and locate the Private Key file on your local PC then click "Open" to install the key in the unit.
  - **Certificate:** Click on the "**Browse**" button and locate the Certificate file on your local PC then click "**Open**" to install the certificate in the unit.

■ Password: Set the password used to encrypt the content stream. After entering the password press the "Accept" button to store the settings

#### **Switcher**

In the Switcher Column, 3 submenus are used to perform the settings of routing.

- Configuration:
  - Output:
    - Mirrored: This column provides control and settings of mirrored window in the Windowing mode.

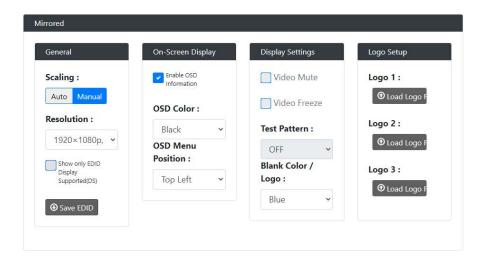

- 1. General: Set Scaling as "Auto" or "Manual", and the resolutions of output sources from the drop-down menu.
- 2. On-Screen Display: Enable and disenable OSD information and further define its color and position.
- 3. Display Settings: Click to Mute or Freeze the output video sources. Set Blank Color/Logo from the drop-down menu.
- 4. Logo Setup: Upload at the maximum of 3 logos.

**Note:** The format RGB is 8bits (256 colors) bitmap and the size is up to 960x540.

- **HDCP Settings:** HDCP support of HDMI Input 1-4 ports can be set.

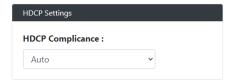

CEC Settings: Click Manual Power On/Off to execute a display manual control on/off. Click Auto Power
 On/Off to define a display control automatically.

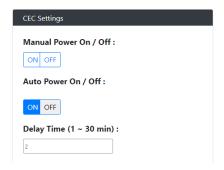

- Audio: Select Audio Sources from "None", "Input 1~4" and "Auto".

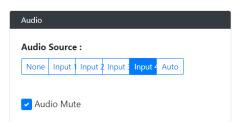

Display Settings: Select whether to allow display sleep, and Display Sleep Delay from 1~1800 seconds.

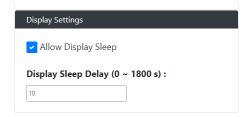

- Input: This column provides control and settings of the four inputs in the Windowing mode.
  - **General:** Set EDID Mode and the Preferred EDID from the drop-down menu.

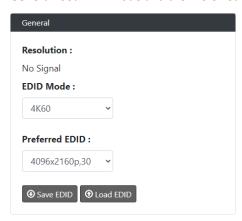

- **HDCP Settings:** Select whether to exercise HDCP Compliance.

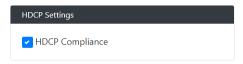

- **Image Adjustments:** Adjust the brightness, contrast, saturation, hue and sharpness H/V.

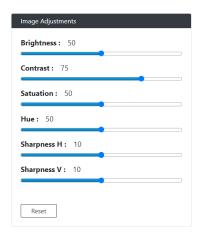

- Switching
- Video Mode: Users can freely switch between Matrix and Windowing mode (P-in-P/3-Stack/Quad), and a total of 8 preset modes can choose from.

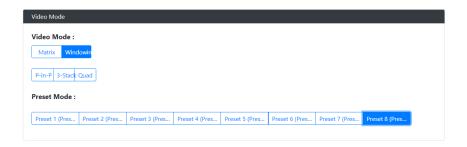

- **Switch**: The Switch manages the connection configurations of displays and sources.
  - Matrix

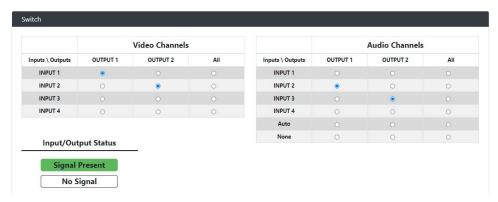

- Windowing

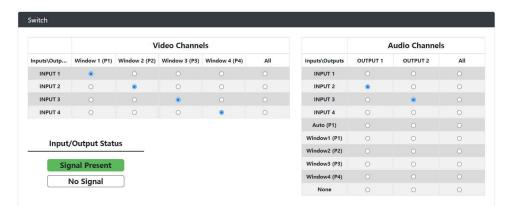

The input/output switch allows selection of output port (display) and input port (source) for specific combinations of displays and sources within the matrix.

Click the white button, it will become blue, which represents that the input and output are routed.

All: Route all outputs to one input.

None: Route output to none (turn off output)

- Windowing
- **Layout:** This column provides control over the output layouts. When the unit is in the Matrix or Auto modes, only a limited selection of controls are available.
  - Matrix

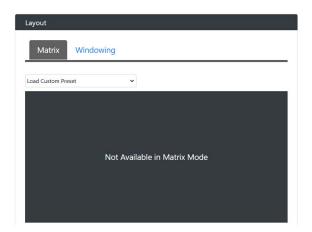

- Windowing

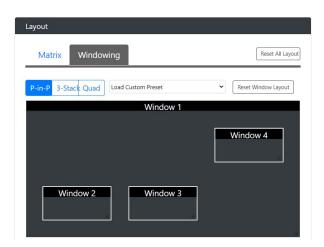

■ Preset Configuration: This column allows users to define presets themselves.

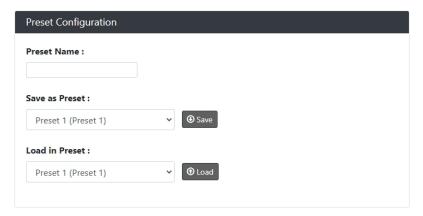

Settings: This column allows users to respectively define settings of each Input & Output in Matrix mode, and each Window & Output in Windowing mode.

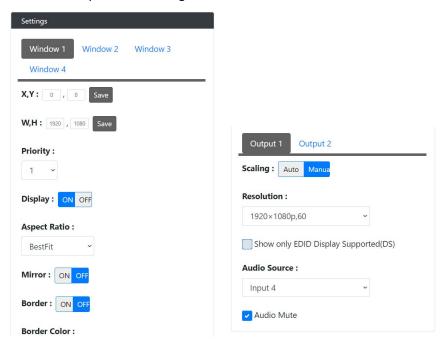

### **System**

In the System Column, users can set up following settings:

• Firmware Version: In the Firmware Version column, the firmware version can be checked.

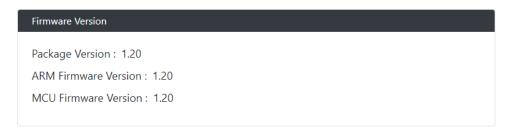

- RS-232 Settings: In the RS-232 Settings column, users can choose to turn "ON" or "OFF" the RS-232 stream and set the following configuration:
- Baud Rate: Set the baud rate. The available range is from 2400 to 115200 baud.
- Parity Bits: Set the connection parity bit. The available options are: none, odd, and even.
- **Data Bits**: Set the number of data bits. The available range is from 7 to 8.
- Stop Bits: Set the number of stop bits. The available range is from 1 to 2.

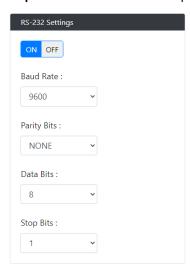

• Panel Lock: In the Panel Lock column, the front panel lock can be set as "OFF", "Menu" or "ALL".

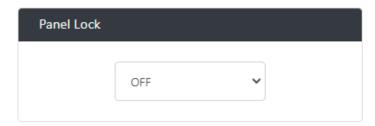

• System: In the System column, the unit can be set to "Reboot" and "Factory Default".

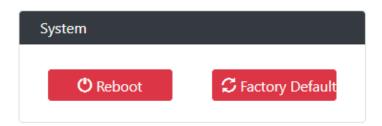

- **Device Configuration**: In the Device Configuration column, the current configuration can be saved and saved settings can be loaded.
  - Save Config: Save current settings as a setting file to be saved to a PC.
  - Load Config: Click to load a setting file from PC to Matrix.

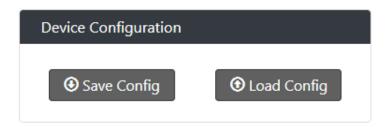

Device Log: In the Device Log column, log files can be saved to a PC.

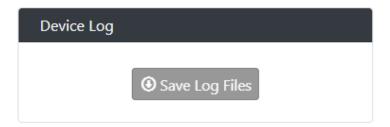

• Firmware Update: In the Firmware Update column, the firmware can be upgraded.

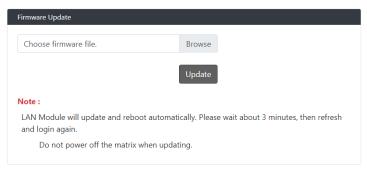

### **Firmware Upgrade**

### The PR-WP-412 uses KIT files for firmware upgrade.

### **Before Starting**

- 1. Download the latest firmware (KIT) file to your PC. (Place KIT files on a local drive for the fastest throughput.)
- 2. Verify the following:
  - Verify that an Ethernet/RJ-45 cable is connected from the PR-WP-412 to the same network as the control system.
  - Verify the PR-WP-412 unit is powered ON.
- 3. Launch WebGUI page before you upgrade firmware to know the status of upgrading. More information, please refer to **UPGRADE STATUS** part in **WebGUI Control** section.

### Firmware Upgrade through WebGUI

The system will be non-operational during the upgrade procedure below.

- 1. In the **Switcher Configuration** menu, enter the "System" page and then click "Browse" in the **Firmware Update** Column to open the file selection window.
- 2. Select the appropriate KIT file from the target directory.
- 3. Click "Update" to start firmware upgrading. The "Power" LED turns RED and keeps flashing.
- 4. Once the "Power" LED turns GREEN and stop flashing, the unit finishes upgrading and auto reboots to active.

### Firmware Upgrade through USB

The system will be non-operational during the upgrade procedure below.

- 1. Copy firmware file to folder in USB original disk
- 2. Insert USB Disk to USB Type A program port
- 3. Press ID button on the rear panel 5 times in a row, and the unit starts upgrading when the "Power" LED turns RED and keeps flashing.
- 4. Once the "Power" LED turns GREEN and stop flashing, the unit finishes upgrading and auto reboots to active.

### **Troubleshooting**

- 1. Power: Ensure all devices are powered on (sources, transmitter, receiver and display).
- 2. Indicator: Please make sure all LED indicators of the receiver is normal according to the user manual.
- 3. Devices: Ensure picture can be shown normally when directly connecting a source to a display device.
- 4. Cable: Plug in and out HDMI cable or try another HDMI cable.
- 5. Ensure the cable length being used is within available transmission range according to the Specification Section.
- 6. Compatibility: Test other source and display devices to determine correct compatibility.

# **Appendix: API Command List Instructions**

### **System Commands**

| No. | Command        | Description       | Variables | Example                                                |
|-----|----------------|-------------------|-----------|--------------------------------------------------------|
| 1.  | ? Or help      | Display the       |           | Command sent:                                          |
|     |                | commands listed   |           | >?                                                     |
|     |                | in the table      |           | Response:                                              |
|     |                |                   |           | Help                                                   |
|     |                |                   |           | System Commands                                        |
|     |                |                   |           | ? Or help This list                                    |
|     |                |                   |           | ping ping to specified IP address                      |
|     |                |                   |           | fwversion Request the firmware version of the device   |
|     |                |                   |           |                                                        |
| 2.  | ? <command/>   | Show details      |           | Command sent:                                          |
|     |                | about the         |           | >?set vidin hdcp                                       |
|     |                | specified         |           | Response:                                              |
|     |                | command           |           |                                                        |
|     |                | function          |           | Description: Set the HDCP mode for the specified input |
|     |                |                   |           | Example:                                               |
|     |                |                   |           | Command send: set vidin hdcp:1,off                     |
|     |                |                   |           | response: set HDCP compliance off for input port 1     |
|     |                |                   |           |                                                        |
| 3.  | ping           | Ping to specified |           | Command sent:                                          |
|     |                | IP address        |           | >ping 192.168.1.2                                      |
|     |                |                   |           | Response:                                              |
|     |                |                   |           | ping 192.168.1.2 is alive.                             |
| 4.  | fwversion      | Request the       |           | Command sent:                                          |
|     |                | firmware version  |           | >fwversion                                             |
|     |                | of the device     |           | Response:                                              |
|     |                |                   |           | Package: 1.39                                          |
|     |                | NOTE:             |           | ARM: 1.39                                              |
|     |                | <u>Command</u>    |           | MCU: 1.39                                              |
|     |                | response shall    |           |                                                        |
|     |                | <u>list all</u>   |           |                                                        |
|     |                | <u>upgradable</u> |           |                                                        |
|     |                | components        |           |                                                        |
|     |                | firmware          |           |                                                        |
|     |                | <u>version</u>    |           |                                                        |
| 5.  | fwupdatestatus | Report device's   |           | Command sent:                                          |
|     |                | firmware update   |           | >fwupdatestatus                                        |
|     |                | status with node  |           | Response:                                              |
|     | <u> </u>       |                   |           |                                                        |

| number    device firmware update status : 100%                                                                                                    | Firmware up device firmwing device firmwing firmware up off device firmwing device firmwing firmware up off device firmwing firmware firmwing firmware firmwing firmware firmwing firmware image firmwing firmware image firmwing firmware image firmwing firmwing |                                                                           |
|----------------------------------------------------------------------------------------------------|----------------------------------------------------------------------------------------------------|---------------------------------------------------------------------------|
| device firmware update status: 99% Firmware update status: 97% device firmware update status -97% device firmware update status -94% device firmware update status -90% device firmware update status -90% device firmware update status -70% Firmware update status -19% device firmware update status -19% device firmware update status -19% device firmware update status -19% device firmware update status -19% device firmware update status -19% device Firmware update status -19% device Firmware update status: Please wait system reboot, do not power off device  6. reboot Response: Rebooting  7. reset factory Force the unit to a factory state (except for IP Settings) Response: Response: Response: Response: Response: Response: Response: Response: Response: Response: Response: Response: Response: Response: Response: Response: Response: Response: Response: Response: Are you sure you wish to reset factory parameters, and load the factory firmware image of Version <factory five="" image="" version=""> (Y/N) -&gt;yNotice:it will take some time, please keep device power on— Start restore to factory firmware image 9. get sn Get device serial number Set sn</factory>                                                                                                    | device firmwing device firmwing device firmwing device firmwing device firmwing device firmwing device firmwing device firmwing device firmwing device firmwing device firmwing device firmwing device firmwing device firmwing device firmwing device firmwing firmware up off device  6. reboot Reboot the device reboot Response: Rebooting  7. reset factory Force the unit to a factory state (except for IP Settings) Resetting device will all Do NOT power power for force will all Do NOT power for factory firmware image  8. factoryfwimage Restore device to factory firmware image Are you sure factory firmwing factory firmwing factory factory firmwing factory firmwing factory firmwing factory firmwing factory firmwing factory factory firmwing factory factory firmwing factory factory firmwing factory factory      | are update status -100%                                                   |
| Firmware update status: Updating MCU device firmware update status -97% device firmware update status -94% device firmware update status -90% device firmware update status -90% device firmware update status -90% device firmware update status: Updating APP device firmware update status: Updating APP device firmware update status: Updating APP device firmware update status: Updating APP device firmware update status: Updating APP device firmware update status: Update complete Firmware update status: Please wait system reboot, do not power off device  7. reset factory Force the unit to a factory state (except for IP Settings)  Response: Resouting  Response: Resetting device to factory default parameters. Device will automatically reboot shortly. Do NOT power off.  Command sent: >factoryfwimage Restore device to factory firmware image  Response: Are you sure you wish to reset factory parameters, and load the factory firmware image of Version <factory fw="" image="" version=""> (V/N) -&gt;yNotice:it will take some time, please keep device power on Start restore to factory firmware image  9. get sn  Get device serial number  Firmware update status -90% device firmware update status -70% device firmware update status: Updating APP device firmware update status: Updating APP device</factory> | Firmware up device firmwing device firmwing firmware up off device firmwing firmware up off device firmwing firmwing firmwing firm | odate status: copying file from web finish                                |
| device firmware update status -97% device firmware update status -90% device firmware update status -90% device firmware update status -90% device firmware update status -50% device firmware update status -19% device firmware update status -19% device firmware update status -19% device firmware update status -19% device firmware update status -19% device firmware update status -19% device firmware update status -19% device firmware update status -19% device firmware update status -19% device firmware update status -19% device Pirmware update status -19% device Response: Reboot the device  Command sent: >reset factory Response: Resound sent: >reset factory Response: Resetting device to factory default parameters. Device will automatically reboot shortly. Do NOT power off. Command sent: >factoryfwimage Restore device to factory firmware image Response: Are you sure you wish to reset factory parameters, and load the factory firmware image of Version <factory fw="" image="" version=""> (N/N) -&gt;yNotice:it will take some time, please keep device power on- Start restore to factory firmware image  9. get sn  Get device serial number &gt;get sn</factory>                                                                                                    | device firmwond device firmwond device firmwon | are update status -99%                                                    |
| device firmware update status -94% device firmware update status -90% device firmware update status -70% Firmware update status -19% device firmware update status -19% device firmware update status -19% device firmware update status -19% device firmware update status -19% device firmware update status -19% device firmware update status -19% device firmware update status -10% Firmware update status -10% device firmware update status -10% device Firmware update status -10% Response: Reboot Response: Rebooting  7. reset factory Force the unit to a factory state (except for IP Settings) Response: Response: Response: Response: Resetting device to factory default parameters. Device will automatically reboot shortly. Do NOT power off. Solo Promand sent: >factoryfwimage Response: Are you sure you wish to reset factory parameters, and load the factory firmware image of Version <factory fw="" image="" version=""> (Y/N) -&gt;y -Notice:it will take some time, please keep device power on— Statt restore to factory firmware image 9. get sn Get device serial number  Gommand sent: &gt;get sn</factory>                                                                                                    | device firmwing device firmwing device firmwing device firmwing device firmwing device firmwing device firmwing device firmwing device firmwing device firmwing device firmwing device firmwing firmware up off device  6. reboot Reboot the device Response: Rebooting                                                                                                    | odate status: Updating MCU                                                |
| device firmware update status -90% device firmware update status -70% Firmware update status -70% Firmware update status -60% device firmware update status -60% device firmware update status -60% device firmware update status -19% device firmware update status -19% device firmware update status -19% device firmware update status -19% device firmware update status -19% device Firmware update status: Update complete Firmware update status: Please walt system reboot, do not power off device  6. reboot Response: Rebooting  7. reset factory Force the unit to a factory state (except for IP Settings) Response: Response: Response: Response: Response: Response: Response: Response: Response: Response: Are you sure you wish to reset factory parameters, and load the factory firmware image Response: Are you sure you wish to reset factory parameters, and load the factory firmware image of Version <factory fw="" image="" version=""> (Y/N) -&gt;yNotice:it will take some time, please keep device power on Start restore to factory firmware image  9. get sn Get device serial number  Command sent: &gt;get sn</factory>                                                                                                    | device firmwing device firmwing device firmwing device firmwing device firmwing device firmwing device firmwing device firmwing device firmwing device firmwing device firmwing device firmwing firmware up off device  6. reboot Reboot the device Response: Rebooting  7. reset factory Force the unit to a factory state (except for IP Settings)  8. factoryfwimage Restore device to factory firmware image  8. factoryfwimage Restore device to factory firmware image  9. get sn Get device serial number  9. get sn Get device serial number  Response:  Command se Start restore:  Command se Start restore:  Command se Start restore:  Command se Start restore:  Command se Start restore:  Command se Start restore:  Command se Start restore:  Response:                                                                                                    | are update status -97%                                                    |
| device firmware update status -70% Firmware update status: Updating APP device firmware update status -60% device firmware update status -19% device firmware update status -9% Firmware update status -0% Firmware update status: Update complete Firmware update status: Update complete Firmware update status: Please wait system reboot, do not power off device  Command sent: >reboot Response: Rebooting  7. reset factory Force the unit to a factory state (except for IP Settings) Response: Response: Response: Response: Response: Response: Response: Response: Response: Response: Response: Response: Response: Response: Response: Response: Are you sure you wish to reset factory parameters, and load the factory firmware image of Version < factory image five version> (V/N) ->y -Notice:it will take some time, please keep device power on- Start restore to factory firmware image  9. get sn Get device serial number  Command sent: >factory firmware image Command sent: >factory firmware image of Version < factory image five version> (V/N) ->y -Notice:it will take some time, please keep device power on- Start restore to factory firmware image                                                                                                    | device firmware up device firmware up device firmware up off device firmware up off device  6. reboot Reboot the device Response: Rebooting  7. reset factory Force the unit to a factory state (except for IP Settings) Resetting dev Device will at Do NOT power Device will at Do NOT power Settings Response: Are you sure factory firmware image Response: Are you sure factory firmware image  9. get sn Get device serial number Get device Command se Seget sn Response: Response: Respon      | are update status -94%                                                    |
| Firmware update status: Updating APP device firmware update status -60% device firmware update status -19% device firmware update status -19% device firmware update status: Update complete Firmware update status: Please wait system reboot, do not power off device  6. reboot Reboot the device  7. reset factory Force the unit to a factory state (except for IP Settings) Response: Resouring Response: Resetting device to factory default parameters. Device will automatically reboot shortly. Do NOT power off.  Command sent: > reset factory Response: Resetting device to factory default parameters. Device will automatically reboot shortly. Do NOT power off.  Command sent: > factoryfwimage Response: Are you sure you wish to reset factory parameters, and load the factory firmware image of Version < factory image fw version> (Y/N) - > y - Notice:it will take some time, please keep device power on- Start restore to factory firmware image 9. get sn Get device serial number  Firmware update status: -19% device firmware update status: -19% device firmware update status: -19% device -19% device -19% device -19% device -19% device -19% device -19% device -19% device -19% device -19% device -19% device -19% device -19% device -19% device -19% device -19% device -19% device -19% device -19% device -19% device -19%                  | Firmware up device firmware up device firmware up off device  6. reboot Reboot the device Response: Rebooting  7. reset factory Force the unit to a factory state (except for IP Settings)  8. factoryfwimage Restore device to factory firmware image  8. factoryfwimage Response: Are you sure factory firmware image  9. get sn Get device serial number  Gevice firmware up off device firmware up off device  Command se >reset factory Response: Are you sure factory firmware image  Get device serial number  Response: Response:                                                                                                    | are update status -90%                                                    |
| device firmware update status -60% device firmware update status -19% device firmware update status: Update complete Firmware update status: Update complete Firmware update status: Please wait system reboot, do not power off device  6. reboot Reboot the device Response: Rebooting  7. reset factory Force the unit to a factory state (except for IP Settings) Response: Response: Res            | device firmwond device firmwond device firmwond device firmwond device firmwond device firmwond device firmwond device firmwond device  6. reboot Reboot the device Preboot Response: Rebooting  7. reset factory Force the unit to a factory state (except for IP Settings) Resetting device will at Do NOT power power firmware image Response: Are you sure factory firmwond factory firmwond factory factory firmwond factory factory firmwond factory factory firmwond factory factory f      | are update status -70%                                                    |
| device firmware update status -19% device firmware update status: Update complete Firmware update status: Update complete Firmware update status: Please wait system reboot, do not power off device  6. reboot Reboot the device Command sent: >reboot Response: Rebooting  7. reset factory Force the unit to a factory state (except for IP Settings) Response: Resetting device to factory default parameters. Device will automatically reboot shortly. Do NOT power off.  Command sent: >reset factory Response: Resetting device to factory default parameters. Device will automatically reboot shortly. Do NOT power off.  Command sent: >factoryfwimage Response: Are you sure you wish to reset factory parameters, and load the factory firmware image of Version <factory fw="" image="" version=""> (Y/N) -&gt;yNotice-it will take some time, please keep device power on Start restore to factory firmware image  9. get sn Get device serial number  Command sent: &gt;get sn</factory>                                                                                                    | device firmwond device firmwond device firmwond device firmwond device firmwond device  6. reboot Reboot the device Response: Rebooting  7. reset factory Force the unit to a factory state (except for IP Settings) Resetting device will au Do NOT power Device will au Do NOT power Response: Are you sure factory firmware image Are you sure factory firmware image  9. get sn Get device serial number Command se >get sn Response:                                                                                                    | odate status: Updating APP                                                |
| device firmware update status - 0%     Firmware update status: Update complete     Firmware update status: Please wait system reboot, do not power off device  6. reboot Reboot the device Command sent:     >reboot Response:     Rebooting  7. reset factory Force the unit to a factory state (except for IP Settings)     Response:     Response:     Response:     Response:     Response:     Response:     Response:     Response:     Response:     Response:     Response:     Response:     Response:     Response:     Response:     Response:     Response:     Response:     Response:     Response:     Response:     Are you sure you wish to reset factory parameters, and load the factory firmware image of Version < factory image fw version> (Y/N)     ->y    Notice:it will take some time, please keep device power on Start restore to factory firmware image  9. get sn Get device serial number  Command sent:     Setting Signature of Command sent:     Setting Signature of Command sent:     Setting Signature of Command sent:     Setting Signature of Command sent:     Set sn Get device serial number  Command sent:     Set sn                                                                                                    | device firmware up firmware up off device  6. reboot Reboot the device Response: Rebooting  7. reset factory Force the unit to a factory state (except for IP Settings)  8. factoryfwimage Restore device to factory firmware image  8. factoryfwimage Response: Are you sure factory firmware image  9. get sn Get device serial number  Gemand se seponse: Command se seponse: Are you sure factory firmware image  Command se seponse: Are you sure factory firmware image                                                                                                    | are update status -60%                                                    |
| Firmware update status: Update complete Firmware update status: Please wait system reboot, do not power off device  6. reboot Reboot the device Response: Rebooting  7. reset factory Force the unit to a factory state (except for IP) Settings) Response: Resetting device to factory default parameters. Device will automatically reboot shortly. Do NOT power off.  8. factoryfwimage Restore device to factory firmware image Response: Are you sure you wish to reset factory parameters, and load the factory firmware image of Version <factory five="" image="" version=""> (Y/N) -&gt;yNotice:it will take some time, please keep device power on-Start restore to factory firmware image  9. get sn Get device serial number  Firmware update status: Update complete Firmware update status: Please wait system reboot, do not power off  Command sent: &gt; reboot Response: Rebooting  Command sent: &gt; yet sn  Firmware update status: Update status: Please wait system reboot, do not power off  Command sent: &gt; reboot Response: Rebooting  Command sent: &gt; get sn  Firmware update status: Update status: Please wait system reboot, do not power off  Command sent: &gt; reboot Response: Rebooting  Command sent: &gt; get sn</factory>                                                                                                    | Firmware up off device  6. reboot Reboot the device Response: Rebooting  7. reset factory Force the unit to a factory state (except for IP Settings) Resetting device will au Do NOT power for factory firmware image Response:  8. factoryfwimage Restore device to factory firmware image Are you sure factory firmware image  9. get sn Get device serial number Command se sight so provided in the surface of the surface of the      | are update status -19%                                                    |
| Firmware update status: Please walt system reboot, do not power off device  6. reboot Reboot the device Response: Rebooting  7. reset factory Force the unit to a factory state (except for IP Settings) Response: Response: Resetting device to factory default parameters. Device will automatically reboot shortly. Do NOT power off.  8. factoryfwimage Restore device to factory firmware image Firmware image Response: Are you sure you wish to reset factory parameters, and load the factory firmware image of Version <factory five="" image="" version=""> (Y/N) -&gt;yNotice:it will take some time, please keep device power on-Start restore to factory firmware image  9. get sn Get device serial number  Command sent: &gt;get sn  Command sent: &gt;get sn</factory>                                                                                                    | Firmware up off device  6. reboot Reboot the device Response: Rebooting  7. reset factory Force the unit to a factory state (except for IP Settings) Resetting device Device will at Do NOT power to factory firmware image Response:  8. factoryfwimage Restore device to factory firmware image Are you sure factory firmware image  9. get sn Get device serial number Command se >get sn Response:                                                                                                    | are update status -0%                                                     |
| 6. reboot Reboot the device Command sent: >reboot Response: Rebooting  7. reset factory Force the unit to a factory state (except for IP Settings)  8. factoryfwimage Restore device to factory firmware image  7. factoryfwimage Response:  8. factoryfwimage Restore device to factory default parameters. Device will automatically reboot shortly. Do NOT power off.  Command sent: >factoryfwimage Response: Are you sure you wish to reset factory parameters, and load the factory firmware image of Version <factory fw="" image="" version=""> (Y/N) -&gt;yNotice:it will take some time, please keep device power on-Start restore to factory firmware image</factory>                                                                                                    | 6. reboot Reboot the device Response: Rebooting 7. reset factory Force the unit to a factory state (except for IP Settings) Resetting device book NOT power factory firmware image Response:  8. factoryfwimage Restore device to factory firmware image Are you sure factory firmware image  9. get sn Get device serial number Command se paget sn Response:  Command se paget sn Command se paget sn Response:                                                                                                    | odate status: Update complete                                             |
| 6. reboot Reboot the device Command sent: >reboot Response: Rebooting  7. reset factory Force the unit to a factory state (except for IP Settings) Restore device will automatically reboot shortly. Do NOT power off.  8. factoryfwimage Restore device to factory firmware image Response: Are you sure you wish to reset factory parameters, and load the factory firmware image of Version <factory five="" image="" version=""> (Y/N) -&gt;yNotice:it will take some time, please keep device power on—Start restore to factory firmware image  9. get sn Get device serial number Command sent: &gt;get sn</factory>                                                                                                    | 6. reboot Reboot the device Command se preboot Response: Rebooting  7. reset factory Force the unit to a factory state (except for IP Settings) Resetting device will at Do NOT power state to factory firmware image Response: Are you sure factory firmware image  9. get sn Get device serial number Command se pet sn Response: Response: Respons      | pdate status: Please wait system reboot, do not power                     |
| Section   Section   Sect         | device   >reboot   Response:   Rebooting                                                                                                    |                                                                           |
| Response: Rebooting  7. reset factory Force the unit to a factory state (except for IP Settings) Resetting device to factory default parameters. Device will automatically reboot shortly. Do NOT power off.  8. factoryfwimage Restore device to factory firmware image Response: Are you sure you wish to reset factory parameters, and load the factory firmware image of Version <factory fw="" image="" version=""> (Y/N) -&gt;yNotice:it will take some time, please keep device power on Start restore to factory firmware image  9. get sn Get device serial number  Command sent: &gt;get sn  Command sent: &gt;get sn</factory>                                                                                                    | Response: Rebooting  7. reset factory Force the unit to a factory state (except for IP Settings)  8. factoryfwimage Restore device to factory firmware image  Firmware image Are you sure factory firmware image  9. get sn Get device serial number  Gommand se Setting device Command se Setting device Are you sure factory firmware image  Command se Setting device Serial Command se Seget sn Response:                                                                                                    | ent:                                                                      |
| Rebooting  7. reset factory Force the unit to a factory state (except for IP) Settings) Resetting device to factory default parameters. Device will automatically reboot shortly. Do NOT power off.  8. factoryfwimage Restore device to factory firmware image Response: Are you sure you wish to reset factory parameters, and load the factory firmware image of Version <factory fw="" image="" version=""> (Y/N) -&gt;yNotice:it will take some time, please keep device power on Start restore to factory firmware image  9. get sn Get device serial number  Response:  Command sent:  &gt;get sn  Command sent: &gt;get sn</factory>                                                                                                    | 7. reset factory Force the unit to a factory state (except for IP Settings) Resetting dev Device will au Do NOT power Seasonse:  8. factoryfwimage Restore device to factory firmware image Are you sure factory firmware image  9. get sn Get device serial number Command se Seasonse:  Rebooting  Command se Seasonse:  Are you sure factory firmware image  Command se Seasonse:  Are you sure factory firmware image                                                                                                    |                                                                           |
| 7. reset factory Force the unit to a factory state (except for IP Settings)  Response: Resetting device to factory default parameters. Device will automatically reboot shortly. Do NOT power off.  8. factoryfwimage Restore device to factory firmware image Response: Are you sure you wish to reset factory parameters, and load the factory firmware image of Version <factory fw="" image="" version=""> (Y/N) -&gt;yNotice:it will take some time, please keep device power on Start restore to factory firmware image  9. get sn  Get device serial number  Command sent: &gt;get sn  Command sent: &gt;reset factory Response:  Command sent: &gt;reset factory Response:  Are you sure you wish to reset factory parameters, and load the factory firmware image of Version <factory fw="" image="" version=""> (Y/N) -&gt;yNotice:it will take some time, please keep device power on Start restore to factory firmware image</factory></factory>                                                                                                    | 7. reset factory  Force the unit to a factory state (except for IP Settings)  Response: Resetting dev Device will au Do NOT power  8. factoryfwimage Restore device to factory firmware image  Are you sure factory firmw ->yNotice:it wi Start restore  9. get sn  Get device serial number  Command se >reset factory Response: Command se >factoryfwim Response: Are you firmw ->yNotice:it wi Start restore: Pet Setting dev Response: Command se >factoryfwim Response: Are you sure factory firmw ->yNotice:it wi Start restore: Response:                                                                                                    |                                                                           |
| >reset factory Response: Resetting device to factory default parameters. Device will automatically reboot shortly. Do NOT power off.  8. factoryfwimage Restore device to factory firmware image Response: Are you sure you wish to reset factory parameters, and load the factory firmware image of Version <factory fw="" image="" version=""> (Y/N) -&gt;yNotice:it will take some time, please keep device power on Start restore to factory firmware image  9. get sn Get device serial number  Starts  Command sent: &gt;get sn  Command sent: &gt;get sn</factory>                                                                                                    | a factory state (except for IP Settings)  Response: Resetting dev Device will au Do NOT powe  8. factoryfwimage Restore device to factory firmware image Are you sure factory firmw ->yNotice:it wil Start restore:  9. get sn Get device serial number  Response:  Command se >get sn Response:                                                                                                    |                                                                           |
| Response:  (except for IP Settings)  Resetting device to factory default parameters.  Device will automatically reboot shortly.  Do NOT power off.  Command sent:  - factoryfwimage  Response:  Are you sure you wish to reset factory parameters, and load the factory firmware image of Version < factory image fw version> (Y/N)  ->y  -Notice:it will take some time, please keep device power on Start restore to factory firmware image  get sn  Get device serial number  Command sent: ->get sn                                                                                                    | Response:  (except for IP Settings)  Resetting dev Device will au Do NOT powe  8. factoryfwimage Restore device to factory firmware image  Response: Are you sure factory firmw ->yNotice:it will Start restore:  9. get sn Get device serial number  Response: Command se >get sn Response:                                                                                                    | ent:                                                                      |
| Resetting device to factory default parameters.  Device will automatically reboot shortly.  Do NOT power off.  8. factoryfwimage Restore device to factory firmware image  Firmware image Response:  Are you sure you wish to reset factory parameters, and load the factory firmware image of Version <factory fw="" image="" version=""> (Y/N)  -&gt;y Notice:it will take some time, please keep device power on  Start restore to factory firmware image  9. get sn Get device serial number Command sent:  &gt;get sn</factory>                                                                                                    | Resetting device will au Do NOT power  8. factoryfwimage Restore device to factory firmware image Response:  Are you sure factory firmware image  9. get sn Get device serial number Get serious Response:  Resetting device will au Do NOT power Response Command se Section Response Response:                                                                                                    | y                                                                         |
| Device will automatically reboot shortly.  Do NOT power off.  8. factoryfwimage Restore device to factory firmware image  Response:  Are you sure you wish to reset factory parameters, and load the factory firmware image of Version <factory fw="" image="" version=""> (Y/N) -&gt;yNotice:it will take some time, please keep device power on-Start restore to factory firmware image  9. get sn Get device serial number Command sent: &gt;get sn</factory>                                                                                                    | 8. factoryfwimage Restore device to factory firmware image Are you sure factory firmware.  9. get sn Get device serial number Get device serial number Response:  Restore device command se paget sn Response:  Command se paget sn Response:                                                                                                    |                                                                           |
| B. factoryfwimage Restore device to factory firmware image Response:  Are you sure you wish to reset factory parameters, and load the factory firmware image of Version <factory fw="" image="" version=""> (Y/N) -&gt;yNotice:it will take some time, please keep device power on-Start restore to factory firmware image  9. get sn Get device serial number Command sent: &gt;get sn</factory>                                                                                                    | 8. factoryfwimage Restore device to factory firmware image Are you sure factory firmware if factory firmware image  9. get sn Get device serial number Command se seponse:  Response:  Command se seponse:  Command se seponse:  Response:                                                                                                    | rice to factory default parameters.                                       |
| 8. factoryfwimage Restore device to factory firmware image  Response: Are you sure you wish to reset factory parameters, and load the factory firmware image of Version <factory fw="" image="" version=""> (Y/N)  -&gt;y Notice:it will take some time, please keep device power on Start restore to factory firmware image  9. get sn  Get device serial number  Command sent: &gt;get sn</factory>                                                                                                    | 8. factoryfwimage Restore device to factory firmware image  Are you sure factory firmware:  ->yNotice:it will Start restore:  9. get sn  Get device serial number  Command se seponse:  Command se seponse:  Response:                                                                                                    | utomatically reboot shortly.                                              |
| Section   Section   Sect         | to factory firmware image  Are you sure factory firmw ->yNotice:it wi Start restore  9. get sn  Get device serial number  Sfactoryfwim Response:  Are you sure factory firmw ->yNotice:it wi Start restore  Command se >get sn Response:                                                                                                    | er off.                                                                   |
| Response:  Are you sure you wish to reset factory parameters, and load the factory firmware image of Version <factory fw="" image="" version=""> (Y/N)  -&gt;y Notice:it will take some time, please keep device power on  Start restore to factory firmware image  9. get sn Get device serial number Command sent:  &gt;get sn</factory>                                                                                                    | firmware image  Response: Are you sure factory firmw ->yNotice:it will Start restore:  9. get sn Get device serial number  Command se >get sn Response:                                                                                                    | nt:                                                                       |
| Are you sure you wish to reset factory parameters, and load the factory firmware image of Version <factory fw="" image="" version=""> (Y/N)  -&gt;y Notice:it will take some time, please keep device power on  Start restore to factory firmware image  9. get sn Get device serial number Command sent:  &gt;get sn</factory>                                                                                                    | Are you sure factory firmw ->yNotice:it will Start restore some set of the start restore some set of the start restore some    | age                                                                       |
| factory firmware image of Version <factory fw="" image="" version=""> (Y/N) -&gt;yNotice:it will take some time, please keep device power on Start restore to factory firmware image  9. get sn Get device serial number Command sent: &gt;get sn</factory>                                                                                                    | factory firmw ->yNotice:it wil Start restore  9. get sn Get device serial number Seesponse:                                                                                                    |                                                                           |
| ->yNotice:it will take some time, please keep device power on Start restore to factory firmware image  9. get sn Get device serial number Command sent: >get sn                                                                                                    | 9. get sn Get device serial number Command se seponse:                                                                                                    | you wish to reset factory parameters, and load the                        |
| Notice:it will take some time, please keep device power on Start restore to factory firmware image  9. get sn Get device serial number Command sent: >get sn                                                                                                    | 9. get sn Get device serial number Command se Response:                                                                                                    | vare image of Version <factory fw="" image="" version=""> (Y/N)</factory> |
| 9. get sn Get device serial number Start restore to factory firmware image  Command sent: >get sn                                                                                                    | 9. get sn Get device serial number Start restore >get sn Response:                                                                                                    |                                                                           |
| 9. get sn Get device serial number Command sent: >get sn                                                                                                    | 9. get sn Get device serial number Command se >get sn Response:                                                                                                    | Il take some time, please keep device power on                            |
| number >get sn                                                                                                    | number >get sn Response:                                                                                                    | to factory firmware image                                                 |
| Trainber                                                                                                    | Response:                                                                                                    | ent:                                                                      |
| Response:                                                                                                    |                                                                                                    |                                                                           |
|                                                                                                    | Serial Numbe                                                                                                    |                                                                           |
| Serial Number:123456789                                                                                                    |                                                                                                    | er:123456789                                                              |
| 10. set serial Set serial port on Command sent:                                                                                                    |                                                                                                    |                                                                           |
| <on off=""> or off &gt;set serial on</on>                                                                                                    | <on off="">   or off   &gt;set serial on</on>                                                                                                    |                                                                           |
| Response:                                                                                                    | Response:                                                                                                    |                                                                           |
|                                                                                                    | Serial port is                                                                                                    | on                                                                        |

| 11. | get baud     | Get serial port                                                                         | Command sent:                                                                                                    |
|-----|--------------|-----------------------------------------------------------------------------------------|----------------------------------------------------------------------------------------------------|
|     |              | current                                                                                 | >get baud                                                                                                    |
|     |              | communicate                                                                             | Response:                                                                                                    |
|     |              | parameters                                                                              | Current serial setting                                                                                                    |
|     |              |                                                                                         | baud rate:9600                                                                                                    |
|     |              |                                                                                         | data bit:8                                                                                                    |
|     |              |                                                                                         | parity:none                                                                                                    |
|     |              |                                                                                         | stop bit:1                                                                                                    |
| 12. | set baud     | Set serial port                                                                         | Command sent:                                                                                                    |
|     |              | communicate                                                                             | >set baud                                                                                                    |
|     |              | parameters                                                                              | Response:                                                                                                    |
|     |              |                                                                                         | Serial port setting                                                                                                    |
|     |              |                                                                                         | Enter baud                                                                                                    |
|     |              |                                                                                         | rate(115200,57600,38400,19200,9600,4800,2400):115200->115200                                                                                                    |
|     |              |                                                                                         | Enter data bit(8 or 7):8->8                                                                                                    |
|     |              |                                                                                         | Enter parity (E for Even, O for Odd, N for none):N->O                                                                                                    |
|     |              |                                                                                         | Enter stop bit (1 or 2):1->1                                                                                                    |
|     |              |                                                                                         |                                                                                                    |
|     |              |                                                                                         | You have entered:                                                                                                    |
|     |              |                                                                                         | Baud rate:115200                                                                                                    |
|     |              |                                                                                         | Data bit:8                                                                                                    |
|     |              |                                                                                         | Parity:odd                                                                                                    |
|     |              |                                                                                         | Stop bit:1                                                                                                    |
|     |              |                                                                                         |                                                                                                    |
|     |              |                                                                                         | Would you like to save the new settings? Y/N ->y                                                                                                    |
|     |              |                                                                                         | New settings were saved                                                                                                    |
|     |              |                                                                                         | >Current serial port baud rate: 115200                                                                                                    |
|     |              |                                                                                         | >Current serial port data bit: 8                                                                                                    |
|     |              |                                                                                         | >Current serial port parity: odd                                                                                                    |
|     |              |                                                                                         | >Current serial port stop bit: 1                                                                                                    |
| 13. | get key lock | Get front panel                                                                         | Command sent:                                                                                                    |
|     |              | key lock state                                                                          | >get key lock                                                                                                    |
|     |              |                                                                                         | Response:                                                                                                    |
|     |              |                                                                                         | Current key lock level state:off                                                                                                    |
| 14. | set key lock | Set front panel                                                                         | Command sent:                                                                                                    |
|     |              | key lock level, all                                                                     | >set key lock                                                                                                    |
|     |              | for lock all front                                                                      | Response:                                                                                                    |
|     |              | panel key                                                                               | Front panel key lock level Setting                                                                                                    |
|     |              | button, menu                                                                            | Enter key lock level (All for all key button, Menu for only menu                                                                                                    |
|     |              | for only lock                                                                           | button, Off for no key button) ->menu                                                                                                    |
|     |              | menu key button                                                                         | Key lock is set to menu                                                                                                    |
| 14. | set key lock | key lock level, all<br>for lock all front<br>panel key<br>button, menu<br>for only lock | Command sent:  >set key lock  Response: Front panel key lock level Setting  Enter key lock level (All for all key button, Menu for only menu button, Off for no key button) ->menu |

|     |      |                                    | >Current key lock level state:menu |
|-----|------|------------------------------------|------------------------------------|
| 15. | exit | Close telnet/ssh<br>window session | Command sent: >exit                |
|     |      | NOTE: The                          |                                    |
|     |      | command sent                       |                                    |
|     |      | by Serial port is                  |                                    |
|     |      | not supported                      |                                    |

### **Network Commands**

| No. | Command      | Description           | Variables | Example                                                  |
|-----|--------------|-----------------------|-----------|----------------------------------------------------------|
| 1.  | get friendly | Get device's          |           | Command sent:                                            |
|     |              | hostname              |           | >get friendly                                            |
|     |              |                       |           | Response:                                                |
|     |              |                       |           | Current device friendly name:PR-WP-412                   |
| 2.  | set friendly | Set device's          |           | Command sent:                                            |
|     |              | hostname              |           | >set friendly                                            |
|     |              |                       |           | Response:                                                |
|     |              |                       |           | Please input friendly name:                              |
|     |              |                       |           | Old friendlyname: PR-WP-412                              |
|     |              |                       |           | New friendlyname: PR-WP-412                              |
|     |              |                       |           | Would you like to save this setting(Y/N)y                |
|     |              |                       |           | Setting is ok , you should reboot that make it effective |
|     |              |                       |           | >Current device friendly name:PR-WP-412                  |
| 3.  | get ip       | Show the IP           |           | Command sent:                                            |
|     |              | configuration of this |           | >get ip                                                  |
|     |              | device                |           | Response:                                                |
|     |              |                       |           | IP Settings                                              |
|     |              |                       |           |                                                          |
|     |              |                       |           | HostName: PR-WP-412                                      |
|     |              |                       |           | Type: dhcp                                               |
|     |              |                       |           | IP Address: 192.168.5.149                                |
|     |              |                       |           | Subnet Mask: 255.255.255.0                               |
|     |              |                       |           | Gateway IP: 192.168.5.254                                |
|     |              |                       |           | MAC Address: f8:22:85:00:14:72                           |
| 4.  | set ip       | Setup the IP          |           | Command sent:                                            |
|     |              | configuration of this |           | >set ip                                                  |
|     |              | device                |           | Response:                                                |
|     |              |                       |           | Enter Host Name: PR-WP-412                               |
|     |              |                       |           | Enter IP type. Type D for DHCP, or S for Static IP and   |
|     |              |                       |           | then Enter:S                                             |
|     |              |                       |           | Enter IP Address: 192.168.1.20->192.168.1.20             |
|     |              |                       |           | Enter Subnet Mask: 255.255.255.0->255.255.255.0          |
|     |              |                       |           | Enter Gateway IP: 0.0.0.0->0.0.0                         |
|     |              |                       |           | You have entered:                                        |
|     |              |                       |           | Host Name PR-WP-412                                      |
|     |              |                       |           | Type Static IP                                           |
|     |              |                       |           | IP Address 192.168.1.20                                  |
|     |              |                       |           | Subnet Mask 255.255.255.0                                |
|     |              |                       |           | Gateway IP 0.0.0.0                                       |
|     | ]            |                       |           | - Catemay II - 0.0.0.0                                   |

|    |                   |                       | Is this correct? Type Y or N and Enter ->y          |
|----|-------------------|-----------------------|-----------------------------------------------------|
|    |                   |                       |                                                     |
|    |                   |                       | Settings written. Device must be rebooted to enable |
|    |                   |                       | new settings.                                       |
|    |                   |                       | >Current device friendly name:PR-WP-412             |
|    |                   |                       | >Current IP mode: static                            |
|    |                   |                       | >Current IP Address: 192.168.1.20                   |
|    |                   |                       | >Current Subnet Mask: 255.255.25.0                  |
|    |                   |                       | >Current Gateway IP: 0.0.0.0                        |
| 5. | get dns           | Get device's DNS      | Command sent:                                       |
|    |                   | address               | >get dns                                            |
|    |                   |                       | Response:                                           |
|    |                   |                       | DNS Servers                                         |
|    |                   |                       |                                                     |
|    |                   |                       | Domain suffix: www.amx.com                          |
|    |                   |                       | Entry 1: 8.8.8.8                                    |
|    |                   |                       | Entry 2: 8.8.4.4                                    |
|    |                   |                       | Entry 3: 9.9.9.9                                    |
| 6. | set dns           | Set device's DNS      | Command sent:                                       |
|    |                   | address               | >set dns                                            |
|    |                   |                       | Response:                                           |
|    |                   |                       | Enter Domain Suffix: www.amx.com                    |
|    |                   |                       | Enter DNS Entry 1:8.8.8.8                           |
|    |                   |                       | Enter DNS Entry 2: 8.8.4.4                          |
|    |                   |                       | Enter DNS Entry 3: 9.9.9.9                          |
|    |                   |                       | You have entered:                                   |
|    |                   |                       | Domain Name: www.amx.com                            |
|    |                   |                       | DNS Entry 1: 8.8.8.8                                |
|    |                   |                       | DNS Entry 2: 8.8.4.4                                |
|    |                   |                       | DNS Entry 3: 9.9.9.9                                |
|    |                   |                       | Is this correct? Type Y or N and Enter ->Y          |
|    |                   |                       | Settings written. Device must be rebooted to enable |
|    |                   |                       | new settings.                                       |
|    |                   |                       | >Current Domain Name: www.amx.com                   |
|    |                   |                       |                                                     |
|    |                   |                       | >Current DNS Entry 1: 8.8.8.8                       |
|    |                   |                       | >Current DNS Entry 2: 8.8.4.4                       |
| _  |                   |                       | >Current DNS Entry 3: 9.9.9.9                       |
| 7. | get ethernet mode | Get ethernet mode     | Command sent: >get ethernet mode                    |
|    |                   |                       | Response:                                           |
|    |                   |                       | Current ethernet mode : auto                        |
|    | and all accounts. | Cat ath are at mar de |                                                     |
| 8. | set ethernet mode | Set ethernet mode     | Command sent:                                       |

| Response: Current ethernet mode: auto Enter new ethernet mode(Auto, 100 full or 10 half) >>10 half  -Warning: When setting ethernet mode to 10 half, it must reset device to factory default if need change etherment mode to be Auto/100 full Would you like to set the ethernet mode (y/n):y New ethernet mode set, reboot the device for the change to take effect. >-Current ethernet mode: 10 half  9. renew dhcp Renew the DHCP lease (may cause telnet disconnection)  Response: You may need to re-establish the telnet session since the device will re-acquire an IP address lease. >-Current P Address: 0.0.0.0 >-Current Subnet Mask: 0.0.0.0 >-Current Donain Name: cypress, local >-Current DNS Entry 1: 10.10.10.5 >-Current IP Address: 192.168.5.149 >-Current Subnet Mask: 255.255.255.0 >-Current DNS Entry 1: 12.168.5.149 >-Current Donain Name: www.amx.com >-Current Domain Name: www.amx.com >-Current Domain Name: www.amx.com >-Current Domain Name: www.amx.com >-Current Domain Name: www.amx.com |    |            | to auto, 100full or | >set ethernet mode                                    |
|----------------------------------------------------------------------------------------------------|----|------------|---------------------|-------------------------------------------------------|
| Enter new ethernet mode(Auto, 100 full or 10 half) ->10 halfWarning: When setting ethernet mode to 10 half, it must reset device to factory default if need change etherment mode to be Auto/100 full Would you like to set the ethernet mode (y/n):y New ethernet mode set, reboot the device for the change to take effect. >Current ethernet mode: 10 half  9. renew dhcp Renew the DHCP lease (may cause telnet disconnection)  Response: You may need to re-establish the telnet session since the device will re-acquire an IP address lease. >Current IP Address: 0.0.0.0 >Current Gateway IP: 0.0.0.0 >Current DNS Entry 1: 10.10.10.5 >Current DNS Entry 2: 10.10.10.2 >Current IP Address: 192.168.5.149 >Current Subnet Mask: 255.255.255.0 >Current Gateway IP: 192.168.5.254 >Current Domain Name: www.amx.com >Current Domain Name: www.amx.com                                                                                                    |    |            | 10 half             | Response:                                             |
| ->10 halfWarning: When setting ethernet mode to 10 half, it must reset device to factory default if need change etherment mode to be Auto/100 full Would you like to set the ethernet mode (y/n):y New ethernet mode set, reboot the device for the change to take effect. >Current ethernet mode: 10 half  9. renew dhcp Renew the DHCP lease (may cause telnet disconnection) Response: You may need to re-establish the telnet session since the device will re-acquire an IP address lease. >Current IP Address: 0.0.0.0 >Current Subnet Mask: 0.0.0.0 >Current DNS Entry 1: 10.10.10.5 >Current DNS Entry 2: 10.10.10.2 >Current DNS Entry 3: 0.0.0.0 >Current Subnet Mask: 255.255.255.0 >Current Subnet Mask: 255.255.255.0 >Current Dmain Name: www.amx.com >Current DMS Entry 1: 8.8.8.8                                                                                                    |    |            |                     | Current ethernet mode : auto                          |
| Warning: When setting ethernet mode to 10 half, it must reset device to factory default if need change etherment mode to be Auto/100 full Would you like to set the ethernet mode (y/n):y New ethernet mode set, reboot the device for the change to take effect. >Current ethernet mode: 10 half  9. renew dhcp Renew the DHCP lease (may cause telnet disconnection)  Renew the device will re-acquire an IP address lease. >Current IP Address: 0.0.0.0 >Current Subnet Mask: 0.0.0.0 >Current Domain Name: cypress.local >Current DNS Entry 1: 10.10.10.5 >Current DNS Entry 2: 10.10.10.2 >Current DNS Entry 3: 0.0.0.0 >Current Subnet Mask: 255.255.255.0 >Current Subnet Mask: 255.255.255.0 >Current Gateway IP: 192.168.5.254 >Current Domain Name: www.amx.com >Current DNS Entry 1: 8.8.8.8                                                                                                    |    |            |                     | Enter new ethernet mode(Auto, 100 full or 10 half)    |
| must reset device to factory default if need change etherment mode to be Auto/100 full Would you like to set the ethernet mode (y/n):y New ethernet mode set, reboot the device for the change to take effect. >Current ethernet mode: 10 half  Command sent: >renew dhcp lease (may cause telnet disconnection)  Response: You may need to re-establish the telnet session since the device will re-acquire an IP address lease. >Current JP Address: 0.0.0.0 >Current Subnet Mask: 0.0.0.0 >Current Domain Name: cypress.local >Current DNS Entry 1: 10.10.10.5 >Current DNS Entry 2: 10.10.10.2 >Current DNS Entry 3: 0.0.0.0 >Current DNS Entry 3: 0.0.0.0 >Current DNS Entry 1: 192.168.5.149 >Current Subnet Mask: 255.255.255.0 >Current Gateway IP: 192.168.5.254 >Current Gateway IP: 192.168.5.254 >Current Domain Name: www.amx.com >Current Domain Name: www.amx.com                                                                                                    |    |            |                     | ->10 half                                             |
| etherment mode to be Auto/100 full Would you like to set the ethernet mode (y/n):y New ethernet mode set, reboot the device for the change to take effect. >Current ethernet mode: 10 half  9. renew dhcp Renew the DHCP lease (may cause telnet disconnection)  Response: You may need to re-establish the telnet session since the device will re-acquire an IP address lease. >Current IP Address: 0.0.0.0 >Current Subnet Mask: 0.0.0.0 >Current Dmain Name: cypress.local >Current DMS Entry 1: 10.10.10.2 >Current IP Address: 192.168.5.149 >Current Subnet Mask: 255.255.255.0 >Current Subnet Mask: 255.255.255.0 >Current Gateway IP: 192.168.5.254 >Current Gateway IP: 192.168.5.254 >Current Dmain Name: www.amx.com >Current Dmain Name: www.amx.com                                                                                                    |    |            |                     | Warning: When setting ethernet mode to 10 half, it    |
| Would you like to set the ethernet mode (y/n):y New ethernet mode set, reboot the device for the change to take effect.  >Current ethernet mode: 10 half  Command sent: >renew dhcp lease (may cause teinet disconnection)  Response: You may need to re-establish the telnet session since the device will re-acquire an IP address lease. >Current IP Address: 0.0.0.0 >Current Gateway IP: 0.0.0.0 >Current DNS Entry 1: 10.10.10.5 >Current DNS Entry 2: 10.10.10.2 >Current PAddress: 192.168.5.149 >Current Subnet Mask: 255.255.255.0 >Current Domain Name: www.amx.com >Current Domain Name: www.amx.com >Current Dnain Name: www.amx.com                                                                                                    |    |            |                     | must reset device to factory default if need change   |
| New ethernet mode set, reboot the device for the change to take effect.  >Current ethernet mode: 10 half  9. renew dhcp Renew the DHCP lease (may cause telnet disconnection) Response: You may need to re-establish the telnet session since the device will re-acquire an IP address lease. >Current IP Address: 0.0.0.0 >Current Subnet Mask: 0.0.0.0 >Current Domain Name: cypress.local >Current DNS Entry 1: 10.10.10.5 >Current DNS Entry 2: 10.10.10.2 >Current DNS Entry 3: 0.0.0.0 >Current Subnet Mask: 255.255.255.255.0 >Current Gateway IP: 192.168.5.254 >Current Domain Name: www.amx.com >Current DNS Entry 1: 8.8.8.8                                                                                                    |    |            |                     | etherment mode to be Auto/100 full                    |
| change to take effect. >Current ethernet mode: 10 half  7. renew dhcp Renew the DHCP lease (may cause telnet disconnection)  Response:  You may need to re-establish the telnet session since the device will re-acquire an IP address lease. >Current IP Address: 0.0.0.0 >Current Subnet Mask: 0.0.0.0 >Current Domain Name: cypress.local >Current DNS Entry 1: 10.10.10.5 >Current DNS Entry 2: 10.10.10.2 >Current DNS Entry 3: 0.0.0.0 >Current Subnet Mask: 255.255.255.0 >Current Gateway IP: 192.168.5.254 >Current Domain Name: www.amx.com >Current Domain Name: www.amx.com                                                                                                    |    |            |                     | Would you like to set the ethernet mode (y/n):y       |
| >Current ethernet mode : 10 half    Solution   Renew the DHCP   lease (may cause telnet   disconnection)                                                                                                    |    |            |                     | New ethernet mode set, reboot the device for the      |
| 9. renew dhcp Renew the DHCP lease (may cause telnet disconnection)  Pour may need to re-establish the telnet session since the device will re-acquire an IP address lease.  >Current IP Address: 0.0.0.0  >Current Gateway IP: 0.0.0.0  >Current DNS Entry 1: 10.10.10.5  >Current IP Address: 192.168.5.149  >Current Subnet Mask: 255.255.0  >Current DNS Entry 1: 192.168.5.254  >Current Domain Name: www.amx.com  >Current DNS Entry 1: 18.8.8.8                                                                                                    |    |            |                     | change to take effect.                                |
| lease (may cause telnet disconnection)  Prenew dhcp Response: You may need to re-establish the telnet session since the device will re-acquire an IP address lease.  >Current IP Address: 0.0.0.0  >Current Subnet Mask: 0.0.0.0  >Current Domain Name: cypress.local  >Current DNS Entry 1: 10.10.10.5  >Current DNS Entry 2: 10.10.10.2  >Current DNS Entry 3: 0.0.0.0  >Current IP Address: 192.168.5.149  >Current Subnet Mask: 255.255.255.0  >Current Gateway IP: 192.168.5.254  >Current Domain Name: www.amx.com  >Current DNS Entry 1: 8.8.8.8                                                                                                    |    |            |                     | >Current ethernet mode : 10 half                      |
| Response:  You may need to re-establish the telnet session since the device will re-acquire an IP address lease.  >Current IP Address: 0.0.0.0  >Current Subnet Mask: 0.0.0.0  >Current Domain Name: cypress.local  >Current DNS Entry 1: 10.10.10.5  >Current DNS Entry 2: 10.10.10.2  >Current DNS Entry 3: 0.0.0.0  >Current IP Address: 192.168.5.149  >Current Subnet Mask: 255.255.255.0  >Current Gateway IP: 192.168.5.254  >Current Domain Name: www.amx.com  >Current DNS Entry 1: 8.8.8.8                                                                                                    | 9. | renew dhcp | Renew the DHCP      | Command sent:                                         |
| You may need to re-establish the telnet session since the device will re-acquire an IP address lease.  >Current IP Address: 0.0.0.0  >Current Subnet Mask: 0.0.0.0  >Current Domain Name: cypress.local  >Current DNS Entry 1: 10.10.10.5  >Current DNS Entry 2: 10.10.10.2  >Current IP Address: 192.168.5.149  >Current Subnet Mask: 255.255.255.0  >Current Gateway IP: 192.168.5.254  >Current Domain Name: www.amx.com  >Current DNS Entry 1: 8.8.8.8                                                                                                    |    |            | lease (may cause    | >renew dhcp                                           |
| the device will re-acquire an IP address lease.  >Current IP Address: 0.0.0.0  >Current Subnet Mask: 0.0.0.0  >Current Domain Name: cypress.local  >Current DNS Entry 1: 10.10.10.5  >Current DNS Entry 2: 10.10.10.2  >Current DNS Entry 3: 0.0.0.0  >Current P Address: 192.168.5.149  >Current Subnet Mask: 255.255.255.0  >Current Gateway IP: 192.168.5.254  >Current Domain Name: www.amx.com  >Current DNS Entry 1: 8.8.8.8                                                                                                    |    |            | telnet              | Response:                                             |
| >Current IP Address: 0.0.0.0 >Current Subnet Mask: 0.0.0.0 >Current Gateway IP: 0.0.0.0 >Current Domain Name: cypress.local >Current DNS Entry 1: 10.10.10.5 >Current DNS Entry 2: 10.10.10.2 >Current DNS Entry 3: 0.0.0.0 >Current IP Address: 192.168.5.149 >Current Subnet Mask: 255.255.255.0 >Current Gateway IP: 192.168.5.254 >Current Domain Name: www.amx.com >Current DNS Entry 1: 8.8.8.8                                                                                                    |    |            | disconnection)      | You may need to re-establish the telnet session since |
| >Current Subnet Mask: 0.0.0.0 >Current Gateway IP: 0.0.0.0 >Current Domain Name: cypress.local >Current DNS Entry 1: 10.10.10.5 >Current DNS Entry 2: 10.10.10.2 >Current DNS Entry 3: 0.0.0.0 >Current IP Address: 192.168.5.149 >Current Subnet Mask: 255.255.255.0 >Current Gateway IP: 192.168.5.254 >Current Domain Name: www.amx.com >Current DNS Entry 1: 8.8.8.8                                                                                                    |    |            |                     | the device will re-acquire an IP address lease.       |
| >Current Gateway IP: 0.0.0.0 >Current Domain Name: cypress.local >Current DNS Entry 1: 10.10.10.5 >Current DNS Entry 2: 10.10.10.2 >Current DNS Entry 3: 0.0.0.0 >Current IP Address: 192.168.5.149 >Current Subnet Mask: 255.255.255.0 >Current Gateway IP: 192.168.5.254 >Current Domain Name: www.amx.com >Current DNS Entry 1: 8.8.8.8                                                                                                    |    |            |                     | >Current IP Address: 0.0.0.0                          |
| >Current Domain Name: cypress.local >Current DNS Entry 1: 10.10.10.5 >Current DNS Entry 2: 10.10.10.2 >Current DNS Entry 3: 0.0.0.0 >Current IP Address: 192.168.5.149 >Current Subnet Mask: 255.255.255.0 >Current Gateway IP: 192.168.5.254 >Current Domain Name: www.amx.com >Current DNS Entry 1: 8.8.8.8                                                                                                    |    |            |                     | >Current Subnet Mask: 0.0.0.0                         |
| >Current DNS Entry 1: 10.10.10.5 >Current DNS Entry 2: 10.10.10.2 >Current DNS Entry 3: 0.0.0.0 >Current IP Address: 192.168.5.149 >Current Subnet Mask: 255.255.255.0 >Current Gateway IP: 192.168.5.254 >Current Domain Name: www.amx.com >Current DNS Entry 1: 8.8.8.8                                                                                                    |    |            |                     | >Current Gateway IP: 0.0.0.0                          |
| >Current DNS Entry 2: 10.10.10.2 >Current DNS Entry 3: 0.0.0.0 >Current IP Address: 192.168.5.149 >Current Subnet Mask: 255.255.255.0 >Current Gateway IP: 192.168.5.254 >Current Domain Name: www.amx.com >Current DNS Entry 1: 8.8.8.8                                                                                                    |    |            |                     | >Current Domain Name: cypress.local                   |
| >Current DNS Entry 3: 0.0.0.0 >Current IP Address: 192.168.5.149 >Current Subnet Mask: 255.255.255.0 >Current Gateway IP: 192.168.5.254 >Current Domain Name: www.amx.com >Current DNS Entry 1: 8.8.8.8                                                                                                    |    |            |                     | >Current DNS Entry 1: 10.10.10.5                      |
| >Current IP Address: 192.168.5.149 >Current Subnet Mask: 255.255.255.0 >Current Gateway IP: 192.168.5.254 >Current Domain Name: www.amx.com >Current DNS Entry 1: 8.8.8.8                                                                                                    |    |            |                     | >Current DNS Entry 2: 10.10.10.2                      |
| >Current Subnet Mask: 255.255.255.0  >Current Gateway IP: 192.168.5.254  >Current Domain Name: www.amx.com  >Current DNS Entry 1: 8.8.8.8                                                                                                    |    |            |                     | >Current DNS Entry 3: 0.0.0.0                         |
| >Current Gateway IP: 192.168.5.254 >Current Domain Name: www.amx.com >Current DNS Entry 1: 8.8.8.8                                                                                                    |    |            |                     | >Current IP Address: 192.168.5.149                    |
| >Current Domain Name: www.amx.com >Current DNS Entry 1: 8.8.8.8                                                                                                    |    |            |                     | >Current Subnet Mask: 255.255.255.0                   |
| >Current DNS Entry 1: 8.8.8.8                                                                                                    |    |            |                     | >Current Gateway IP: 192.168.5.254                    |
|                                                                                                    |    |            |                     | >Current Domain Name: www.amx.com                     |
| >Current DNS Entry 2: 8.8.4.4                                                                                                    |    |            |                     | >Current DNS Entry 1: 8.8.8.8                         |
|                                                                                                    |    |            |                     | >Current DNS Entry 2: 8.8.4.4                         |
| >Current DNS Entry 3: 9.9.9.9                                                                                                    |    |            |                     | >Current DNS Entry 3: 9.9.9.9                         |

### **Security Commands**

| No. | Command             | Description               | Variables | Example                                               |
|-----|---------------------|---------------------------|-----------|-------------------------------------------------------|
| 1.  | set telnet port     | Set the device's IP       | variables | Command sent:                                         |
| 1.  | Set temet port      |                           |           | >set telnet port                                      |
|     |                     | port listened to for      |           | Response:                                             |
|     |                     | Telnet connections        |           | Current telnet port number = 23                       |
|     |                     |                           |           | Enter new telnet port number(0 = disable telnet) ->23 |
|     |                     | NOTE: This                |           | Setting telnet port number to 0                       |
|     |                     | command requires          |           | New telnet port number set, reboot the device for the |
|     |                     | a reboot to enable        |           | ·                                                     |
|     |                     | <u>new settings</u>       |           | change to take effect.                                |
|     |                     |                           |           | >Current telnet port: 23                              |
|     |                     | IMPORTANT: If you         |           |                                                       |
|     |                     | set the Telnet port       |           |                                                       |
|     |                     | to "0" to disable it,     |           |                                                       |
|     |                     | you will need to          |           |                                                       |
|     |                     | reset it in WebGUI        |           |                                                       |
| 2.  | set telnet username | Set the Username          |           | Command sent:                                         |
|     |                     | for a secure Telnet       |           | >set telnet username                                  |
|     |                     | session                   |           | Response:                                             |
|     |                     | Default = blank (no       |           | Enter Telnet new username ->123                       |
|     |                     | username required)        |           | Would you like to set this username (y/n) ->y         |
|     |                     | accinamo requirea,        |           | (please set telnet password)                          |
|     |                     |                           |           | Changed && Saved                                      |
| 3.  | set telnet password | Set the Username          |           | Command sent:                                         |
|     |                     | for a secure Telnet       |           | >set telnet password                                  |
|     |                     | session                   |           | Response:                                             |
|     |                     | Default = blank (no       |           | Enter Telnet new password ->123                       |
|     |                     | username required)        |           | Would you like to set this password (y/n) ->y         |
|     |                     | ascriaine required,       |           | Changed && Saved                                      |
| 4.  | set ssh port        | Set the device's IP       |           | Command sent:                                         |
|     |                     | port listened to for      |           | >set ssh port                                         |
|     |                     | SSH connections           |           | Response:                                             |
|     |                     |                           |           | Current SSH port number = 22                          |
|     |                     | NOTE: This                |           | Enter new SSH port number(0 = disable ssh) ->22       |
|     |                     | command requires          |           | Setting SSH port number to 22                         |
|     |                     | a reboot to enable        |           | New SSH port number set, reboot the device for the    |
|     |                     |                           |           | change to take effect.                                |
|     |                     | new settings.             |           | >Current SSH port: 22                                 |
|     |                     |                           |           | 23                                                    |
|     |                     | IMPORTANT: If you         |           |                                                       |
|     |                     | set the SSH port to       |           |                                                       |
|     |                     | <u>"0" to disable it,</u> |           |                                                       |

|    |                  | you will need to     |                                               |
|----|------------------|----------------------|-----------------------------------------------|
|    |                  | reset it in WebGUI   |                                               |
|    |                  |                      |                                               |
|    |                  | NOTE: This           |                                               |
|    |                  | command is           |                                               |
|    |                  | supported by SSH     |                                               |
|    |                  | only, not by telnet  |                                               |
| 5. | set ssh username | Set the Username     | Command sent:                                 |
|    |                  | for a secure SSH     | >set ssh username                             |
|    |                  | session              | Response:                                     |
|    |                  |                      | Enter SSH new username ->123                  |
|    |                  | NOTE: This           | Would you like to set this username (y/n) ->y |
|    |                  | command is           | (please set SSH password)                     |
|    |                  | supported by SSH     | Changed && Saved                              |
|    |                  | only, not by telnet  |                                               |
| 6. | set ssh password | Set the Username     | Command sent:                                 |
|    | ·                | for a secure SSH     | >set ssh password                             |
|    |                  | session              | Response:                                     |
|    |                  |                      | Enter SSH new password ->123                  |
|    |                  | NOTE: This           | Would you like to set this password (y/n) ->y |
|    |                  | command is           | Changed && Saved                              |
|    |                  | supported by SSH     |                                               |
|    |                  | only, not by telnet  |                                               |
|    |                  | Sing, not by terrice |                                               |

## **Configuration Commands-Input**

|     | Igaration comman                                                                                                    |                     |                                                            |                                                 |
|-----|----------------------------------------------------------------------------------------------------|---------------------|------------------------------------------------------------|-------------------------------------------------|
| No. | Command                                                                                                    | Description         | Variables                                                  | Example                                         |
| 1.  | get vidin                                                                                                    | Get the name of the | <input channel=""/> =                                      | Command sent:                                   |
|     | portname: <input< td=""><td>specified input</td><td>1~4</td><td>&gt;get vidin portname:1</td></input<>                       | specified input     | 1~4                                                        | >get vidin portname:1                           |
|     | channel>                                                                                                    |                     |                                                            | Response:                                       |
|     |                                                                                                    |                     |                                                            | get input port 1 named as meeting room 1        |
| 2.  | set vidin                                                                                                    | Set the name of the | <input channel=""/> =                                      | Command sent:                                   |
|     | portname: <input< td=""><td>specified input</td><td>1~4</td><td>&gt;set vidin portname:1,123</td></input<>                   | specified input     | 1~4                                                        | >set vidin portname:1,123                       |
|     | channel>, <name></name>                                                                                                    |                     | <name= name="" string<="" td=""><td>Response:</td></name=> | Response:                                       |
|     |                                                                                                    |                     |                                                            | set input port 1 named as meeting room 2        |
| 3.  | get vidin                                                                                                    | Get the HDCP mode   | <input channel=""/> =                                      | Command sent:                                   |
|     | hdcp: <input< td=""><td>for the specified</td><td>1~4</td><td>&gt;get vidin hdcp:1</td></input<>                             | for the specified   | 1~4                                                        | >get vidin hdcp:1                               |
|     | channel>                                                                                                    | input               |                                                            | Response:                                       |
|     |                                                                                                    |                     |                                                            | get HDCP compliance on for input port 1         |
| 4.  | set vidin                                                                                                    | Set the HDCP mode   | <input channel=""/> =                                      | Command sent:                                   |
|     | hdcp: <input< td=""><td>for the specified</td><td>1~4</td><td>&gt;set vidin hdcp:1,on</td></input<>                          | for the specified   | 1~4                                                        | >set vidin hdcp:1,on                            |
|     | channel>, <hdcp_co< td=""><td>input</td><td><hdcp_compliance></hdcp_compliance></td><td>Response:</td></hdcp_co<>            | input               | <hdcp_compliance></hdcp_compliance>                        | Response:                                       |
|     | mpliance>                                                                                                    |                     | = on/off                                                   | set HDCP compliance on for input port 1         |
| 5.  | get vidin res: <input< td=""><td>Get input video</td><td><input channel=""/>=</td><td>Command sent:</td></input<>            | Get input video     | <input channel=""/> =                                      | Command sent:                                   |
|     | channel>                                                                                                    | resolution for the  | 1~4                                                        | >get vidin res:1                                |
|     | Chamicis                                                                                                    | specified input     |                                                            | Possible response message includes:             |
|     |                                                                                                    | specified input     |                                                            | get 1920x1080p,60 video input 1                 |
|     |                                                                                                    |                     |                                                            | get no video input 1                            |
| 6.  | get vidin                                                                                                    | Get edid mode for   | <input channel=""/> =                                      | Command sent:                                   |
|     | edidmode: <input< td=""><td>the specified input</td><td>1~4</td><td>&gt;get vidin edidmode:1</td></input<>                   | the specified input | 1~4                                                        | >get vidin edidmode:1                           |
|     | channel>                                                                                                    | the specified input |                                                            | Response:                                       |
|     | Channel>                                                                                                    |                     |                                                            | get input 1 edid mode set to all hd resolutions |
| 7.  | set vidin                                                                                                    | Set edid mode for   | <input channel=""/> =                                      | Command sent:                                   |
|     | edidmode: <input< td=""><td>the specified input</td><td>1~4</td><td>&gt;set vidin edidmode:1,MIRROR OUTPUT1</td></input<>    | the specified input | 1~4                                                        | >set vidin edidmode:1,MIRROR OUTPUT1            |
|     | channel>, <edid mo<="" td=""><td>the specified input</td><td><edid_mode=< td=""><td>Response:</td></edid_mode=<></td></edid> | the specified input | <edid_mode=< td=""><td>Response:</td></edid_mode=<>        | Response:                                       |
|     | _                                                                                                    |                     | \ceans_mode_                                               | set input 1 edid mode to MIRROR OUTPUT1         |
|     | de>                                                                                                    |                     | [ {                                                        | ·                                               |
|     |                                                                                                    |                     | Auto                                                       |                                                 |
|     |                                                                                                    |                     | All HD RESOLUTIONS                                         |                                                 |
|     |                                                                                                    |                     | HD WIDE SCREEN                                             |                                                 |
|     |                                                                                                    |                     | HD FULL SCREEN                                             |                                                 |
|     |                                                                                                    |                     | 4K                                                         |                                                 |
|     |                                                                                                    |                     | 4K60                                                       |                                                 |
|     |                                                                                                    |                     | Custom                                                     |                                                 |
|     |                                                                                                    |                     | MIRROR OUTPUT1                                             |                                                 |
|     |                                                                                                    |                     | MIRROR OUTPUT2                                             |                                                 |
|     |                                                                                                    |                     | MIRROR OUTPUT3                                             |                                                 |
|     |                                                                                                    |                     | MIRROR OUTPUT4                                             |                                                 |
|     |                                                                                                    |                     |                                                            |                                                 |

|    |                                                                                           |                        | MIDDOD OUTDUTE                                                                                            |                                                      |
|----|-------------------------------------------------------------------------------------------|------------------------|----------------------------------------------------------------------------------------------------|------------------------------------------------------|
|    |                                                                                           |                        | MIRROR OUTPUTS                                                                                            |                                                      |
|    |                                                                                           |                        | MIRROR OUTPUT6                                                                                            |                                                      |
|    |                                                                                           |                        | MIRROR OUTPUT7                                                                                            |                                                      |
|    |                                                                                           |                        | MIRROR OUTPUT8                                                                                            |                                                      |
|    |                                                                                           |                        | }                                                                                                    | Command sent:                                        |
| 8. | get vidin                                                                                 | Get preferred          | <input channel=""/> =                                                                                     | >get vidin prefedid:1                                |
|    | prefedid: <input< th=""><th>resolution in the</th><th>1~4</th><th>Response:</th></input<> | resolution in the      | 1~4                                                                                                    | Response:                                            |
|    | channel>                                                                                  | current edid used      |                                                                                                    | get preferred edid set to 1920x1080p,60 for input 1  |
|    |                                                                                           | for the specified      |                                                                                                    | get preferred edita set to 1320x1000p,00 for input 1 |
|    |                                                                                           | input, no matter it is |                                                                                                    |                                                      |
|    |                                                                                           | under which EDID       |                                                                                                    |                                                      |
|    |                                                                                           | mode                   |                                                                                                    |                                                      |
| 9. | set vidin                                                                                 | Set preferred edid     | <input channel=""/> =                                                                                     | Command sent:                                        |
|    | prefedid:< <i>input</i>                                                                   | for the specified      | 1~4                                                                                                    | >set vidin prefedid:1,1920x1080p,60                  |
|    | channel>, <edid></edid>                                                                   | input                  | <edid>=</edid>                                                                                            | Response:                                            |
|    |                                                                                           |                        | <h>x<v><i p="">,<rate< th=""><th>set preferred edid to 1920x1080p,60 for input 1</th></rate<></i></v></h> | set preferred edid to 1920x1080p,60 for input 1      |
|    |                                                                                           |                        | > <specific info=""></specific>                                                                           |                                                      |
|    |                                                                                           |                        | {                                                                                                    |                                                      |
|    |                                                                                           |                        | (refer to AMX EDID                                                                                        |                                                      |
|    |                                                                                           |                        | Library)                                                                                                  |                                                      |
|    |                                                                                           |                        | 640x400,85                                                                                                |                                                      |
|    |                                                                                           |                        | 640x480,60                                                                                                |                                                      |
|    |                                                                                           |                        | 640x480,72                                                                                                |                                                      |
|    |                                                                                           |                        | 640x480,75                                                                                                |                                                      |
|    |                                                                                           |                        | 640x480,85                                                                                                |                                                      |
|    |                                                                                           |                        | 720x400,85                                                                                                |                                                      |
|    |                                                                                           |                        | 720x480p,60                                                                                               |                                                      |
|    |                                                                                           |                        | 720x480p,120                                                                                              |                                                      |
|    |                                                                                           |                        | 720x480p,240                                                                                              |                                                      |
|    |                                                                                           |                        | 720x576p,50                                                                                               |                                                      |
|    |                                                                                           |                        | 720x576p,100                                                                                              |                                                      |
|    |                                                                                           |                        | 720x576p,200                                                                                              |                                                      |
|    |                                                                                           |                        | 800x600,56                                                                                                |                                                      |
|    |                                                                                           |                        | 800x600,60                                                                                                |                                                      |
|    |                                                                                           |                        | 800x600,72                                                                                                |                                                      |
|    |                                                                                           |                        | 800x600,75                                                                                                |                                                      |
|    |                                                                                           |                        | 800x600,85                                                                                                |                                                      |
|    |                                                                                           |                        | 848x480,60                                                                                                |                                                      |
|    |                                                                                           |                        | 848x480,75                                                                                                |                                                      |
|    |                                                                                           |                        | 848x480,85                                                                                                |                                                      |

| 1024x640,60   |
|---------------|
| 1024x768,60   |
| 1024x768,70   |
| 1024x768,75   |
| 1024x768,85   |
| 1152x864,75   |
| 1280x720,50   |
| 1280x720,60   |
| 1280x720p,60  |
| 1280x720p,100 |
| 1280x720p,120 |
| 1280x768,59   |
| 1280x768,60   |
| 1280x768,74   |
| 1280x768,75   |
| 1280x768,85   |
| 1280x800,60   |
| 1280x960,60   |
| 1280x960,85   |
| 1280x1024,60  |
| 1280x1024,75  |
| 1280x1024,85  |
| 1360x764,60   |
| 1360x768,60   |
| 1440x900,60   |
| 1440x900,75   |
| 1440x900,85   |
| 1400x1050,60  |
| 1400x1050,75  |
| 1600x1200,60  |
| 1680x1050,60  |
| 1920x1080i,50 |
| 1920x1080i,60 |
| 1920x1080p,24 |
| 1920x1080p,25 |
| 1920x1080p,30 |
| 1920x1080p,50 |
| 1920x1080,60  |
| 1920x1080p,60 |
| 1920x1200,59  |

|     |                                                                                                    | T                     |                          |                                                            |
|-----|----------------------------------------------------------------------------------------------------|-----------------------|--------------------------|------------------------------------------------------------|
|     |                                                                                                    |                       | 1920x1200,60             |                                                            |
|     |                                                                                                    |                       | 3840x2160p,24            |                                                            |
|     |                                                                                                    |                       | 3840x2160p,25            |                                                            |
|     |                                                                                                    |                       | 3840x2160p,30            |                                                            |
|     |                                                                                                    |                       | 4096x2160p,24            |                                                            |
|     |                                                                                                    |                       | 4096x2160p,25            |                                                            |
|     |                                                                                                    |                       | 4096x2160p,30            |                                                            |
|     |                                                                                                    |                       | 3840x2160p,50            |                                                            |
|     |                                                                                                    |                       | 3840x2160,50             |                                                            |
|     |                                                                                                    |                       | 3840x2160p,60            |                                                            |
|     |                                                                                                    |                       | 3840x2160p,60CVR         |                                                            |
|     |                                                                                                    |                       | 4096x2160p,50            |                                                            |
|     |                                                                                                    |                       | 4096x2160p,60            |                                                            |
|     |                                                                                                    |                       | }                        |                                                            |
| 10. | get vidin                                                                                                    | Get the current edid  | <input channel=""/> =    | Command sent:                                              |
|     | ediddata:< <i>input</i>                                                                                                  | data used for the     | 1~4                      | >get vidin ediddata:1                                      |
|     | channel>                                                                                                    | specified input port  |                          | Response:                                                  |
|     |                                                                                                    |                       |                          | >get vidin ediddata:1                                      |
|     |                                                                                                    |                       |                          | get ediddata for input 1 is: 00 FF FF FF FF FF FF 00 05 B8 |
|     |                                                                                                    |                       |                          | 00 18 02 00 00 00 20 1E 01 03 80 00 00 78 0E EE 95 A3      |
|     |                                                                                                    |                       |                          | 54 4C 99 26 0F 50 54 FF FF 80 D1 00 B3 00 A9 40 81 00      |
|     |                                                                                                    |                       |                          | 81 C0 81 80 8B C0 95 00 02 3A 80 18 71 38 2D 40 58 2C      |
|     |                                                                                                    |                       |                          | 45 00 40 84 63 00 00 1E 02 3A 80 18 71 38 2D 40 58 2C      |
|     |                                                                                                    |                       |                          | 45 00 40 84 63 00 00 1E 00 00 00 FD 00 17 78 0F 87 3C      |
|     |                                                                                                    |                       |                          | 00 0A 20 20 20 20 20 20 00 00 00 FC 00 41 4D 58 5F 48      |
|     |                                                                                                    |                       |                          | 44 4D 49 31 30 76 32 0A 01 92 02 03 3A 70 6E 03 0C 00      |
|     |                                                                                                    |                       |                          | 11 00 80 3C 20 00 80 01 02 03 04 67 D8 5D C4 01 78 80      |
|     |                                                                                                    |                       |                          | 00 57 61 60 5F 5E 5D 64 62 63 10 20 22 1F 21 05 14 04      |
|     |                                                                                                    |                       |                          | 03 13 07 12 16 27 01 E2 0F 03 23 09 07 07 D1 3D 80 80      |
|     |                                                                                                    |                       |                          | 72 B0 26 40 78 C8 36 00 40 E8 63 00 00 1C 28 3C 80 A0      |
|     |                                                                                                    |                       |                          | 70 B0 23 40 30 20 36 00 40 E8 63 00 00 1A 00 00 00         |
|     |                                                                                                    |                       |                          | 00 00 00 00 00 00 00 00 00 00 00 00 00                     |
|     |                                                                                                    |                       |                          | 00 00 00 00 00 00 00 00 00 00 7A                           |
| 11. | set vidin                                                                                                    | Set edid data for the | <input channel=""/> =    | Command sent:                                              |
|     | ediddata: <input< th=""><th>specified input</th><th>1~4</th><th>&gt;set vidin ediddata:1,256byte EDID Data</th></input<> | specified input       | 1~4                      | >set vidin ediddata:1,256byte EDID Data                    |
|     | channel>, <edid_dat< th=""><th>channel as custom</th><th><edid_data>=</edid_data></th><th>Response:</th></edid_dat<>     | channel as custom     | <edid_data>=</edid_data> | Response:                                                  |
|     | a>                                                                                                    | edid                  | 256byte EDID Data        | set input 1 to custom edid mode and custom edid data       |
|     |                                                                                                    |                       |                          | to be: 0E 0D DA 10 00 00 01 00 00 00 7C 00 00 00 00        |
|     |                                                                                                    | NOTE: EDID mode       |                          | 00 00 77 00 00 00 30 11 B6 7E DC 97 EE 76 20 7C EE 76      |
|     |                                                                                                    | will be set to        |                          | 00 90 EE 76 00 00 00 00 00 02 00 00 50 71 D4 01 E8 74      |
|     |                                                                                                    | Custom                |                          | D4 01 70 00 00 00 50 71 D4 01 E8 74 D4 01 FF FF FF FF      |
| L   |                                                                                                    | I                     | 1                        | Δ1                                                         |

| Part   Part                                                                            |     |                                                                                                    |                      |                                                                                                    | FO AF DA 04 03 00 00 00 04 C0 07 00 00 FF 05 00 00       |
|----------------------------------------------------------------------------------------------------|-----|----------------------------------------------------------------------------------------------------|----------------------|----------------------------------------------------------------------------------------------------|----------------------------------------------------------|
|                                                                                                    |     |                                                                                                    |                      |                                                                                                    |                                                          |
|                                                                                                    |     |                                                                                                    | -                    |                                                                                                    |                                                          |
|                                                                                                    |     |                                                                                                    | the command          |                                                                                                    |                                                          |
| Add 2C 20 61 2C 20 74 2C 20 61 2C 20 00 2C 20 00 2C 20 00 2C 20 00 2C 20 00 2C 20 00 2C 20 00 2C 20 00 2C 20 00 2C 20 00 2C 20 74 2C 80 11 86 7E 14 00 00 00 54 54 01 00 00 00 00 00 00 55 51 10 0 8C 11 86 7E 34 32 39 34 39 36 37 32 39 35 00 00 10 00 00 06 C5 51 01 00 F3 D8 0 F6 60 31 11 86 7E F3 D8 DF 60 8F 64 07 00 00 00 00 00 00 00 00 00 00 00 00                                                                                                    |     |                                                                                                    |                      |                                                                                                    | 00 00 26 00 00 00 15 00 00 00 D4 7C 02 00 07 5E 05 00    |
| Set vidin   Set vidin   Set vidin   Set vidin   Set vidin   Set vidin   Sightness: cinput   the specified input   Channel>   Set vidin   Set vidin                                                                           |     |                                                                                                    |                      |                                                                                                    | 26 00 00 00 18 D0 01 00 00 00 00 04 2C 20 2C 20          |
| Set vidin   Set vidin   Set brightness cinput   Channel>   Set vidin   Set vidin   Set                                                                           |     |                                                                                                    |                      |                                                                                                    | 44 2C 20 61 2C 20 74 2C 20 61 2C 20 00 2C 20 00 2C 20    |
| Section   Section   Sect                                                                         |     |                                                                                                    |                      |                                                                                                    | 62 2C 20 79 2C 20 74 2C B0 11 B6 7E 01 00 00 00 54 54    |
| Set vidin   Set vidin   Set vidin   Set vidin   Set vidin   Command sent:   Set vidin   Set vidin   Contrast: <input channel=""/>   Set vidin   Set vidin   Set vidin   Contrast: <input channel=""/>   Set vidin   Set vidin   Set vidin   Set vidin   Contrast: <input channel=""/>   Set vidin   Set vidin   Set vidin   Set vidin   Contrast: <input channel=""/>   Set vidin   Set vidin                                                        |     |                                                                                                    |                      |                                                                                                    | 01 00 00 00 00 00 C8 55 01 00 BC 11 B6 7E 34 32 39 34    |
| Set vidin   Set vidin   Set                                                                          |     |                                                                                                    |                      |                                                                                                    | 39 36 37 32 39 35 00 00 01 00 00 00 6C 51 01 00 F3 D8    |
| Set vidin   Set vidin   Set                                                                          |     |                                                                                                    |                      |                                                                                                    | 0F 60 31 11 B6 7E F3 D8 0F 60 8F 64 07 00 00 00 00 00    |
| Set vidin   Set vidin   Set                                                                          |     |                                                                                                    |                      |                                                                                                    | 00 00 00 00                                              |
| Set vidin   Set vidin   Set                                                                          |     |                                                                                                    |                      |                                                                                                    | >set input 1 to custom edid mode                         |
| Te DC 97 EE 76 20 7C EE 76 00 90 EE 76 00 00 00 00 00 00 00 00 00 00 00 00 00                                                                                                    |     |                                                                                                    |                      |                                                                                                    | >get ediddata for input 1 is: 25 0B 0E 0D DA 10 00 00 01 |
| 20 00 00 50 71 D4 01 E8 74 D4 01 70 00 00 00 50 71 D4 01 E8 74 D4 01 70 00 00 00 50 71 D4 01 E8 74 D4 01 70 00 00 00 50 71 D4 01 E8 74 D4 01 FF FF FF FF AF D4 D4 01 02 00 00 00 84 60 07 00 02 5E 05 00 08 00 00 00 18 57 02 00 F3 D8 OF 60 60 11 B6 7E F3 D8 OF 60 BE 66 07 00 06 00 00 02 60 00 00 00 06 00 00 00 00 00 00 00 00                                                                                                    |     |                                                                                                    |                      |                                                                                                    | 00 00 00 7C 00 00 00 00 00 00 77 00 00 00 30 11 B6       |
| Set vidin                                                                                                    |     |                                                                                                    |                      |                                                                                                    | 7E DC 97 EE 76 20 7C EE 76 00 90 EE 76 00 00 00 00 00    |
| Set vidin brightness: <input channel=""/>   Set brightness for the specified input   Size vidin brightness: <is>   Set vidin brightness:<input channel=""/>   Set brightness for the specified input   Size vidin brightness:</is>                                                                                                    |     |                                                                                                    |                      |                                                                                                    | 02 00 00 50 71 D4 01 E8 74 D4 01 70 00 00 00 50 71 D4    |
| Set vidin   Set vidin   Set                                                                          |     |                                                                                                    |                      |                                                                                                    | 01 E8 74 D4 01 FF FF FF FF F0 AF D4 01 02 00 00 00 84    |
| get vidin   Get brightness   setting for the   1~4   specified input   set vidin   brightness:                                                                                                    |     |                                                                                                    |                      |                                                                                                    | 60 07 00 02 5E 05 00 08 00 00 00 18 57 02 00 F3 D8 0F    |
| 12. get vidin brightness: <input channel=""/> setting for the specified input syspetified input syspetified                                                                  |     |                                                                                                    |                      |                                                                                                    | 60 60 11 B6 7E F3 D8 0F 60 BE 66 07 00 06 00 00 00 26    |
| brightness: setting for the specified input setting for the specified input setting for the brightness: set vidin brightness: set vidin brightness:   13. set vidin brightness: Set brightness for the specified input channel>= (50 is bypass) command sent: set vidin brightness: set vidin brightness: set vidin brigh                                                                                                    |     |                                                                                                    |                      |                                                                                                    | 00 00 00 26 00 00 00 06 00 00 00                         |
| brightness: <a href="mailto:lings">testing for the specified input specified input specified in</a>                                                                  | 12. | get vidin                                                                                                    | Get brightness       | <input channel=""/> =                                                                                                    | Command sent:                                            |
| Channel   Specified input   Specified input   Specified input   Specified input   Specified input   Set vidin   Set vidin                                                                            |     | _                                                                                                    | _                    |                                                                                                    | >get vidin brightness:1                                  |
| Set vidin   Set brightness for   Set brightness for   Set brightness:   Set vidin   Set brightness:   Set vidin   Set brightness:   Set vidin brightness:   Set vidin   Set contrast setting   Set vidin contrast:   Set vidin contrast:                                                                         |     | -                                                                                                    |                      |                                                                                                    | Response:                                                |
| brightness: <input channel=""/> ,<br>brightness: <input channel=""/> ,<br>brightness: <input channel=""/> ,<br>brightness: <input channel=""/><br>ss><br>brightness: <input channel=""/> = (50 is bypass)<br>contrast: <input channel=""/> = (50 is bypass)<br>brightness:Set vidin brightness:Set vidin brightness:Set vidin brightness:Set vidin brightness:Set brightness:Set brightness:<                                                                                                    |     |                                                                                                    |                      |                                                                                                    | get brightness set to 100 for input 1                    |
| Contrast: <input channel=""/> ,   Set vidin contrast: <input channel=""/>   Set contrast for the contrast: <input channel=""/> ,                                                                                                    | 13. | set vidin                                                                                                    | Set brightness for   | <input channel=""/> =                                                                                                    | Command sent:                                            |
| set brightness to 50 for input 1  14. get vidin                                                                                                    |     | brightness: <input< td=""><td>the specified input</td><td>1~4</td><td>&gt;set vidin brightness:1,50</td></input<>                                                                                                    | the specified input  | 1~4                                                                                                    | >set vidin brightness:1,50                               |
| 14. get vidin                                                                                                    |     | channel>, <brightne< td=""><td></td><td><br/> <br/> <br/></td><td>Response:</td></brightne<> |                      | <br><br> | Response:                                                |
| contrast: <input for="" input<="" specified="" th="" the=""/> <th></th> <th>ss&gt;</th> <th></th> <th>(50 is bypass)</th> <th>set brightness to 50 for input 1</th>                                                                                                    |     | ss>                                                                                                    |                      | (50 is bypass)                                                                                                    | set brightness to 50 for input 1                         |
| Response:   get contrast set to 100 for input 1                                                                                                    | 14. | get vidin                                                                                                    | Get contrast setting | <input channel=""/> =                                                                                                    | Command sent:                                            |
| get contrast set to 100 for input 1  15. set vidin                                                                                                    |     | contrast: <input< td=""><td>for the specified</td><td>1~4</td><td>&gt;get vidin contrast:1</td></input<>                                                                                                    | for the specified    | 1~4                                                                                                    | >get vidin contrast:1                                    |
| 15. set vidin                                                                                                    |     | channel>                                                                                                    | input                |                                                                                                    | Response:                                                |
| contrast: <input channel=""/> , <contrast> description contrast: 1~4</contrast>                                                                                                    |     |                                                                                                    |                      |                                                                                                    | get contrast set to 100 for input 1                      |
| channel>, <contrast channel="">,<contrast (50="" 1="" 50="" bypass)="" channel="" command="" contrast="" for="" input="" is="" response:="" saturation:<input="" sent:="" set="" to=""> Setting for the channel&gt; Setting for the specified input specified input setting for the specified input setting for the specified input setting fo</contrast></contrast> | 15. | set vidin                                                                                                    | Set contrast for the | <input channel=""/> =                                                                                                    |                                                          |
| Set vidin   Get saturation   Set vidin   Set vidin   Set vidin   Set vidin   Set vidin   Set vidin   Set vidin   Set vidin   Set vidin   Set vidin   Set vidin   Set vidin   Set vidin   Set vidin saturation: 1   Set vidin saturation: 1   Set vidin sat                                                                         |     | contrast: <input< td=""><td>specified input</td><td>1~4</td><td>&gt;set vidin constrast:1,50</td></input<>                                                                                                    | specified input      | 1~4                                                                                                    | >set vidin constrast:1,50                                |
| 16. get vidin saturation: <input channel=""/> = Command sent: setting for the channel> specified input specified input get saturation set to 50 for input 1                                                                                                    |     | channel>, <contrast< td=""><td></td><td><contrast= 0~100<="" td=""><td>Response:</td></contrast=></td></contrast<>                                                                                                    |                      | <contrast= 0~100<="" td=""><td>Response:</td></contrast=>                                                                                                    | Response:                                                |
| saturation: <input channel="" for="" setting="" the=""/> setting for the specified input specified input setting for the specified input set to 50 for input 1 setting for the specified input set to 50 for input 1                                                                                                    |     | >                                                                                                    |                      | (50 is bypass)                                                                                                    | set contrast to 50 for input 1                           |
| channel> specified input specified input get saturation set to 50 for input 1                                                                                                    | 16. | get vidin                                                                                                    | Get saturation       | <input channel=""/> =                                                                                                    | Command sent:                                            |
| get saturation set to 50 for input 1                                                                                                    |     | saturation: <input< td=""><td>setting for the</td><td>1~4</td><td>&gt;get vidin satuation:1</td></input<>                                                                                                    | setting for the      | 1~4                                                                                                    | >get vidin satuation:1                                   |
|                                                                                                    |     | channel>                                                                                                    | specified input      |                                                                                                    | Response:                                                |
| 17. set vidin Set saturation for <input channel=""/> = Command sent:                                                                                                    |     |                                                                                                    |                      |                                                                                                    | get saturation set to 50 for input 1                     |
|                                                                                                    | 17. | set vidin                                                                                                    | Set saturation for   | <input channel=""/> =                                                                                                    | Command sent:                                            |

|     | saturation: <input< th=""><th>the specified input</th><th>1~4</th><th>&gt;set vidin satuation:1,100</th></input<>                                   | the specified input  | 1~4                                                                           | >set vidin satuation:1,100                   |
|-----|----------------------------------------------------------------------------------------------------|----------------------|-------------------------------------------------------------------------------|----------------------------------------------|
|     | channel>, <saturati< td=""><td>the speemed input</td><td><pre><saturation= 0~100<="" pre=""></saturation=></pre></td><td>Response:</td></saturati<> | the speemed input    | <pre><saturation= 0~100<="" pre=""></saturation=></pre>                       | Response:                                    |
|     | on>                                                                                                    |                      | (50 is bypass)                                                                | set saturation to 100 for input 1            |
| 10  |                                                                                                    | Cat be a satting for |                                                                               | Command sent:                                |
| 18. | get vidin                                                                                                    | Get hue setting for  | <input channel=""/> =                                                         | >get vidin hue:1                             |
|     | hue: <input< td=""><td>the specified input</td><td>1~4</td><td>Response:</td></input<>                                                              | the specified input  | 1~4                                                                           | Response:                                    |
|     | channel>                                                                                                    |                      |                                                                               | get hue set to 50 for input 1                |
| 10  | anticidia buna diament                                                                                                    | Cat bug fautha       | siamus abana ab                                                               | Command sent:                                |
| 19. | set vidin hue: <input< td=""><td>Set hue for the</td><td><input channel=""/>=</td><td>&gt;set vidin hue:1,100</td></input<>                         | Set hue for the      | <input channel=""/> =                                                         | >set vidin hue:1,100                         |
|     | channel>, <hue></hue>                                                                                                    | specified input      | 1~4                                                                           | Response:                                    |
|     |                                                                                                    |                      | <hue= (50="" 0~100="" is<="" td=""><td>set hue to 100 for input 1</td></hue=> | set hue to 100 for input 1                   |
|     |                                                                                                    |                      | bypass)                                                                       |                                              |
| 20. | get vidin                                                                                                    | Get sharpness h      | <input channel=""/> =                                                         | Command sent:                                |
|     | sharpnessh: <input< td=""><td>setting for the</td><td>1~4</td><td>&gt;get vidin sharpnessh:1</td></input<>                                          | setting for the      | 1~4                                                                           | >get vidin sharpnessh:1                      |
|     | channel>                                                                                                    | specified input      |                                                                               | Response:                                    |
|     |                                                                                                    |                      |                                                                               | get sharpnessh set to 10 for input 1         |
| 21. | set vidin                                                                                                    | Set sharpness h for  | <input channel=""/> =                                                         | Command sent:                                |
|     | sharpnessh: <input< td=""><td>the specified input</td><td>1~4</td><td>&gt;set vidin sharpnessh:1,20</td></input<>                                   | the specified input  | 1~4                                                                           | >set vidin sharpnessh:1,20                   |
|     | channel>, <sharpnes< td=""><td></td><td><sharpnessh= 0~20<="" td=""><td>Response:</td></sharpnessh=></td></sharpnes<>                               |                      | <sharpnessh= 0~20<="" td=""><td>Response:</td></sharpnessh=>                  | Response:                                    |
|     | sh>                                                                                                    |                      | (10 is bypass)                                                                | set sharpnessh to 20 for input 1             |
| 22. | get vidin                                                                                                    | Get sharpness v      | <input channel=""/> =                                                         | Command sent:                                |
|     | sharpnessv: <input< td=""><td>setting for the</td><td>1~4</td><td>&gt;get vidin sharpnessv:1</td></input<>                                          | setting for the      | 1~4                                                                           | >get vidin sharpnessv:1                      |
|     | channel>                                                                                                    | specified input      |                                                                               | Response:                                    |
|     |                                                                                                    |                      |                                                                               | get sharpnessv set to 10 for input 1         |
| 23. | set vidin                                                                                                    | Set sharpness v for  | <input channel=""/> =                                                         | Command sent:                                |
|     | sharpnessv: <input< td=""><td>the specified input</td><td>1~4</td><td>&gt;set vidin sharpnessv:1,20</td></input<>                                   | the specified input  | 1~4                                                                           | >set vidin sharpnessv:1,20                   |
|     | channel>, <sharpnes< td=""><td></td><td><sharpnessv= 0~20<="" td=""><td>Response:</td></sharpnessv=></td></sharpnes<>                               |                      | <sharpnessv= 0~20<="" td=""><td>Response:</td></sharpnessv=>                  | Response:                                    |
|     | sv>                                                                                                    |                      | (10 is bypass)                                                                | set sharpnessv to 20 for input 1             |
| 24. | get vidin aspect                                                                                                    | Get aspect ratio     | <input channel=""/> =                                                         | Command sent:                                |
|     | ratio: <input< td=""><td>setting for the</td><td>1~4</td><td>&gt;get vidin aspect ratio:1</td></input<>                                             | setting for the      | 1~4                                                                           | >get vidin aspect ratio:1                    |
|     | channel>                                                                                                    | specified input      |                                                                               | Response:                                    |
|     |                                                                                                    |                      |                                                                               | get aspect ratio set to best fit for input 1 |
| 25. | set vidin aspect                                                                                                    | Set aspect ratio for | <input channel=""/> =                                                         | Command sent:                                |
|     | ratio: <input< td=""><td>the specified input</td><td>1~4</td><td>&gt;set vidin aspect ratio:1,user</td></input<>                                    | the specified input  | 1~4                                                                           | >set vidin aspect ratio:1,user               |
|     | channel>, <aspect< td=""><td></td><td><aspect ratio="">=</aspect></td><td>Response:</td></aspect<>                                                  |                      | <aspect ratio="">=</aspect>                                                   | Response:                                    |
|     | ratio>                                                                                                    |                      | {                                                                             | set aspect ratio to user for input 1         |
|     |                                                                                                    |                      | full,                                                                         | >set position y of window 1 to 0             |
|     |                                                                                                    |                      | best fit,                                                                     | >set the height size for window 1 to 480     |
|     |                                                                                                    |                      | 16:9,                                                                         | >set aspect ratio to user for input 1        |
|     |                                                                                                    |                      | 16:10,                                                                        |                                              |
|     |                                                                                                    |                      | 4:3,                                                                          |                                              |
|     |                                                                                                    |                      | user                                                                          |                                              |
|     |                                                                                                    |                      | usei                                                                          |                                              |

|         |                                                                                                    |                       | }                       |                                        |
|---------|----------------------------------------------------------------------------------------------------|-----------------------|-------------------------|----------------------------------------|
| 26.     | get vidin                                                                                                | Get the border on or  | <input channel=""/> =   | Command sent:                          |
| 20.     | border: <input< td=""><td>off for the specified</td><td>1~4</td><td>&gt;get vidin border:1</td></input<> | off for the specified | 1~4                     | >get vidin border:1                    |
|         | channel>                                                                                                 |                       | 1 4                     | Response:                              |
|         | Channel                                                                                                  | input                 |                         | get the border on for input 1          |
|         |                                                                                                    | NOTE: The             |                         |                                        |
|         |                                                                                                    | NOTE: The             |                         |                                        |
|         |                                                                                                    | command is only       |                         |                                        |
|         |                                                                                                    | supported for         |                         |                                        |
|         |                                                                                                    | PR-WP-412 under       |                         |                                        |
|         |                                                                                                    | Matrix Mode           |                         | Command sent:                          |
| 27.     | set vidin                                                                                                | Set the border on or  | <input channel=""/> =   | >set vidin border:1,off                |
|         | border: <input< th=""><th>off for the specified</th><th>1~4</th><th>Response:</th></input<>              | off for the specified | 1~4                     | Response:                              |
|         | channel>, <state></state>                                                                                | input                 | <state>= on/off</state> | set the border off for input 1         |
|         |                                                                                                    |                       |                         | set the border on for input 1          |
|         |                                                                                                    | NOTE: The             |                         |                                        |
|         |                                                                                                    | command is only       |                         |                                        |
|         |                                                                                                    | supported for         |                         |                                        |
|         |                                                                                                    | PR-WP-412 under       |                         |                                        |
|         |                                                                                                    | <u>Matrix Mode</u>    |                         |                                        |
| 28.     | get vidin border                                                                                         | Get the border color  | <input channel=""/> =   | Command sent:                          |
|         | color: <input< th=""><th>setting for the</th><th>1~4</th><th>&gt;get vidin border color:1</th></input<>  | setting for the       | 1~4                     | >get vidin border color:1              |
|         | channel>                                                                                                 | specified input       | <color>=</color>        | Response:                              |
|         |                                                                                                    |                       | {                       | get the border color black for input 1 |
|         |                                                                                                    | NOTE: The             | bk for Black,           |                                        |
|         |                                                                                                    | command is only       | r for Red,              |                                        |
|         |                                                                                                    | supported for         | g for Green,            |                                        |
|         |                                                                                                    | PR-WP-412 under       | b for Blue,             |                                        |
|         |                                                                                                    | <u>Matrix Mode</u>    | y for Yellow,           |                                        |
|         |                                                                                                    |                       | m for Magenta,          |                                        |
|         |                                                                                                    |                       | c for Cyan,             |                                        |
|         |                                                                                                    |                       | w for White,            |                                        |
|         |                                                                                                    |                       | dr for Dark Red,        |                                        |
|         |                                                                                                    |                       | dg for Dark Green,      |                                        |
|         |                                                                                                    |                       | db for Dark Blue,       |                                        |
|         |                                                                                                    |                       | dy for Dark Yellow,     |                                        |
|         |                                                                                                    |                       | dm for Dark             |                                        |
|         |                                                                                                    |                       | Magenta,                |                                        |
|         |                                                                                                    |                       | dc for Dark Cyan,       |                                        |
|         |                                                                                                    |                       | gr for Gray             |                                        |
|         |                                                                                                    |                       | }                       |                                        |
| <u></u> | 1                                                                                                    | 1                     | l <sup>-</sup>          |                                        |

| 29. | set vidin border                                                                                          | Set the border color | <input channel=""/> =   | Command sent:                          |
|-----|----------------------------------------------------------------------------------------------------|----------------------|-------------------------|----------------------------------------|
|     | color: <input< td=""><td>setting for the</td><td>1~4</td><td>&gt;set vidin border color:1,g</td></input<> | setting for the      | 1~4                     | >set vidin border color:1,g            |
|     | channel>, <color></color>                                                                                 | specified input      | <color>=</color>        | Response:                              |
|     |                                                                                                    |                      | {                       | set the border color green for input 1 |
|     |                                                                                                    | NOTE: The            | bk for Black,           |                                        |
|     |                                                                                                    | command is only      | r for Red,              |                                        |
|     |                                                                                                    | supported for        | g for Green,            |                                        |
|     |                                                                                                    | PR-WP-412 under      | b for Blue,             |                                        |
|     |                                                                                                    | Matrix Mode          | y for Yellow,           |                                        |
|     |                                                                                                    |                      | m for Magenta,          |                                        |
|     |                                                                                                    |                      | c for Cyan,             |                                        |
|     |                                                                                                    |                      | w for White,            |                                        |
|     |                                                                                                    |                      | dr for Dark Red,        |                                        |
|     |                                                                                                    |                      | dg for Dark Green,      |                                        |
|     |                                                                                                    |                      | db for Dark Blue,       |                                        |
|     |                                                                                                    |                      | dy for Dark Yellow,     |                                        |
|     |                                                                                                    |                      | dm for Dark             |                                        |
|     |                                                                                                    |                      | Magenta,                |                                        |
|     |                                                                                                    |                      | dc for Dark Cyan,       |                                        |
|     |                                                                                                    |                      | gr for Gray             |                                        |
|     |                                                                                                    |                      | }                       |                                        |
| 30. | get vidin                                                                                                 | Get the video mirror | <input channel=""/> =   | Command sent:                          |
|     | mirror: <input< td=""><td>state from specified</td><td>1~4</td><td>&gt;get vidin mirror:1</td></input<>   | state from specified | 1~4                     | >get vidin mirror:1                    |
|     | channel>                                                                                                  | input                |                         | Response:                              |
|     |                                                                                                    |                      |                         | get the video mirror off for input 1   |
|     |                                                                                                    | NOTE: The            |                         |                                        |
|     |                                                                                                    | command is only      |                         |                                        |
|     |                                                                                                    | supported for        |                         |                                        |
|     |                                                                                                    | PR-WP-412 under      |                         |                                        |
|     |                                                                                                    | <u>Matrix Mode</u>   |                         |                                        |
| 31. | set vidin                                                                                                 | Set the video mirror | <input channel=""/> =   | Command sent:                          |
|     | mirror: <input< td=""><td>on or off state for</td><td>1~4</td><td>&gt;set vidin mirror:1,on</td></input<> | on or off state for  | 1~4                     | >set vidin mirror:1,on                 |
|     | channel>, <state></state>                                                                                 | specified input      | <state>= on/off</state> | Response:                              |
|     |                                                                                                    |                      |                         | set the video mirror on for input 1    |
|     |                                                                                                    | NOTE: The            |                         |                                        |
|     |                                                                                                    | command is only      |                         |                                        |
|     |                                                                                                    | supported for        |                         |                                        |
|     |                                                                                                    | PR-WP-412 under      |                         |                                        |
|     |                                                                                                    | <u>Matrix Mode</u>   |                         |                                        |

## **Configuration Commands-Output**

| NI- | Camarana                                                                                                    | Description          | Manialalaa                                                 | Francis                                   |
|-----|----------------------------------------------------------------------------------------------------|----------------------|------------------------------------------------------------|-------------------------------------------|
| No. | Command                                                                                                    | Description          | Variables                                                  | Example                                   |
| 1.  | get vidout                                                                                                    | Get the name of the  | <output channel="">=</output>                              | Command sent:                             |
|     | portname: <output< td=""><td>specified output</td><td>1~2</td><td>&gt;get vidout portname:1</td></output<>                | specified output     | 1~2                                                        | >get vidout portname:1                    |
|     | channel>                                                                                                    | port                 |                                                            | Response:                                 |
|     |                                                                                                    |                      |                                                            | output 1 is named as meeting room 1       |
| 2.  | set vidout                                                                                                    | Set the name of the  | <output channel="">=</output>                              | Command sent:                             |
|     | portname: <output< td=""><td>specified output</td><td>1~2</td><td>&gt;set vidout portname:1,Meeting Room 2</td></output<> | specified output     | 1~2                                                        | >set vidout portname:1,Meeting Room 2     |
|     | channel>, <name></name>                                                                                                   | port                 | <name= name="" string<="" td=""><td>Response:</td></name=> | Response:                                 |
|     |                                                                                                    |                      |                                                            | output 1 is named as meeting room 2       |
| 3.  | get vidout                                                                                                    | Get HDCP mode for    | <output channel="">=</output>                              | Command sent:                             |
|     | hdcp: <output< td=""><td>the specified output</td><td>1~2</td><td>&gt;get vidout hdcp:1</td></output<>                    | the specified output | 1~2                                                        | >get vidout hdcp:1                        |
|     | channel>                                                                                                    |                      |                                                            | Response:                                 |
|     |                                                                                                    |                      |                                                            | output 1 is set to AUTO HDCP mode         |
| 4.  | set vidout                                                                                                    | Set HDCP mode for    | <output channel="">=</output>                              | Command sent:                             |
|     | hdcp: <output< td=""><td>the specified output</td><td>1~2</td><td>&gt;set vidout hdcp:1,hdcp2.2</td></output<>            | the specified output | 1~2                                                        | >set vidout hdcp:1,hdcp2.2                |
|     | channel>, <hdcp m<="" td=""><td></td><td><hdcp_mode=< td=""><td>Response:</td></hdcp_mode=<></td></hdcp>                  |                      | <hdcp_mode=< td=""><td>Response:</td></hdcp_mode=<>        | Response:                                 |
|     | ode>                                                                                                    |                      | {                                                          | output 1 is set to HDCP2.2 mode           |
|     | oue.                                                                                                    |                      | AUTO,                                                      |                                           |
|     |                                                                                                    |                      |                                                            |                                           |
|     |                                                                                                    |                      | HDCP2.2,                                                   |                                           |
|     |                                                                                                    |                      | HDCP1.4,                                                   |                                           |
|     |                                                                                                    |                      | NO-HDCP                                                    |                                           |
|     |                                                                                                    |                      | }                                                          |                                           |
| 5.  | get vidout res                                                                                                    | Get video resolution | <output channel="">=</output>                              | Command sent:                             |
|     |                                                                                                    | for the specified    | 1~2                                                        | >get vidout res:1                         |
|     |                                                                                                    | output               |                                                            | Possible response message includes:       |
|     |                                                                                                    |                      |                                                            | output 1 resolution is 1280x720p,50       |
|     |                                                                                                    |                      |                                                            | output 1 resolution is no signal          |
| 6.  | set vidout                                                                                                    | Set video solution   | <resolution>=</resolution>                                 | Command sent:                             |
|     | res: <resolution></resolution>                                                                                            | for the specified    | <h>x<v<i p="">,<rate></rate></v<i></h>                     | >set vidout res:1,4096x2160p,60           |
|     |                                                                                                    | output; it will      | <specific info=""></specific>                              | Possible response message includes:       |
|     |                                                                                                    | change to manual     | {                                                          | output resolution is set to 4096x2160p,60 |
|     |                                                                                                    | scaling mode         | 640x480p,60                                                | unsupported resolution                    |
|     |                                                                                                    | automatically if     |                                                            |                                           |
|     |                                                                                                    | ·                    | 720x480p,60                                                |                                           |
|     |                                                                                                    | under Auto scaling   | 720x576p,50                                                |                                           |
|     |                                                                                                    | mode                 | 800x600p,60                                                |                                           |
|     |                                                                                                    |                      | 1024x768p,60                                               |                                           |
|     |                                                                                                    |                      | 1280x720p,50                                               |                                           |
|     |                                                                                                    |                      | 1280x720p,60                                               |                                           |
|     |                                                                                                    |                      | 1280x768p,60                                               |                                           |
|     |                                                                                                    |                      | 1280x800p,60                                               |                                           |
|     |                                                                                                    |                      | 12ουχουυμ,ου                                               |                                           |

|     |                      | ·                    |                         | Response:                              |
|-----|----------------------|----------------------|-------------------------|----------------------------------------|
|     | osd: <state></state> | for video output     |                         | >set vidout osd:on                     |
| 10. | set vidout           | Set osd enable state | <state>= on/off</state> | Command sent:                          |
|     |                      |                      |                         | get osd off for video output           |
|     |                      |                      |                         | Response:                              |
|     |                      | for video output     |                         | >get vidout osd                        |
| 9.  | get vidout osd       | Get osd enable state |                         | Command sent:                          |
|     |                      |                      |                         | set manual scale mode for video output |
|     |                      |                      |                         | Response:                              |
|     | scale: <mode></mode> | video output         | auto/manual             | >set vidout scale:manual               |
| 8.  | set vidout           | Set scale mode for   | <mode>=</mode>          | Command sent:                          |
|     |                      |                      |                         | get manual scale mode for video output |
|     |                      |                      |                         | Response:                              |
|     |                      | video output         |                         | >get vidout scale                      |
| 7.  | get vidout scale     | Get scale mode for   |                         | Command sent:                          |
|     |                      |                      | }                       |                                        |
|     |                      |                      | 4096x2160p,60           |                                        |
|     |                      |                      | 4096x2160p,50           |                                        |
|     |                      |                      | 4096x2160p,30           |                                        |
|     |                      |                      | 4096x2160p,25           |                                        |
|     |                      |                      | 4096x2160p,24           |                                        |
|     |                      |                      | 3840x2160p,60           |                                        |
|     |                      |                      | 3840x2160p,50           |                                        |
|     |                      |                      | 3840x2160p,30           |                                        |
|     |                      |                      | 3840x2160p,25           |                                        |
|     |                      |                      | 3840x2160p,24           |                                        |
|     |                      |                      | 1920x1200p,60RB         |                                        |
|     |                      |                      | 1920x1080p,60           |                                        |
|     |                      |                      | 1920x1080p,50           |                                        |
|     |                      |                      | 1920x1080p,30           |                                        |
|     |                      |                      | 1920x1080p,25           |                                        |
|     |                      |                      | 1920x1080p,24           |                                        |
|     |                      |                      | 1680x1050p,60           |                                        |
|     |                      |                      | 1600x1200p,60           |                                        |
|     |                      |                      | 1600x900p,60RB          |                                        |
|     |                      |                      | 1440x900p,60            |                                        |
|     |                      |                      | 1400x1050p,60           |                                        |
|     |                      |                      | 1366x768p,60            |                                        |
|     |                      |                      | 1360x768p,60            |                                        |
|     |                      |                      | 1280x1024p,60           |                                        |
|     |                      |                      | 1280x960p,60            |                                        |

|     |                                                                                                    |                                                                                 |                                       | set osd on for video output                                                                                                    |
|-----|----------------------------------------------------------------------------------------------------|---------------------------------------------------------------------------------|---------------------------------------|----------------------------------------------------------------------------------------------------|
| 11. | get vidout osd color                                                                                                    | Get osd color setting                                                           |                                       | Command sent:                                                                                                    |
|     | get videat esa color                                                                                                    | for video output                                                                |                                       | >get vidout osd color                                                                                                    |
|     |                                                                                                    | Tor video output                                                                |                                       | Response:                                                                                                    |
|     |                                                                                                    |                                                                                 |                                       | get osd color set to blue                                                                                                    |
| 12. | set vidout osd                                                                                                    | Set osd color setting                                                           | <color>= black/blue</color>           | Command sent:                                                                                                    |
|     | color:< <i>color&gt;</i>                                                                                                    | for video output                                                                | -                                     | >set vidout osd color:blue                                                                                                    |
|     |                                                                                                    | ·                                                                               |                                       | Response:                                                                                                    |
|     |                                                                                                    |                                                                                 |                                       | set osd color to blue                                                                                                    |
| 13. | get vidout osd pos                                                                                                    | Get osd position for                                                            |                                       | Command sent:                                                                                                    |
|     |                                                                                                    | video output                                                                    |                                       | >get vidout osd pos                                                                                                    |
|     |                                                                                                    | ·                                                                               |                                       | Response:                                                                                                    |
|     |                                                                                                    |                                                                                 |                                       | get osd pos set to top left                                                                                                    |
| 14. | set vidout osd                                                                                                    | Set osd position for                                                            | <position>=</position>                | Command sent:                                                                                                    |
|     | pos: <position></position>                                                                                                    | video output                                                                    | {                                     | >set vidout osd pos:tr                                                                                                    |
|     |                                                                                                    |                                                                                 | TR (Top Right),                       | Response:                                                                                                    |
|     |                                                                                                    | NOTE: The                                                                       | TL (Top Left),                        | set osd pos to top right                                                                                                    |
|     |                                                                                                    | command is to set                                                               | BR (Bottom Right),                    |                                                                                                    |
|     |                                                                                                    | OSD Info position in                                                            | BL (Bottom Left),                     |                                                                                                    |
|     |                                                                                                    | Windowing                                                                       | C (Center)                            |                                                                                                    |
|     |                                                                                                    | Processor, not OSD                                                              | }                                     |                                                                                                    |
|     |                                                                                                    | Menu position in                                                                | J                                     |                                                                                                    |
|     |                                                                                                    | PR-WP-412                                                                       |                                       |                                                                                                    |
| 15. | get vidout cec                                                                                                    | Get current power                                                               | <output channel="">=</output>         | Command sent:                                                                                                    |
| 13. | _                                                                                                    | status from the sink                                                            | 1~2                                   | >get vidout cec power:1                                                                                                    |
|     | power: <output channel=""></output>                                                                                                    | via CEC                                                                         | 1 2                                   | Possible response message includes:                                                                                                    |
|     | Channel>                                                                                                    | VIA CEC                                                                         |                                       | get cec on for sink on output 1                                                                                                    |
|     |                                                                                                    |                                                                                 |                                       | get cec fail for sink on output 1                                                                                                    |
|     |                                                                                                    |                                                                                 |                                       | No attached sink  No attached sink                                                                                                    |
| 16. | set vidout cec                                                                                                    | Set power status                                                                | <output channel="">=</output>         | Command sent:                                                                                                    |
| 10. | power: <output< td=""><td>on/off for the sink</td><td>1~2</td><td>&gt;set vidout cec power:1,on</td></output<>                                                                                                    | on/off for the sink                                                             | 1~2                                   | >set vidout cec power:1,on                                                                                                    |
|     |                                                                                                    |                                                                                 |                                       |                                                                                                    |
|     | channals estatas                                                                                                    | dovice via CEC                                                                  | ctata>-an/aff                         | Possible response message includes:                                                                                                    |
|     | channel>, <state></state>                                                                                                    | device via CEC                                                                  | <state>=on/off</state>                | Possible response message includes:  set cec on for sink on output 1                                                                                                    |
|     | channel>, <state></state>                                                                                                    | device via CEC                                                                  | <state>=on/off</state>                | set cec on for sink on output 1                                                                                                    |
| 17  |                                                                                                    |                                                                                 | -                                     | <ul><li>set cec on for sink on output 1</li><li>No attached sink</li></ul>                                                                                                    |
| 17. | set vidout cec                                                                                                    | Set power standby                                                               | <output channel="">=</output>         | set cec on for sink on output 1                                                                                                    |
| 17. | set vidout cec<br>standby: <output< td=""><td>Set power standby for the sink device</td><td>-</td><td><ul> <li>set cec on for sink on output 1</li> <li>No attached sink</li> <li>Command sent:</li> </ul></td></output<>                                                                                                    | Set power standby for the sink device                                           | -                                     | <ul> <li>set cec on for sink on output 1</li> <li>No attached sink</li> <li>Command sent:</li> </ul>                                                                                                    |
| 17. | set vidout cec                                                                                                    | Set power standby<br>for the sink device<br>via CEC on specified                | <output channel="">=</output>         | <ul> <li>set cec on for sink on output 1</li> <li>No attached sink</li> <li>Command sent:         <ul> <li>set vidout cec standby:1</li> </ul> </li> <li>Possible response message includes:</li> </ul>                                                                                             |
| 17. | set vidout cec<br>standby: <output< td=""><td>Set power standby for the sink device</td><td><output channel="">=</output></td><td><ul> <li>set cec on for sink on output 1</li> <li>No attached sink</li> <li>Command sent:         &gt;set vidout cec standby:1     </li> <li>Possible response message includes:         set cec standby for sink on output 1     </li> </ul></td></output<>                                                                                    | Set power standby for the sink device                                           | <output channel="">=</output>         | <ul> <li>set cec on for sink on output 1</li> <li>No attached sink</li> <li>Command sent:         &gt;set vidout cec standby:1     </li> <li>Possible response message includes:         set cec standby for sink on output 1     </li> </ul>                                                       |
|     | set vidout cec<br>standby: <output<br>channel&gt;</output<br>                                                                                                    | Set power standby<br>for the sink device<br>via CEC on specified<br>output port | <output channel="">=<br/>1~2</output> | <ul> <li>set cec on for sink on output 1</li> <li>No attached sink</li> <li>Command sent:         <ul> <li>set vidout cec standby:1</li> </ul> </li> <li>Possible response message includes:</li> </ul>                                                                                             |
| 17. | set vidout cec<br>standby: <output< td=""><td>Set power standby<br/>for the sink device<br/>via CEC on specified</td><td><output channel="">=</output></td><td><ul> <li>set cec on for sink on output 1</li> <li>No attached sink</li> <li>Command sent:         <ul> <li>set vidout cec standby:1</li> </ul> </li> <li>Possible response message includes:         <ul> <li>set cec standby for sink on output 1</li> <li>No attached sink</li> </ul> </li> </ul></td></output<> | Set power standby<br>for the sink device<br>via CEC on specified                | <output channel="">=</output>         | <ul> <li>set cec on for sink on output 1</li> <li>No attached sink</li> <li>Command sent:         <ul> <li>set vidout cec standby:1</li> </ul> </li> <li>Possible response message includes:         <ul> <li>set cec standby for sink on output 1</li> <li>No attached sink</li> </ul> </li> </ul> |

| 19. get vidout cec disp auto: coutput channel>= 1                                                                                                    |     | t channel>                                                                                                    | on specified output   |                               | • make active for sink on output 1   |
|----------------------------------------------------------------------------------------------------|-----|----------------------------------------------------------------------------------------------------|-----------------------|-------------------------------|--------------------------------------|
| auto:coutput channel> specified output  specified output auto:coutput channel> set vidout cec disp auto:coutput channel> specified output  specified output channel>, state> specified output  specified output channel>, state> specified output  specified output channel>, state> specified output  specified output channel> specified output  specified output channel> specified output channel> specified output  specified output channel> specified output channel> specified output channel> specified output channel> specified output channel> specified output channel>, stime> specified output channel>, stime> specified output channel>, stime> specified output channel>, stime> specified output channel>, stime> specified output channel>, stime> specified output channel>, stime> specified output channel>, stime> specified output channel>, stime> specified output channel>, stime> specified output channel>, stime> specified output state for specified output  specified output  Set vidout mute state for specified output  set vidout mute state for specified output  specified output  Set vidout mute state for output 1 and output 2  24. set vidout freeze state for output state for output specified output  Set vidout freeze state for output state>= on/off Set vidout mute state for output 1 and output 2  Command sent:                                                                                                    |     |                                                                                                    | port                  |                               | No attached sink                     |
| channel   specified output   specified output   specified output   specified output   specified output   specified output   set vidout cec display auto on/off state for   1-2   set vidout cec display auto on/off state for   specified output   state>= on/off   set vidout cec display auto on for output 2                                                                                                    | 19. | get vidout cec disp                                                                                                    | Get cec display auto  | <output channel="">=</output> | Command sent:                        |
| 20. set vidout cec disp auto: <a href="https://www.nutrices.org/lines/">ext vidout cec display auto off for output 2</a> 20. set vidout cec display auto on/off state for channel>, state> specified output  21. get vidout cec sleep timeout: <a href="https://www.nutrices.org/lines/">timeout.<a href="https://www.nutrices.org/lines/">timeout.<a href="https://www.nutrices.org/lines/">timeout.<a href="https://www.nutrices.org/lines/">timeout.<a href="https://www.nutrices.org/lines/">timeout.<a href="https://www.nutrices.org/lines/">timeout.<a href="https://www.nutrices.org/lines/">timeout.<a href="https://www.nutrices.org/lines/">timeout.<a href="https://www.nutrices.org/lines/">timeout.<a href="https://www.nutrices.org/lines/">timeout.<a href="https://www.nutrices.org/lines/">timeout.<a href="https://www.nutrices.org/lines/">timeout.<a href="https://www.nutrices.org/lines/">tow.nutrices.org/lines/<a href="https://www.nutrices.org/lines/">tow.nutrices.org/lines/<a 10.1001="" 2"="" doi.org="" href="https://www.nutrices.org/lines&lt;/td&gt;&lt;td&gt;&lt;/td&gt;&lt;td&gt;auto:&lt;output&lt;/td&gt;&lt;td&gt;on/off state for&lt;/td&gt;&lt;td&gt;1~2&lt;/td&gt;&lt;td&gt;&gt;get vidout cec disp auto:2&lt;/td&gt;&lt;/tr&gt;&lt;tr&gt;&lt;td&gt;get cec display auto off for output 2  20. set vidout cec disp auto:&lt;a href=" https:="" j.com="" nn=""> 21. set vidout cec sleep timeout:<a href="https://doi.org/nn/2.5/14/2"> 22. get vidout cec sleep timeout:<a href="https://doi.org/nn/2.5/2"> 22. set vidout cec sleep timeout:<a href="https://doi.org/nn/2.5/2"> 22. set vidout cec sleep timeout:<a href="https://doi.org/nn/2.5/2"> 22. set vidout cec sleep timeout:<a href="https://doi.org/nn/2.5/2"> 22. set vidout cec sleep timeout:<a href="https://doi.org/nn/2.5/2"> 23. get vidout mute  Set vidout mute  Get video mute state for specified output  24. set vidout  25. get vidout freeze get vidout mute state for output  26. set vidout Set vidout freeze state for output  Set vidout freeze state for output  Set vidout mute:<a href="https://doi.org/nn/2.5/2"> Set vidout mute:<a href="https://doi.org/nn/2.5/2"> Set vidout mute:<a href="https://doi.org/nn/2.5/2"> Set vidout mute:<a href="https://doi.org/nn/2.5/2"> Set vidout mute:<a href="https://doi.org/nn/2.5/2"> Set vidout mute:<a href="https://doi.org/nn/2.5/2"> Set vidout mute state for specified output  Set vidout mute state for specified output  Set vidout mute:<a href="https://doi.org/nn/2.5/2"> Set vidout mute:<a href="https://doi.org/nn/2.5/2"> Set vidout mute:<a href="https://doi.org/nn/2.5/2"> Set vidout mute:<a href="https://doi.org/nn/2.5/2"> Set vidout mute:<a href="https://doi.org/nn/2.5/2"> Set vidout mute:<a href="https://doi.org/nn/2.5/2"> Set vidout mute:<a href="https://doi.org/nn/2.5/2"> Set vidout mute:<a href="https://doi.org/nn/2.5/2"> Set vidout freeze Set vidout freeze Set vidout freeze Set vidout freeze Set vidout freeze Set vidout freeze Set vidout freeze on for output 1 and output 2  Set vidout freeze: Set vidout freeze:</a></a></a></a></a></a></a></a></a></a></a></a></a></a></a></a></a></a></a></a></a></a></a></a></a></a></a></a></a></a></a></a></a></a></a></a></a></a></a></a></a></a></a></a></a></a></a></a></a></a></a>                                                                                                    |     | channel>                                                                                                    | specified output      |                               | Response:                            |
| auto: <a href="https://www.numbers.com/off">auto:<a href="https://www.numbers.com/off">auto:<a blue;="" co<="" color:="" href="https://www&lt;/td&gt;&lt;td&gt;&lt;/td&gt;&lt;td&gt;&lt;/td&gt;&lt;td&gt;&lt;/td&gt;&lt;td&gt;&lt;/td&gt;&lt;td&gt;get cec display auto off for output 2&lt;/td&gt;&lt;/tr&gt;&lt;tr&gt;&lt;td&gt;channel&gt;, sstate&gt; specified output specified output state for specified output state for specified output state for specified output specified output specified&lt;/td&gt;&lt;td&gt;20.&lt;/td&gt;&lt;td&gt;set vidout cec disp&lt;/td&gt;&lt;td&gt;Set cec display auto&lt;/td&gt;&lt;td&gt;&lt;output channel&gt;=&lt;/td&gt;&lt;td&gt;Command sent:&lt;/td&gt;&lt;/tr&gt;&lt;tr&gt;&lt;td&gt;  Set vidout cec sleep   Get cec display auto   coutput channel&gt;=   1~2   command sent:   &gt;get vidout cec sleep timeout:   2   2   Set vidout cec sleep timeout set to 30mins for output 2     2   2   Set vidout cec sleep timeout set to 30mins for output 2   2   2   Set vidout cec sleep timeout set to 30mins for output 2   2   2   Set vidout cec sleep timeout set to 30mins for output 2   2   2   Set vidout cec sleep timeout set to 30mins for output 2   2   2   Set vidout cec sleep timeout set to 30mins for output 2   2   2   Set vidout cec sleep timeout set to 30mins for output 2   2   2   Set vidout cec sleep timeout set to 5   Set vidout cec sleep timeout set vidout cec sleep timeout set vidout cec sleep timeout set vidout cec sleep timeout set vidout nute   Set vidout mute   Set vidout mute   Set vidout freeze   Set vidout freeze   Set vidout free&lt;/td&gt;&lt;td&gt;&lt;/td&gt;&lt;td&gt;auto:&lt;output&lt;/td&gt;&lt;td&gt;on/off state for&lt;/td&gt;&lt;td&gt;1~2&lt;/td&gt;&lt;td&gt;&gt;set vidout cec disp auto:2,on&lt;/td&gt;&lt;/tr&gt;&lt;tr&gt;&lt;td&gt;21. get vidout cec sleep timeout:&lt;a href=" td=""><td></td><td>channel&gt;,<state></state></td><td>specified output</td><td><state>= on/off</state></td><td>Response:</td></a></a></a></a></a></a></a></a></a></a></a></a></a></a></a></a></a></a></a></a></a></a></a></a></a></a></a></a></a></a></a></a></a></a></a></a></a></a></a></a></a></a></a></a></a></a></a></a> |     | channel>, <state></state>                                                                                               | specified output      | <state>= on/off</state>       | Response:                            |
| timeout: <a href="mailto:content">timeout:<a href="mailto:content">channel&gt;</a> on/off delay time for specified output  22. set vidout cec sleep timeout set to 30mins for output 2  12. set vidout cec sleep timeout: 23. get vidout mute  24. set vidout 25. set vidout 26. set vidout 27. get vidout freeze 28. set vidout 29. set vidout 20. set vidout 20. set vidout 21. set vidout 22. set vidout 23. set vidout 24. set vidout 25. set vidout 26. set vidout 27. set vidout 28. set vidout 29. set vidout 29. set vidout 20. set vidout 20. set vidout 20. set vidout 20. set vidout 20. set vidout 20. set vidout 20. set vidout 20. set vidout 20. set vidout 20. set vidout 20. set vidout 20. set vidout 20. set vidout 20. set vidout freeze 20. set vidout freeze 20. set vidout blank 20. set vidout blank 20. set vidout blank 20. set vidout blank 20. set vidout blank 20. set vidout bl</a>                                                                                                    |     |                                                                                                    |                       |                               | set cec display auto on for output 2 |
| channel> specified output specified output specified output specified output specified output specified output specified output specified output specified output specified output specified output specified output state for specified output specified output state for specified output specified output 1 and output 2 Specified output specified output 1 and output 2 Specified output specified output 1 and output 2 Specified output 1 and output 2 Specified output 1 and output 2 Specified output 1 and output 2 Specified output 1 and output 2 Specified output 1 and output 2 Specified output 1 and output 2 Specified output 1 and output 2 Specified output 1 and output 3 Specified output 1 and output 4 Specified output 1 and output 4 Specified output 1 and output 5 Specified output 1 and output 5 Specified output 1 and output 6 Specified output 1 and output 6 Specified output 1 and output 6 Specified output 1 and output 6 Specified output 1 and output 7 Specified output 1 and output 8 Specified output 1 and output 9 Specified output 1 and output 9 Specified output 1 and output 9 Specified output 1 and output 9 Specified output 1 and output 1 and output 1 and 1 and 1 and 1 and 1 and 2 and                                                                                                    | 21. | get vidout cec sleep                                                                                                    | Get cec display auto  | <output channel="">=</output> |                                      |
| get cec sleep timeout set to 30mins for output 2  22. set vidout cec sleep timeout:<0 downward sent:                                                                                                    |     | timeout: <output< td=""><td>on/off delay time for</td><td>1~2</td><td>&gt;get vidout cec sleep timeout:2</td></output<> | on/off delay time for | 1~2                           | >get vidout cec sleep timeout:2      |
| 22. set vidout cec sleep timeout: <ol> <li>set vidout cec sleep timeout:<ol> <li>set vidout cec sleep timeout:</li> <li>set vidout cec sleep timeout:</li> <li>set vidout cec sleep timeout:</li> <li>set vidout cec sleep timeout:</li> <li>set vidout cec sleep timeout:</li> <li>set vidout cec sleep timeout:</li> <li>set vidout cec sleep timeout:</li> <li>set vidout cec sleep timeout:</li> <li>set vidout set to 5mins for output 2</li> <li>Command sent:</li></ol></li></ol>                                                                                                    |     | channel>                                                                                                    | specified output      |                               | Response:                            |
| timeout: <a href="mailto:output">timeout:<a href="mailto:output">timeout:</a></a></a></a></a></a></a></a></a></a></a></a></a></a></a></a></a></a></a></a></a></a></a></a></a></a></a></a></a></a></a></a></a></a></a></a></a></a></a></a></a></a></a></a></a></a></a></a></a></a></a></a></a></a></a></a></a></a></a></a></a></a></a>                                                                                                    |     |                                                                                                    |                       |                               |                                      |

|     |                                                                                                    | to LOGO, the LOGO         | green,                        | >set video mute off for output 1 and output 2                                             |
|-----|----------------------------------------------------------------------------------------------------|---------------------------|-------------------------------|-------------------------------------------------------------------------------------------|
|     |                                                                                                    | is fixed in the center    | blue,                         | 7 Set video mate on for output I and output 2                                             |
|     |                                                                                                    | is jineu iii tile teliter |                               |                                                                                           |
|     |                                                                                                    |                           | logo1,                        |                                                                                           |
|     |                                                                                                    |                           | logo2,                        |                                                                                           |
|     |                                                                                                    |                           | logo3                         |                                                                                           |
|     |                                                                                                    |                           | }                             |                                                                                           |
| 29. | get vidout testpat                                                                                               | Get vidout test           |                               | Command sent:                                                                             |
|     |                                                                                                    | pattern setting           |                               | >get vidout testpat                                                                       |
|     |                                                                                                    |                           |                               | Response:                                                                                 |
|     |                                                                                                    |                           |                               | get video test pattern set to off for output 1 and output                                 |
|     |                                                                                                    |                           |                               | 2                                                                                         |
| 30. | set vidout                                                                                                    | Set vidout test           | <pattern>=</pattern>          | Command sent:                                                                             |
|     | testpat: <pattern></pattern>                                                                                     | pattern setting           | {                             | >set vidout testpat:red                                                                   |
|     |                                                                                                    |                           | off (no test pattern)         | Response:                                                                                 |
|     |                                                                                                    |                           | red                           | set video blank to black for output 1 and output 2                                        |
|     |                                                                                                    |                           | green                         | >set video test pattern to red for output 1 and output 2                                  |
|     |                                                                                                    |                           | blue                          |                                                                                           |
|     |                                                                                                    |                           | }                             |                                                                                           |
| 21  | got vidout                                                                                                    | Cat vidaut trads          | J                             | Command sent:                                                                             |
| 31. | get vidout                                                                                                    | Get vidout tmds           |                               | >get vidout sleep:1                                                                       |
|     | sleep: <output< td=""><td>sleep on/off setting</td><td></td><td>Response:</td></output<>                         | sleep on/off setting      |                               | Response:                                                                                 |
|     | channel>                                                                                                    | for specified output      |                               | get video sleep on for output 1                                                           |
| 22  | set vidout                                                                                                    | Set vidout tmds           | <output channel="">=</output> | Command sent:                                                                             |
| 32. |                                                                                                    |                           |                               | >set vidout sleep:1,off                                                                   |
|     | sleep: <output< td=""><td>sleep on/off setting</td><td>1~8</td><td>Response:</td></output<>                      | sleep on/off setting      | 1~8                           | Response:                                                                                 |
|     | channel>, <state></state>                                                                                        | for specified output      | <state>= on/off</state>       | set video sleep off for output 1                                                          |
|     |                                                                                                    |                           |                               | >set video sleep on for output 1 >set vidout freeze off for specified output 1 and output |
|     |                                                                                                    |                           |                               |                                                                                           |
|     |                                                                                                    |                           |                               | 2                                                                                         |
|     |                                                                                                    |                           |                               | >set aspect ratio to user for input 1                                                     |
|     |                                                                                                    |                           |                               | >set aspect ratio to best fit for input 2                                                 |
|     |                                                                                                    |                           |                               | >set aspect ratio to best fit for input 3                                                 |
|     |                                                                                                    |                           |                               | >set aspect ratio to best fit for input 4                                                 |
| 33. | get vidout sleep                                                                                                 | Get vidout tmds           |                               | Command sent:                                                                             |
|     | delay: <output< td=""><td>sleep on/off delay</td><td></td><td>&gt;get vidout sleep delay:1</td></output<>        | sleep on/off delay        |                               | >get vidout sleep delay:1                                                                 |
|     | channel>                                                                                                    | time setting for          |                               | Response:                                                                                 |
|     |                                                                                                    | specified output          |                               | get video sleep off delay time set to 300 seconds for                                     |
|     |                                                                                                    |                           |                               | output 1                                                                                  |
| 34. | set vidout sleep                                                                                                 | Set vidout tmds           | <output channel="">=</output> | Command sent:                                                                             |
|     | delay: <output< td=""><td>sleep on/off delay</td><td>1~8</td><td>&gt;set vidout sleep delay:1,100</td></output<> | sleep on/off delay        | 1~8                           | >set vidout sleep delay:1,100                                                             |
|     | I                                                                                                    | l                         |                               | D                                                                                         |
|     | channel>, <time></time>                                                                                          | time setting for          | <time>= 0~1800</time>         | Response:                                                                                 |
| 34. | -                                                                                                    |                           |                               | Command sent: >set vidout sleep delay:1,100                                               |

|     |                                                                                                    |                               |                               | 1                                                        |
|-----|----------------------------------------------------------------------------------------------------|-------------------------------|-------------------------------|----------------------------------------------------------|
|     |                                                                                                    |                               |                               | >set video test pattern to off for output 1 and output 2 |
| 35. | get audout                                                                                                | Get audio mute                |                               | Command sent:                                            |
| 33. | mute: <output< td=""><td>state for the</td><td></td><td>&gt;get audout mute:1</td></output<>              | state for the                 |                               | >get audout mute:1                                       |
|     | channel>                                                                                                  |                               |                               | Response:                                                |
|     | cnannei>                                                                                                  | specified output              |                               | get audio mute set to off for output 1                   |
| 36. | set audout                                                                                                | Set audio mute for            | <output channel="">=</output> | Command sent:                                            |
|     | mute: <output< td=""><td>the specified output</td><td>1~8</td><td>&gt;set audout mute:1,on</td></output<> | the specified output          | 1~8                           | >set audout mute:1,on                                    |
|     | channel>, <state></state>                                                                                 | the speemed datpat            | <state>= on/off</state>       | Response:                                                |
|     |                                                                                                    | Enable or disable             |                               | set audio mute to on for output 1                        |
|     |                                                                                                    | audio muting on the           |                               |                                                          |
|     |                                                                                                    | ports specified by            |                               |                                                          |
|     |                                                                                                    | AUDOUT_FORMAT,                |                               |                                                          |
|     |                                                                                                    | The mute state                |                               |                                                          |
|     |                                                                                                    | works as follows:             |                               |                                                          |
|     |                                                                                                    | Setting:                      |                               |                                                          |
|     |                                                                                                    | AUDOUT_MUTE =                 |                               |                                                          |
|     |                                                                                                    | ENABLE                        |                               |                                                          |
|     |                                                                                                    | AUDOUT_FORMAT -               |                               |                                                          |
|     |                                                                                                    | HDMI (HDMI audio              |                               |                                                          |
|     |                                                                                                    | muted, AUDIO OUT              |                               |                                                          |
|     |                                                                                                    | audio off)                    |                               |                                                          |
|     |                                                                                                    | AUDOUT_FORMAT -               |                               |                                                          |
|     |                                                                                                    | ANALOG (HDMI                  |                               |                                                          |
|     |                                                                                                    | audio off, AUDIO              |                               |                                                          |
|     |                                                                                                    | OUT audio muted)              |                               |                                                          |
|     |                                                                                                    | AUDOUT_FORMAT -               |                               |                                                          |
|     |                                                                                                    | ALL (HDMI audio               |                               |                                                          |
|     |                                                                                                    |                               |                               |                                                          |
|     |                                                                                                    | muted, AUDIO OUT audio muted) |                               |                                                          |
|     |                                                                                                    | audio muted)                  |                               |                                                          |
|     |                                                                                                    | Catting                       |                               |                                                          |
|     |                                                                                                    | Setting:                      |                               |                                                          |
|     |                                                                                                    | AUDOUT_MUTE =                 |                               |                                                          |
|     |                                                                                                    | DISABLE                       |                               |                                                          |
|     |                                                                                                    | AUDOUT_FORMAT -               |                               |                                                          |
|     |                                                                                                    | HDMI (HDMI audio              |                               |                                                          |
|     |                                                                                                    | plays , AUDIO OUT             |                               |                                                          |
|     |                                                                                                    | audio off)                    |                               |                                                          |
|     |                                                                                                    | AUDOUT_FORMAT -               |                               |                                                          |
|     |                                                                                                    | ANALOG (HDMI                  |                               |                                                          |
|     |                                                                                                    | audio off, AUDIO              |                               |                                                          |

|     |                                                                                                 | OUT audio plays)      |                                                    |
|-----|-------------------------------------------------------------------------------------------------|-----------------------|----------------------------------------------------|
|     |                                                                                                 | AUDOUT_FORMAT -       |                                                    |
|     |                                                                                                 | ALL (HDMI audio       |                                                    |
|     |                                                                                                 | · ·                   |                                                    |
|     |                                                                                                 | plays, AUDIO OUT      |                                                    |
|     |                                                                                                 | audio plays)          |                                                    |
| 37. | get vidout                                                                                      | Get edid data for the | Command sent:                                      |
|     | ediddata: <output< th=""><th>sink on specified</th><th>&gt;get vidout ediddata:1</th></output<> | sink on specified     | >get vidout ediddata:1                             |
|     | channel>                                                                                        | output                | Response:                                          |
|     |                                                                                                 |                       | get edid data from output 1: 00 FF FF FF FF FF 00  |
|     |                                                                                                 |                       | 05 B8 00 11 04 00 00 00 1C 19 01 03 80 00 00 78 OE |
|     |                                                                                                 |                       | EE 95 A3 54 4C 99 26 0F 50 54 FF FF 80 D1 00 B3 00 |
|     |                                                                                                 |                       | A9 40 81 00 81 C0 81 80 8B C0 95 00 02 3A 80 18 71 |
|     |                                                                                                 |                       | 38 2D 40 58 2C 45 00 40 84 63 00 00 1E 00 00 00 FC |
|     |                                                                                                 |                       | 00 41 4D 58 5F 48 44 4D 49 31 76 34 OA 20 00 00 00 |
|     |                                                                                                 |                       | FD 00 17 78 0F 66 11 00 0A 20 20 20 20 20 20 00 00 |
|     |                                                                                                 |                       | 00 FA 00 D1 C0 A9 C0 90 40 81 40 01 01 01 0A 01    |
|     |                                                                                                 |                       | 5F 02 03 30 70 67 03 0C 00 11 00 80 22 5F 10 20 22 |
|     |                                                                                                 |                       | 1F 21 05 14 04 03 13 02                            |
|     |                                                                                                 |                       | 1E 27 29 2A 2B 2C 2D 2F 30 31 01 23 09 07 07 1A 36 |
|     |                                                                                                 |                       | 80 A0 70 38 1F 40 30 20 35 00 40 84 63 00 00 1A 46 |
|     |                                                                                                 |                       | 37 80 70 72 38 22 40 70 C8 35 00 40 84 63 00 00 1C |
|     |                                                                                                 |                       | D1 3D 80 80 72 B0 26 40 78 C8 36 00 40 E8 63 00 00 |
|     |                                                                                                 |                       | 1C 28 3C 80 A0 70 B0 23 40 30 20 36 00 40 E8 63 00 |
|     |                                                                                                 |                       | 00 1A 00 00 00 00 00 00 45                         |

## **Switching Commands**

|     | Command                                                                                                    | Description           | Variables                                 | Evample                                           |
|-----|----------------------------------------------------------------------------------------------------|-----------------------|-------------------------------------------|---------------------------------------------------|
| No. | Command                                                                                                    | Description           |                                           | Example Command sent:                             |
| 1.  | load preset: <preset< td=""><td>Load the specified</td><td><pre><preset mode="">= 1~8</preset></pre></td><td>&gt;load preset:1</td></preset<> | Load the specified    | <pre><preset mode="">= 1~8</preset></pre> | >load preset:1                                    |
|     | mode>                                                                                                    | preset mode for       |                                           | ·                                                 |
|     |                                                                                                    | switcher setting      |                                           | Response:                                         |
|     |                                                                                                    |                       |                                           | loaded preset 1                                   |
| 2.  | save preset: <preset< td=""><td>Save current</td><td><pre><preset mode="">= 1~8</preset></pre></td><td>Command sent:</td></preset<>           | Save current          | <pre><preset mode="">= 1~8</preset></pre> | Command sent:                                     |
|     | mode>                                                                                                    | switcher setting as   |                                           | >save preset:2                                    |
|     |                                                                                                    | the specified preset  |                                           | Response:                                         |
|     |                                                                                                    | mode                  |                                           | saved current switcher as preset mode 2           |
| 3.  | get preset                                                                                                    | Get preset name for   | <pre><preset mode="">= 1~8</preset></pre> | Command sent:                                     |
|     | name: <preset< td=""><td>the specified preset</td><td></td><td>&gt;get preset name:2</td></preset<>                                           | the specified preset  |                                           | >get preset name:2                                |
|     | mode>                                                                                                    | mode                  |                                           | Response:                                         |
|     |                                                                                                    |                       |                                           | get Preset 2 as name for preset mode 2            |
| 4.  | set preset                                                                                                    | Set preset name for   | <pre><preset mode="">= 1~8</preset></pre> | Command sent:                                     |
|     | name: <preset< td=""><td>the specified preset</td><td><name>= name</name></td><td>&gt;set preset name:2,1toALL</td></preset<>                 | the specified preset  | <name>= name</name>                       | >set preset name:2,1toALL                         |
|     | mode>, <name></name>                                                                                                    | mode                  | string                                    | Response:                                         |
|     |                                                                                                    |                       |                                           | set 1toAll as name for preset mode 2              |
| 5.  | get switch VI <input< td=""><td>Get which video</td><td><input channel=""/>=</td><td>Command sent:</td></input<>                              | Get which video       | <input channel=""/> =                     | Command sent:                                     |
|     | channel>                                                                                                    | outputs is switched   | 1~4                                       | >get switch VI1                                   |
|     |                                                                                                    | to specified input    |                                           | Possible response message includes:               |
|     |                                                                                                    | or                    |                                           | get switch video from input 1 for all output      |
|     |                                                                                                    | get which window is   |                                           | get switch video from input 1 for no output       |
|     |                                                                                                    | switched to           |                                           | •get switch video from input 1 for output 1,2     |
|     |                                                                                                    | specified video input |                                           | get switch video from input 1 for window 1        |
|     |                                                                                                    | (just for PR-WP-412   |                                           | •invalid                                          |
|     |                                                                                                    |                       |                                           |                                                   |
|     |                                                                                                    | under Windowing       |                                           |                                                   |
| _   |                                                                                                    | mode)                 |                                           |                                                   |
| 6.  | get switch                                                                                                    | Get which video       | <channel>=</channel>                      | Command sent: >get switch VO2                     |
|     | VO <channel></channel>                                                                                                    | input is switched to  | {                                         | Possible response message includes:               |
|     |                                                                                                    | specified output      | 1~4 for PR-WP-412                         |                                                   |
|     |                                                                                                    | or                    | Window Channel                            | •get switch video from input 1 for output 2       |
|     |                                                                                                    | get which video       | under Windowing                           | •get switch no video from no input for output 2   |
|     |                                                                                                    | input is switched to  | mode,                                     | get switch video from input 1 for window 2        |
|     |                                                                                                    | specified window      | 1~2 for PR-WP-412                         | get switch video from no video input for window 2 |
|     |                                                                                                    | (just for PR-WP-412   | Output Channel                            | •invalid                                          |
|     |                                                                                                    | under Windowing       | under Matrix Mode                         |                                                   |
|     |                                                                                                    | mode)                 | }                                         |                                                   |
| 7.  | set switch VI <input< td=""><td>Set switch video for</td><td></td><td>Possible command sent:</td></input<>                                    | Set switch video for  |                                           | Possible command sent:                            |
|     | channel>O <channel></channel>                                                                                                    | input port to the     | 1~4 for PR-WP-412                         | set switch VI10ALL                                |
|     | - Condition                                                                                                    | output port.          | }                                         | set switch VI2O1                                  |
|     |                                                                                                    | output port.          | J                                         | Set Switch VIZOT                                  |

|    |                                                                                                    | T                    | Т                             | T                                              |
|----|----------------------------------------------------------------------------------------------------|----------------------|-------------------------------|------------------------------------------------|
|    |                                                                                                    | Or                   | <output channel="">=</output> | •set switch VI4O2                              |
|    |                                                                                                    | set switch video     | {                             | ■set switch VI2O1,2,3                          |
|    |                                                                                                    | input to the         | 0 for Selection of No         | ■set switch VI2O0                              |
|    |                                                                                                    | specified window     | channel,                      | Possible response message includes:            |
|    |                                                                                                    | (just for PR-WP-412  | 1~4 for PR-WP-412             | set switch video from input 1 for all output   |
|    |                                                                                                    | under Windowing      | Window Channel                | set switch video from no input for output 1    |
|    |                                                                                                    | mode)                | under Windowing               | set switch video from no input for window 1    |
|    |                                                                                                    |                      | mode,                         | set switch video from no input for output 1,2  |
|    |                                                                                                    | NOTE: The            | 1~2 for PR-WP-412             | set switch video from input 2 for window 1,2,3 |
|    |                                                                                                    | command is linked    | Output Channel                | set switch video from input 2 for no output    |
|    |                                                                                                    | to "set win          | under Matrix Mode,            | •invalid switch                                |
|    |                                                                                                    | select" for          | all for Selection of          |                                                |
|    |                                                                                                    | PR-WP-412 in         | ALL channel                   |                                                |
|    |                                                                                                    | Windowing Mode       | }                             |                                                |
| 8. | get switch CI <input< td=""><td>Get audio/video in</td><td><input channel=""/>=</td><td>Command sent:</td></input<> | Get audio/video in   | <input channel=""/> =         | Command sent:                                  |
|    | channel>                                                                                                    | specified input are  | 1~4                           | get switch CI1                                 |
|    |                                                                                                    | switched to which    |                               | Possible response message includes:            |
|    |                                                                                                    | outputs              |                               | For PR-WP-412, Matrix Mode                     |
|    |                                                                                                    |                      |                               | get switch video from input 1 for all output   |
|    |                                                                                                    | NOTE: "get switch    |                               | get switch audio from input 1 for all output   |
|    |                                                                                                    | CI" command          |                               | get switch video from input 1 for output 1     |
|    |                                                                                                    | response as "get     |                               | get switch audio from input 1 for output 2     |
|    |                                                                                                    | switch AI" and "get  |                               | get switch audio from input 1 for no output    |
|    |                                                                                                    | switch VI" for       |                               |                                                |
|    |                                                                                                    | PR-WP-412 under      |                               | For PR-WP-412, Windowing Mode                  |
|    |                                                                                                    | Matrix Mode, as its  |                               | no support in windowing video mode             |
|    |                                                                                                    | audio and video can  |                               |                                                |
|    |                                                                                                    | be routed            |                               |                                                |
|    |                                                                                                    | independently        |                               |                                                |
|    |                                                                                                    |                      |                               |                                                |
|    |                                                                                                    | NOTE: "get switch    |                               |                                                |
|    |                                                                                                    | CI" command isn't    |                               |                                                |
|    |                                                                                                    | supported for        |                               |                                                |
|    |                                                                                                    | PR-WP-412 in         |                               |                                                |
|    |                                                                                                    | Windowing Mode       |                               |                                                |
| 9. | get switch                                                                                                    | Get audio/video in   | <output channel="">=</output> | Command sent:                                  |
|    | CO <output channel=""></output>                                                                                     | specified output are | 1~2 for PR-WP-412             | >get switch CO2                                |
|    |                                                                                                    | switched from which  | Output Channel                | Possible response message includes:            |
|    |                                                                                                    | inputs               | under Matrix Mode             | For PR-WP-412, Matrix Mode                     |
|    |                                                                                                    | ,                    | and many mode                 | •get switch video from input 1 for output 2    |
|    |                                                                                                    |                      |                               | get switch audio from input 1 for output 2     |
|    | <u> </u>                                                                                                    | <u> </u>             | <u> </u>                      | 54                                             |

|     |                                                                                                    | NOTE: "get switch    |                               | get switch video from no input for output 2            |
|-----|----------------------------------------------------------------------------------------------------|----------------------|-------------------------------|--------------------------------------------------------|
|     |                                                                                                    | CO" command          |                               | get switch audio from input 1 for output 2             |
|     |                                                                                                    | response as "get     |                               | •get switch video from input 1 for output 2            |
|     |                                                                                                    | switch AO" and "get  |                               | •get switch audio from no input for output 2           |
|     |                                                                                                    | switch VO" for       |                               |                                                        |
|     |                                                                                                    | PR-WP-412 under      |                               | For PR-WP-412, Windowing Mode                          |
|     |                                                                                                    | Matrix Mode, as its  |                               | no support in windowing video mode                     |
|     |                                                                                                    | audio and video can  |                               |                                                        |
|     |                                                                                                    | be routed            |                               |                                                        |
|     |                                                                                                    | <u>independently</u> |                               |                                                        |
|     |                                                                                                    |                      |                               |                                                        |
|     |                                                                                                    | NOTE: "get switch    |                               |                                                        |
|     |                                                                                                    | CO" command isn't    |                               |                                                        |
|     |                                                                                                    | supported for        |                               |                                                        |
|     |                                                                                                    | PR-WP-412 in         |                               |                                                        |
|     |                                                                                                    | Windowing Mode       |                               |                                                        |
| 10. | set switch CI <input< th=""><th>Set switch both the</th><th><input channel=""/>=</th><th>Possible command sent:</th></input<> | Set switch both the  | <input channel=""/> =         | Possible command sent:                                 |
|     | channel>O <channel></channel>                                                                                                 | audio and video      | ·<br>{                        | set switch CI1OALL                                     |
|     |                                                                                                    | input to the output  | 0 for Selection of No         | set switch Cl0O1                                       |
|     |                                                                                                    | port.                | input channel,                | set switch Cl0O1,2                                     |
|     |                                                                                                    |                      | 1~4 for PR-WP-412             | set switch CI2O0                                       |
|     |                                                                                                    | NOTE: "set switch    | input channel                 | Possible response message includes:                    |
|     |                                                                                                    | CI" command isn't    | }                             | set switch audio and video from input 1 for all output |
|     |                                                                                                    | supported for        |                               | set switch audio and video from no input for output 1  |
|     |                                                                                                    | PR-WP-412 in         | <output channel="">=</output> | set switch audio and video from no input for window 1  |
|     |                                                                                                    | Windowing Mode       | {                             | set switch audio and video from no input for output    |
|     |                                                                                                    |                      | 0 for Selection of No         | 1,2                                                    |
|     |                                                                                                    | NOTE: "set switch    | channel,                      | set switch audio and video from input 2 for window     |
|     |                                                                                                    | CI" command isn't    | 1~2 for PR-WP-412             | 1,2,3                                                  |
|     |                                                                                                    | supported set input  | Output Channel                | set switch audio and video from input 2 for no output  |
|     |                                                                                                    | channel to None      | under Matrix Mode,            | •invalid switch                                        |
|     |                                                                                                    | (input channel = 0)  | all for Selection of          |                                                        |
|     |                                                                                                    | for PR-WP-412 in     | ALL channel                   |                                                        |
|     |                                                                                                    | Matrix Mode          | }                             |                                                        |
| 11. | get switch Al <input< th=""><th>Get which audio</th><th><input channel=""/>=</th><th>Command sent:</th></input<>              | Get which audio      | <input channel=""/> =         | Command sent:                                          |
|     | channel>                                                                                                    | outputs is switched  | 1~4                           | >get switch AI1                                        |
|     |                                                                                                    | to specified audio   |                               | Possible response message includes:                    |
|     |                                                                                                    | input                |                               | get switch audio from input 1 for all output           |
|     |                                                                                                    | -                    |                               | get switch audio from input 1 for no output            |
|     |                                                                                                    |                      |                               | get switch audio from input 1 for output 1             |
|     |                                                                                                    |                      |                               | •invalid                                               |
|     |                                                                                                    | I                    | 1                             | 55                                                     |

| 12. | get switch                                                                                                    | Get which audio      | <output channel="">=</output> | Command sent:                                |
|-----|----------------------------------------------------------------------------------------------------|----------------------|-------------------------------|----------------------------------------------|
|     | AO <output channel=""></output>                                                                                            | input is switched to | 1~2                           | >get switch AO2                              |
|     |                                                                                                    | specified audio      |                               | Possible response message includes:          |
|     |                                                                                                    | output               |                               | ■get switch audio from input 1 for output 2  |
|     |                                                                                                    |                      |                               | ■get switch audio from no input for output 2 |
|     |                                                                                                    |                      |                               | •invalid                                     |
| 13. | set switch Al <input< th=""><th>Switch the audio</th><th><input channel=""/>=</th><th>Possible command sent:</th></input<> | Switch the audio     | <input channel=""/> =         | Possible command sent:                       |
|     | channel>O <output< th=""><th>channel for the</th><th>{</th><th>set switch Al1OALL</th></output<>                           | channel for the      | {                             | set switch Al1OALL                           |
|     | channel>                                                                                                    | specified output or  | 0 for no channel,             | ■set switch Al2O1,2                          |
|     |                                                                                                    | window ,both HDMI    | 1~4 for input                 | ■set switch Al2O0                            |
|     |                                                                                                    | Embedded audio       | channel                       | ■set switch Al2O1                            |
|     |                                                                                                    | and analog audio     | }                             | Possible response message includes:          |
|     |                                                                                                    | output               | <output channel="">=</output> | set switch audio from input 1 for all output |
|     |                                                                                                    |                      | {                             | set switch audio from input 2 for output 1,2 |
|     |                                                                                                    | NOTE: The            | 0 for Selection of No         | set switch audio from input 2 for no output  |
|     |                                                                                                    | command is linked    | output channel,               | set switch audio from input 2 for window 1   |
|     |                                                                                                    | to "set audout       | 1~2 for <b>output</b>         | ■invalid switch                              |
|     |                                                                                                    | priority" command    | channel (both                 |                                              |
|     |                                                                                                    |                      | Windowing and                 |                                              |
|     |                                                                                                    |                      | Matrix Mode),                 |                                              |
|     |                                                                                                    |                      | all for selection of all      |                                              |
|     |                                                                                                    |                      | output                        |                                              |
|     |                                                                                                    |                      | }                             |                                              |

## **Windowing Commands**

| No.      | Command                                                                                                   | Description           | Variables                                                                                                    | Example                                     |
|----------|----------------------------------------------------------------------------------------------------|-----------------------|----------------------------------------------------------------------------------------------------|---------------------------------------------|
| 1.       | get video mode                                                                                            | Get video mode for    | Variables                                                                                                    | Command sent:                               |
| 1.       | Set video mode                                                                                            | video output          |                                                                                                    | >get video mode                             |
|          |                                                                                                    | video output          |                                                                                                    | Response:                                   |
|          |                                                                                                    |                       |                                                                                                    | get quad video mode for video output        |
| 2.       | set video                                                                                                 | Set video mode for    | <mode>=</mode>                                                                                                    | Command sent:                               |
|          | mode:< <i>mode&gt;</i>                                                                                    | video output          | {                                                                                                    | >set video mode:pip                         |
|          |                                                                                                    |                       | matrix,                                                                                                    | Response:                                   |
|          |                                                                                                    |                       | pip,                                                                                                    | set pip video mode for video output         |
|          |                                                                                                    |                       | 3stack,                                                                                                    |                                             |
|          |                                                                                                    |                       | quad,                                                                                                    |                                             |
|          |                                                                                                    |                       | }                                                                                                    |                                             |
| 3.       | get win                                                                                                   | Get the video input   | <pre><window channel="">=</window></pre>                                                                                                    | Command sent:                               |
| J.       | select: <window< td=""><td>to be used for the</td><td>1~4</td><td>&gt;get win select:1</td></window<>     | to be used for the    | 1~4                                                                                                    | >get win select:1                           |
|          |                                                                                                    |                       | 1 4                                                                                                    | Response:                                   |
|          | channel>                                                                                                  | specified window      |                                                                                                    | get video input 1 to be used for window 1   |
|          |                                                                                                    |                       |                                                                                                    | Section in part to be used for window 1     |
|          |                                                                                                    | NOTE: The             |                                                                                                    |                                             |
|          |                                                                                                    | command is only       |                                                                                                    |                                             |
|          |                                                                                                    | supported for         |                                                                                                    |                                             |
|          |                                                                                                    | PR-WP-412 under       |                                                                                                    |                                             |
|          |                                                                                                    | Windowing mode        |                                                                                                    |                                             |
| 4.       | set win                                                                                                   | Set the video input   | <window channel="">=</window>                                                                                                    | Command sent:                               |
|          | select: <window< td=""><td>to be used for the</td><td>1~4</td><td>&gt;set win select:1,2</td></window<>   | to be used for the    | 1~4                                                                                                    | >set win select:1,2                         |
|          | channel>, <input< td=""><td>specified window</td><td><input channel=""/>=</td><td>Response:</td></input<> | specified window      | <input channel=""/> =                                                                                                    | Response:                                   |
|          | channel>                                                                                                  |                       | 1~4                                                                                                    | set video input 2 to be used for window 1   |
|          |                                                                                                    | NOTE: The             |                                                                                                    | >set switch video from input 2 for window 1 |
|          |                                                                                                    | command is only       |                                                                                                    |                                             |
|          |                                                                                                    | supported for         |                                                                                                    |                                             |
|          |                                                                                                    | PR-WP-412 under       |                                                                                                    |                                             |
|          |                                                                                                    | Windowing mode        |                                                                                                    |                                             |
| 5.       | get win pos                                                                                               | Get the position      | <window channel="">=</window>                                                                                                    | Command sent:                               |
|          | x: <window channel=""></window>                                                                           | x(horizontal) for the | 1~4                                                                                                    | >get win pos x:1                            |
|          |                                                                                                    | specified window      |                                                                                                    | Response:                                   |
|          |                                                                                                    |                       |                                                                                                    | get position x of window 1 is 50            |
|          |                                                                                                    | NOTE: The             |                                                                                                    |                                             |
|          |                                                                                                    | command is only       |                                                                                                    |                                             |
|          |                                                                                                    | supported for         |                                                                                                    |                                             |
|          |                                                                                                    | PR-WP-412 under       |                                                                                                    |                                             |
|          |                                                                                                    | Windowing mode        |                                                                                                    |                                             |
| 6.       | set win pos                                                                                               | Set the position      | <window channel="">=</window>                                                                                                    | Command sent:                               |
| <u> </u> | - 21 <b>P 00</b>                                                                                          |                       | The state of the state of the s |                                             |

|         | . ,                                                                                                    | //                    | 44                            |                                        |
|---------|----------------------------------------------------------------------------------------------------|-----------------------|-------------------------------|----------------------------------------|
|         | x: <window< td=""><td>x(horizontal) for the</td><td>1~4</td><td>&gt;set win pos x:1,100</td></window<>      | x(horizontal) for the | 1~4                           | >set win pos x:1,100                   |
|         | channel>, <value></value>                                                                                   | specified window      | <value>= 0~Width of</value>   | Possible response message includes:    |
|         |                                                                                                    |                       | current output                | set position x of window 1 to 100      |
|         |                                                                                                    | NOTE: The             | resolution                    | • out of range                         |
|         |                                                                                                    | command is only       |                               |                                        |
|         |                                                                                                    | supported for         |                               |                                        |
|         |                                                                                                    | PR-WP-412 under       |                               |                                        |
|         |                                                                                                    | Windowing mode        |                               |                                        |
| 7.      | get win pos                                                                                                 | Get the position      | <window channel="">=</window> | Command sent:                          |
|         | y: <window channel=""></window>                                                                             | y(vertical) for the   | 1~4                           | >get win pos y:1                       |
|         |                                                                                                    | specified window      |                               | Response:                              |
|         |                                                                                                    |                       |                               | get position y of window 1 is 50       |
|         |                                                                                                    | NOTE: The             |                               |                                        |
|         |                                                                                                    | command is only       |                               |                                        |
|         |                                                                                                    | supported for         |                               |                                        |
|         |                                                                                                    | PR-WP-412 under       |                               |                                        |
|         |                                                                                                    | Windowing mode        |                               |                                        |
| 8.      | set win pos                                                                                                 | Set the position      | <window channel="">=</window> | Command sent:                          |
| 0.      | y: <window< td=""><td>y(vertical) for the</td><td>1~4</td><td>&gt;set win pos y:1,100</td></window<>        | y(vertical) for the   | 1~4                           | >set win pos y:1,100                   |
|         | channel>, <value></value>                                                                                   | specified window      | <value>= 0~Height</value>     | Possible response message includes:    |
|         | chamer, value                                                                                               | specified willdow     |                               | set position y of window 1 to 100      |
|         |                                                                                                    |                       | of current output             | • out of range                         |
|         |                                                                                                    | NOTE: The             | resolution                    | out of range                           |
|         |                                                                                                    | command is only       |                               |                                        |
|         |                                                                                                    | supported for         |                               |                                        |
|         |                                                                                                    | PR-WP-412 under       |                               |                                        |
|         |                                                                                                    | Windowing mode        |                               |                                        |
| 9.      | get win size                                                                                                | Get the width size    | <window channel="">=</window> | Command sent:                          |
|         | width: <window< td=""><td>for the specified</td><td>1~4</td><td>&gt;get win size width:2</td></window<>     | for the specified     | 1~4                           | >get win size width:2                  |
|         | channel>                                                                                                    | window                |                               | Response:                              |
|         |                                                                                                    |                       |                               | get the width size for window 2 is 300 |
|         |                                                                                                    | NOTE: The             |                               |                                        |
|         |                                                                                                    | command is only       |                               |                                        |
|         |                                                                                                    | supported for         |                               |                                        |
|         |                                                                                                    | PR-WP-412 under       |                               |                                        |
|         |                                                                                                    | Windowing mode        |                               |                                        |
| 10.     | set win size                                                                                                | Set the width size    | <window channel="">=</window> | Command sent:                          |
|         | width: <window< td=""><td>for the specified</td><td>1~4</td><td>&gt;set win size width:2,400</td></window<> | for the specified     | 1~4                           | >set win size width:2,400              |
|         | channel>, <value></value>                                                                                   | window                | <value>= 0~Width of</value>   | Response:                              |
|         |                                                                                                    |                       | current output                | set the width size for window 2 to 400 |
|         |                                                                                                    | NOTE: The             | resolution                    |                                        |
| <u></u> | l                                                                                                    |                       |                               |                                        |

|     |                                                                                                    | command is only       |                               |                                           |
|-----|----------------------------------------------------------------------------------------------------|-----------------------|-------------------------------|-------------------------------------------|
|     |                                                                                                    | supported for         |                               |                                           |
|     |                                                                                                    | PR-WP-412 under       |                               |                                           |
|     |                                                                                                    | Windowing mode        |                               |                                           |
| 11. | get win size                                                                                                  | Get the height size   | <window channel="">=</window> | Command sent:                             |
|     | height: <window< th=""><th>for the specified</th><th>1~4</th><th>&gt;get win size height:2</th></window<>     | for the specified     | 1~4                           | >get win size height:2                    |
|     | channel>                                                                                                    | window                |                               | Response:                                 |
|     |                                                                                                    |                       |                               | get the height size for window 2 is 300   |
|     |                                                                                                    | NOTE: The             |                               |                                           |
|     |                                                                                                    | command is only       |                               |                                           |
|     |                                                                                                    | supported for         |                               |                                           |
|     |                                                                                                    | PR-WP-412 under       |                               |                                           |
|     |                                                                                                    | Windowing mode        |                               |                                           |
| 12. | set win size                                                                                                  | Set the height size   | <window channel="">=</window> | Command sent:                             |
|     | height: <window< th=""><th>for the specified</th><th>1~4</th><th>&gt;set win size height:2,400</th></window<> | for the specified     | 1~4                           | >set win size height:2,400                |
|     | channel>, <value></value>                                                                                     | window                | <value>= 0~Height</value>     | Response:                                 |
|     | enamier y vialae                                                                                              |                       | of current output             | set the height size for window 2 to 400   |
|     |                                                                                                    | NOTE: The             | resolution                    |                                           |
|     |                                                                                                    | command is only       | resolution                    |                                           |
|     |                                                                                                    |                       |                               |                                           |
|     |                                                                                                    | supported for         |                               |                                           |
|     |                                                                                                    | PR-WP-412 under       |                               |                                           |
|     |                                                                                                    | <u>Windowing mode</u> |                               | Comment                                   |
| 13. | get win                                                                                                    | Get the display layer | <window channel="">=</window> | Command sent: >get win priority:1,4       |
|     | priority: <window< th=""><th>priority for the</th><th>1~4</th><th></th></window<>                             | priority for the      | 1~4                           |                                           |
|     | channel>                                                                                                    | specified window      |                               | Response:                                 |
|     |                                                                                                    |                       |                               | get display layer priority 4 for window 1 |
|     |                                                                                                    | NOTE: The             |                               |                                           |
|     |                                                                                                    | command is only       |                               |                                           |
|     |                                                                                                    | supported for         |                               |                                           |
|     |                                                                                                    | PR-WP-412 under       |                               |                                           |
|     |                                                                                                    | Windowing mode        |                               |                                           |
| 14. | set win                                                                                                    | Set the display layer | <window channel="">=</window> | Command sent:                             |
|     | priority: <window< th=""><th>priority for the</th><th>1~4</th><th>&gt;set win priority:1,3</th></window<>     | priority for the      | 1~4                           | >set win priority:1,3                     |
|     | channel>, <priority></priority>                                                                               | specified window      | <priority>= 1~4</priority>    | Response:                                 |
|     |                                                                                                    |                       |                               | set display layer priority 3 for window 1 |
|     |                                                                                                    | NOTE: The             |                               |                                           |
|     |                                                                                                    | command is only       |                               |                                           |
|     |                                                                                                    | supported for         |                               |                                           |
|     |                                                                                                    | PR-WP-412 under       |                               |                                           |
|     |                                                                                                    | Windowing mode        |                               |                                           |
|     |                                                                                                    |                       |                               |                                           |
|     |                                                                                                    |                       |                               | 50                                        |

| 15. | get audout                                                                                                    | Get the audio         | <output channel="">=</output>     | Command sent:                                   |
|-----|----------------------------------------------------------------------------------------------------|-----------------------|-----------------------------------|-------------------------------------------------|
| 15. | priority: <output< td=""><td>source priority state</td><td>1~2</td><td>&gt;get audout priority:1</td></output<> | source priority state | 1~2                               | >get audout priority:1                          |
|     | channel>                                                                                                    |                       |                                   | Response:                                       |
|     | cnanner>                                                                                                    | for the specified     | <pri><priority>=</priority></pri> | get audio out priority for output 1 to auto     |
|     |                                                                                                    | Windowing output      | {                                 | ,                                               |
|     |                                                                                                    | port                  | auto,                             |                                                 |
|     |                                                                                                    |                       | 1~4,                              |                                                 |
|     |                                                                                                    |                       | w1~w4 (under                      |                                                 |
|     |                                                                                                    |                       | Windowing mode)                   |                                                 |
|     |                                                                                                    |                       | }                                 |                                                 |
| 16. | set audout                                                                                                    | Set audio source      | <output channel="">=</output>     | Command sent:                                   |
|     | priority: <output< td=""><td>priority for the</td><td>1~2</td><td>&gt;set audout priority:1,w1</td></output<>   | priority for the      | 1~2                               | >set audout priority:1,w1                       |
|     | channel>, <priority></priority>                                                                                 | specified             | <pri>riority&gt;=</pri>           | Response:                                       |
|     |                                                                                                    | Windowing output      | {                                 | set audio out priority for output 1 to window 1 |
|     |                                                                                                    | port                  | auto,                             |                                                 |
|     |                                                                                                    |                       | 1~4,                              |                                                 |
|     |                                                                                                    | Priority Mode         | w1~w4 (under                      |                                                 |
|     |                                                                                                    | Definitions           | Windowing mode)                   |                                                 |
|     |                                                                                                    | auto:                 | }                                 |                                                 |
|     |                                                                                                    | ■Under Matrix         |                                   |                                                 |
|     |                                                                                                    | mode, active audio    |                                   |                                                 |
|     |                                                                                                    | source of certain     |                                   |                                                 |
|     |                                                                                                    | output channel        |                                   |                                                 |
|     |                                                                                                    | follow input channel  |                                   |                                                 |
|     |                                                                                                    | routing to the        |                                   |                                                 |
|     |                                                                                                    | output                |                                   |                                                 |
|     |                                                                                                    | ■Under Windowing      |                                   |                                                 |
|     |                                                                                                    | mode, active audio    |                                   |                                                 |
|     |                                                                                                    |                       |                                   |                                                 |
|     |                                                                                                    | source of certain     |                                   |                                                 |
|     |                                                                                                    | output channel        |                                   |                                                 |
|     |                                                                                                    | follow window set     |                                   |                                                 |
|     |                                                                                                    | as first priority     |                                   |                                                 |
|     |                                                                                                    | 1~4: set active audio |                                   |                                                 |
|     |                                                                                                    | source of certain     |                                   |                                                 |
|     |                                                                                                    | output channel fixed  |                                   |                                                 |
|     |                                                                                                    | in the specified      |                                   |                                                 |
|     |                                                                                                    | input channel         |                                   |                                                 |
|     |                                                                                                    |                       |                                   |                                                 |
|     |                                                                                                    | w1~w4:                |                                   |                                                 |
|     |                                                                                                    | set active audio      |                                   |                                                 |
|     |                                                                                                    | source of certain     |                                   |                                                 |

|     |                                                                                                    | output channel fixed  |                                         |                                         |
|-----|----------------------------------------------------------------------------------------------------|-----------------------|-----------------------------------------|-----------------------------------------|
|     |                                                                                                    | in the specified      |                                         |                                         |
|     |                                                                                                    | window channel,       |                                         |                                         |
|     |                                                                                                    | only work under       |                                         |                                         |
|     |                                                                                                    | Windowing mode        |                                         |                                         |
|     |                                                                                                    |                       |                                         |                                         |
|     |                                                                                                    | NOTE: The             |                                         |                                         |
|     |                                                                                                    | command is linked     |                                         |                                         |
|     |                                                                                                    | to "set switch AI"    |                                         |                                         |
|     |                                                                                                    | <u>command</u>        |                                         |                                         |
| 17. | get win                                                                                                    | Get the border on or  | <window channel="">=</window>           | Command sent:                           |
|     | border: <window< th=""><th>off for the specified</th><th>1~4</th><th>&gt;get win border:3</th></window<>     | off for the specified | 1~4                                     | >get win border:3                       |
|     | channel>                                                                                                    | window                |                                         | Response:                               |
|     |                                                                                                    |                       |                                         | get the border off for window 3         |
|     |                                                                                                    | NOTE: The             |                                         |                                         |
|     |                                                                                                    | command is only       |                                         |                                         |
|     |                                                                                                    | supported for         |                                         |                                         |
|     |                                                                                                    | PR-WP-412 under       |                                         |                                         |
|     |                                                                                                    | Windowing mode        |                                         |                                         |
| 18. | set win                                                                                                    | Set the border on or  | <window channel="">=</window>           | Command sent:                           |
|     | border: <window< th=""><th>off for the specified</th><th>1~4</th><th>&gt;set win border:3,off</th></window<> | off for the specified | 1~4                                     | >set win border:3,off                   |
|     | channel>, <state></state>                                                                                    | window                | <state>= on/off</state>                 | Response:                               |
|     |                                                                                                    |                       |                                         | set the border off for window 3         |
|     |                                                                                                    | NOTE: The             |                                         |                                         |
|     |                                                                                                    | command is only       |                                         |                                         |
|     |                                                                                                    | supported for         |                                         |                                         |
|     |                                                                                                    | PR-WP-412 under       |                                         |                                         |
|     |                                                                                                    | Windowing mode        |                                         |                                         |
| 19. | get win border                                                                                               | Get the border color  | <window channel="">=</window>           | Command sent:                           |
|     | color: <window< th=""><th>setting for the</th><th>1~4</th><th>&gt;get win border color:4</th></window<>      | setting for the       | 1~4                                     | >get win border color:4                 |
|     | channel>                                                                                                    | specified window      | <color>=</color>                        | Response:                               |
|     |                                                                                                    |                       | {                                       | get the border color black for window 4 |
|     |                                                                                                    | NOTE: The             | bk for Black,                           |                                         |
|     |                                                                                                    | command is only       | r for Red,                              |                                         |
|     |                                                                                                    | supported for         | g for Green,                            |                                         |
|     |                                                                                                    | PR-WP-412 under       | b for Blue,                             |                                         |
|     |                                                                                                    | Windowing mode        | y for Yellow,                           |                                         |
|     |                                                                                                    |                       | m for Magenta,                          |                                         |
|     |                                                                                                    |                       | c for Cyan,                             |                                         |
|     |                                                                                                    |                       | w for White,                            |                                         |
|     |                                                                                                    |                       | , 01 ********************************** |                                         |

| 22. | set win                                                                                          | Set the video mirror | \window channel>=                        | >set win mirror:1,on                    |
|-----|--------------------------------------------------------------------------------------------------|----------------------|------------------------------------------|-----------------------------------------|
| 22  | sot win                                                                                          | Windowing mode       | <window channel="">=</window>            | Command sent:                           |
|     |                                                                                                  | PR-WP-412 under      |                                          |                                         |
|     |                                                                                                  | supported for        |                                          |                                         |
|     |                                                                                                  | command is only      |                                          |                                         |
|     |                                                                                                  | NOTE: The            |                                          |                                         |
|     |                                                                                                  |                      |                                          | get the video mirror off for window 1   |
|     | channel>                                                                                         | specified window     |                                          | Response:                               |
|     | mirror: <window< td=""><td>state for the</td><td>1~4</td><td>&gt;get win mirror:1</td></window<> | state for the        | 1~4                                      | >get win mirror:1                       |
| 21. | get win                                                                                          | Get the video mirror | <pre><window channel="">=</window></pre> | Command sent:                           |
|     |                                                                                                  |                      | }                                        |                                         |
|     |                                                                                                  |                      | gr for Gray                              |                                         |
|     |                                                                                                  |                      | dc for Dark Cyan,                        |                                         |
|     |                                                                                                  |                      | dm for Dark<br>Magenta,                  |                                         |
|     |                                                                                                  |                      | dy for Dark Yellow,                      |                                         |
|     |                                                                                                  |                      | db for Dark Blue,                        |                                         |
|     |                                                                                                  |                      | dg for Dark Green,                       |                                         |
|     |                                                                                                  |                      | dr for Dark Red,                         |                                         |
|     |                                                                                                  |                      | w for White,                             |                                         |
|     |                                                                                                  |                      | c for Cyan,                              |                                         |
|     |                                                                                                  |                      | m for Magenta,                           |                                         |
|     |                                                                                                  | Windowing mode       | y for Yellow,                            |                                         |
|     |                                                                                                  | PR-WP-412 under      | b for Blue,                              |                                         |
|     |                                                                                                  | supported for        | g for Green,                             |                                         |
|     |                                                                                                  | command is only      | r for Red,                               |                                         |
|     |                                                                                                  | NOTE: The            | { bk for Black,                          |                                         |
|     | channel>, <color></color>                                                                        | specified window     | <color>=</color>                         | set the border color green for window 4 |
|     | color: <window< td=""><td>setting for the</td><td>1~4</td><td>Response:</td></window<>           | setting for the      | 1~4                                      | Response:                               |
| 20. | set win border                                                                                   | Set the border color | <window channel="">=</window>            | Command sent: >set win border color:4,g |
|     |                                                                                                  |                      | }                                        |                                         |
|     |                                                                                                  |                      | gr for Gray                              |                                         |
|     |                                                                                                  |                      | dc for Dark Cyan,                        |                                         |
|     |                                                                                                  |                      | Magenta,                                 |                                         |
|     |                                                                                                  |                      | dm for Dark                              |                                         |
|     |                                                                                                  |                      | dy for Dark Yellow,                      |                                         |
|     |                                                                                                  |                      | db for Dark Blue,                        |                                         |
|     |                                                                                                  |                      | dg for Dark Green,                       |                                         |

|     | mirror: <window< th=""><th>on or off state for</th><th>1~4</th><th>Response:</th></window<>                  | on or off state for   | 1~4                                                  | Response:                                            |
|-----|----------------------------------------------------------------------------------------------------|-----------------------|------------------------------------------------------|------------------------------------------------------|
|     | channel>, <state></state>                                                                                    | the specified         | <state>= on/off</state>                              | set the video mirror on for window 1                 |
|     | ,                                                                                                    | window                |                                                      |                                                      |
|     |                                                                                                    |                       |                                                      |                                                      |
|     |                                                                                                    | NOTE: The             |                                                      |                                                      |
|     |                                                                                                    | command is only       |                                                      |                                                      |
|     |                                                                                                    |                       |                                                      |                                                      |
|     |                                                                                                    | supported for         |                                                      |                                                      |
|     |                                                                                                    | PR-WP-412 under       |                                                      |                                                      |
|     |                                                                                                    | Windowing mode        |                                                      |                                                      |
| 23. | get win                                                                                                    | Get the video         | <window channel="">=</window>                        | Command sent:                                        |
|     | display: <window< td=""><td>display state for the</td><td>1~4</td><td>&gt;get win display:1</td></window<>   | display state for the | 1~4                                                  | >get win display:1                                   |
|     | channel>                                                                                                    | specified window      |                                                      | Response:                                            |
|     |                                                                                                    |                       |                                                      | get the video display on for window 1                |
|     |                                                                                                    | NOTE: The             |                                                      |                                                      |
|     |                                                                                                    | command is only       |                                                      |                                                      |
|     |                                                                                                    | supported for         |                                                      |                                                      |
|     |                                                                                                    | PR-WP-412 under       |                                                      |                                                      |
|     |                                                                                                    | Windowing mode        |                                                      |                                                      |
| 24. | set win                                                                                                    | Set the video display | <window channel="">=</window>                        | Command sent:                                        |
|     | display: <window< td=""><td>on or off state for</td><td>1~4</td><td>&gt;set win display:1,off</td></window<> | on or off state for   | 1~4                                                  | >set win display:1,off                               |
|     | channel>, <state></state>                                                                                    | the specified         | <state>= on/off</state>                              | Response:                                            |
|     |                                                                                                    | window                |                                                      | set the video display off for window 1               |
|     |                                                                                                    |                       |                                                      |                                                      |
|     |                                                                                                    | NOTE: The             |                                                      |                                                      |
|     |                                                                                                    | command is only       |                                                      |                                                      |
|     |                                                                                                    | supported for         |                                                      |                                                      |
|     |                                                                                                    | PR-WP-412 under       |                                                      |                                                      |
|     |                                                                                                    | Windowing mode        |                                                      |                                                      |
| 25. | reset win                                                                                                    | Reset the specified   | <video mode="&lt;/td"><td>Command sent:</td></video> | Command sent:                                        |
| 25. | layout:< <i>video</i>                                                                                        | window layout of      | {                                                    | >reset win layout:all,all                            |
|     |                                                                                                    | certain Video mode    |                                                      | Response:                                            |
|     | mode>, <window channel=""></window>                                                                          |                       | pip,                                                 | reset all window layout of all video mode to default |
|     | cnannei>                                                                                                    | to default setting    | 3stack,                                              | ,,,,,,,,,,,,,,,,,,,,,,,,,,,,,,,,,,,,,,,              |
|     |                                                                                                    |                       | quad,                                                |                                                      |
|     |                                                                                                    |                       | all                                                  |                                                      |
|     |                                                                                                    |                       | }                                                    |                                                      |
|     |                                                                                                    |                       | <window channel="">=</window>                        |                                                      |
|     |                                                                                                    |                       | {                                                    |                                                      |
|     |                                                                                                    |                       | 1~4,                                                 |                                                      |
|     |                                                                                                    |                       | all                                                  |                                                      |
|     |                                                                                                    |                       | }                                                    |                                                      |

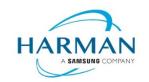

© 2021 Harman. All rights reserved. SmartScale, NetLinx, Enova, AMX, AV FOR AN IT WORLD, and HARMAN, and their respective logos are registered trademarks of HARMAN. Any other company or brand name referenced may be trademarks/registered trademarks of their respective companies.

 $AMX\ does\ not\ assume\ responsibility\ for\ errors\ or\ omissions.\ AMX\ also\ reserves\ the\ right\ to\ alter\ specifications\ without\ prior\ notice\ at\ any\ time.$ 

 $\label{thm:com:eq:composition} The \ \mathsf{AMX} \ \mathsf{Warranty} \ \mathsf{and} \ \mathsf{Return} \ \mathsf{Policy} \ \mathsf{and} \ \mathsf{related} \ \mathsf{documents} \ \mathsf{can} \ \mathsf{be} \ \mathsf{viewed/downloaded} \ \mathsf{at} \ \mathbf{www.amx.com}.$ 

3000 RESEARCH DRIVE, RICHARDSON, TX 75082 AMX.com | 800.222.0193 | 469.624.8000 | +1.469.624.7400 | fax 469.624.7153 Last Revised: 2021-10-27